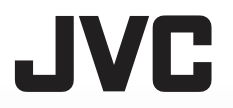

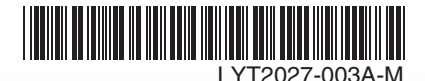

# *MANUEL D'UTILISATION ISTRUZIONI*

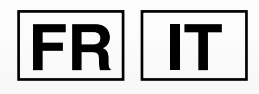

# **CAMÉSCOPE CAMCORDER GZ-MS130BE**

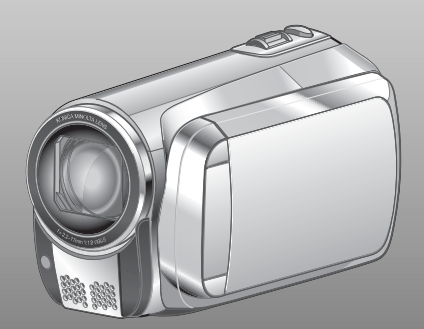

### **Cher client**

Nous vous remercions d'avoir acheté ce caméscope à mémoire. Avant de commencer, veuillez lire informations et les précautions de sécurité présentées dans les pages [2](#page-1-0) et [3](#page-2-0)  pour utiliser cet appareil en toute sécurite.

### **Gentili clienti**

Grazie per aver acquistato questa camcoder. Prima dell'uso, leggere le istruzioni di sicurezza e le precauzioni a pagine [2](#page-1-0) e [3](#page-2-0) per assicurare un utilizzo sicuro del prodotto.

Veuillez lire ces INSTRUCTIONS pour utiliser votre CAMESCOPE. Pour plus de details sur son fonctionnement, consultez le GUIDE D'UTILISATION dans le CD-ROM fourni.

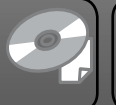

NI RY DIGIT STEREN CREATN

Leggere queste INSTRUZIONI per sfruttare al meglio la CAMCORDER. Per ulteriori dettagli sulle operazioni, consultare il MANUALE nel CD-ROM in dotazione.

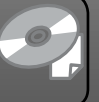

# **FRANÇAIS ITALIANO**

# <span id="page-1-0"></span>**Précautions de sécurité**

### **AVERTISSEMENT : POUR ÉVITER LES RISQUES D'INCENDIE OU D'ÉLECTROCUTION, NE PAS EXPOSER L'APPAREIL À LA PLUIE NI À L'HUMIDITÉ.**

### **PRÉCAUTIONS :**

- Pour éviter tout risque d'électrocution, ne pas ouvrir le boîtier. Aucune pièce intérieure n'est à régler par l'utilisateur. Se référer à un agent qualifié en cas de problème.
- Si l'on ne se sert pas de l'adaptateur secteur pendant une longue période, il est recommandé de débrancher le cordon d'alimentation de la prise secteur.

### **REMARQUES :**

- La plaque d'identification et l'avertissement de sécurité se trouvent sous l'appareil et/ou au dos.
- La plaque de numéro de série se trouve sur le logement de la batterie.
- Les informations d'identification et l'avertissement de sécurité de l'adaptateur secteur sont situés sur ses côtés supérieur et inférieur.

### **Avertissement sur la pile au lithium remplaçable**

La pile utilisée dans cet appareil peut présenter des risques d'incendie ou de brûlure chimique si elle est mal traitée.

Ne pas recharger, démonter, chauffer à plus de 100°C ni mettre au feu.

Changer la pile avec une CR2025 Panasonic, Sanyo, Sony ou Maxell.

Danger d'explosion ou risque d'incendie si la pile n'est pas changée correctement.

- Jeter immédiatement les piles usées.
- Placer hors de la portée des enfants.
- Ne pas démonter ni jeter au feu.

### **PRÉCAUTION:**

Afin d'éviter tout choc électrique ou dommage, insérez d'abord l'extrémité la plus courte du cordon d'alimentation dans l'adaptateur secteur

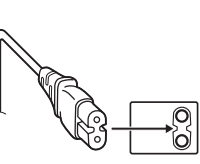

jusqu'à ce qu'elle soit bien en place, puis branchez l'extrémité la plus longue sur une prise secteur.

Si le matériel est installé dans un coffret ou sur une étagère, s'assurer qu'il y a un espace suffisant sur tous les côtés pour permettre la ventilation (10 cm ou plus sur les deux côtés, au dessus et à l'arrière). Ne pas boucher les orifices de ventilation. (Si les orifices de ventilation sont bouchés par un journal, un tissu, etc., la chaleur peut ne pas

s'éliminer.) Aucune source à flamme nue, telle que des bougies allumées, ne doit être placée sur l'appareil. En jetant des batteries aux ordures, les problèmes d'environnement doivent être pris en considération et les réglementations locales ou la législation concernant le rebut de ces batteries

doivent être strictement respectées. L'appareil ne doit pas être exposé à l'égouttage ni aux éclaboussements.

Ne pas utiliser cet appareil dans une salle de bain, ni dans des endroits avec de l'eau. Aussi, ne pas placer de récipient rempli d'eau ou de liquides (tels des produits cosmétiques, des médicaments, des vases de fleurs, des plantes en pot, des tasses, etc.) sur le dessus de cet appareil. (Si de l'eau ou un liquide entre dans ce matériel, un incendie ou un choc électrique risque de se produire.)

Ne dirigez pas l'objectif directement vers le soleil. Vous pourriez vous abîmer la vue et l'appareil pourrait être endommagé. Il y a aussi risque d'incendie ou d'électrocution.

### **PRÉCAUTION !**

Les remarques suivantes sont destinées à protéger l'utilisateur et le caméscope contre des dommages éventuels.

Ne pas transporter ou saisir le caméscope par l'écran LCD, car il pourrait tomber ou s'endommager.

Ne pas utiliser de trépied photographique sur des surfaces irrégulières et inclinées. Il pourrait tomber et le caméscope pourrait être sérieusement endommagé.

### **PRÉCAUTION !**

Avec des câbles (Audio/Vidéo, SVidéo, etc.) raccordés, il est recommandé de ne pas laisser le caméscope sur le dessus du téléviseur, car tirer sur les câbles pourrait faire tomber le caméscope et occasionner des dommages.

### **PRÉCAUTION :**

La prise secteur doit être opérationnelle.

### **AVERTISSEMENT :**

Éviter d'exposer la batterie et le caméscope avec la batterie insérée à une chaleur excessive, telle que celle des rayons directs du soleil, d'un feu ou autre source de chaleur.

### <span id="page-2-0"></span>**Informations relatives à l'élimination des appareils et des piles usagés, à l'intention des utilisateurs**

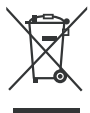

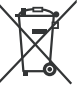

### **Produits**

### **Pile Notification:** La marque Pb en dessous du

symbole des piles indique que cette pile contient du plomb.

### **[Union européenne]**

Si ces symboles figurent sur un appareil électrique/électronique ou une pile, cela signifie qu'ils ne doivent pas être jetés comme déchets ménagers à la fin de leur cycle de vie. Ces produits devraient être amenés aux centres de pré-collecte appropriés pour le recyclage des appareils électriques/électroniques et des piles pour traitement, récupération et recyclage, conformément à la législation nationale et la Directive 2002/96/EC et 2006/66/EC.

En traitant ces produits d'une manière correcte, vous contribuez à la conservation des ressources naturelles et à la prévention d'effets négatifs éventuels sur l'environnement et la santé humaine, pouvant être causés par une manipulation inappropriée des déchets de ces produits.

Pour plus d'informations sur les centres de pré-collecte et de recyclage de ces produits, contactez votre service municipal local, le service d'évacuation des ordures ménagères ou le magasin dans lequel vous les avez achetés.

Des amendes peuvent être infligées en cas d'élimination incorrecte de ces produits, conformément à la législation nationale.

### **[Utilisateurs professionnels]**

Si vous voulez jeter ce produit, visitez notre page Web, www.jvc-europe.com, afin d'obtenir des informations sur son recyclage.

### **[Pays ne faisant pas partie de l'Union européenne]**

Ces symboles ne sont reconnus que dans l'Union européenne.

Si vous voulez jeter ces produits, veuillez respecter la législation nationale ou les autres règles en vigueur dans votre pays pour le traitement des appareils électriques/électroniques et des piles usagés.

### **Notez que ce caméscope est destiné à un usage privé uniquement.**

Toute utilisation commerciale sans autorisation est interdite. (Même si vous enregistrez un spectacle ou une exposition pour votre plaisir personnel, il est vivement recommandé de demander au préalable l'autorisation de filmer.)

### **Marques commerciales**

- Fabriqué sous licence de Dolby Laboratories. Dolby et le symbole double D sont des marques de commerce de Dolby Laboratories.
- Windows® est une marque déposée ou une marque de commerce de Microsoft Corporation aux États-Unis et/ou dans d'autres pays.
- Macintosh est une marque déposée d'Apple Inc.
- iTunes est une marque déposée d'Apple Inc. aux États-Unis et dans d'autres pays.
- YouTube et le logo YouTube sont des marques déposées de YouTube LLC.
- Les autres noms de produit et d'entreprise cités dans ce mode d'emploi sont des marques de commerce et/ou des marques déposées de leurs détenteurs respectifs.

# **Guide de démarrage**

# **Chargez la batterie avant l'enregistrement.**

Éteignez le caméscope et fi xez la batterie.

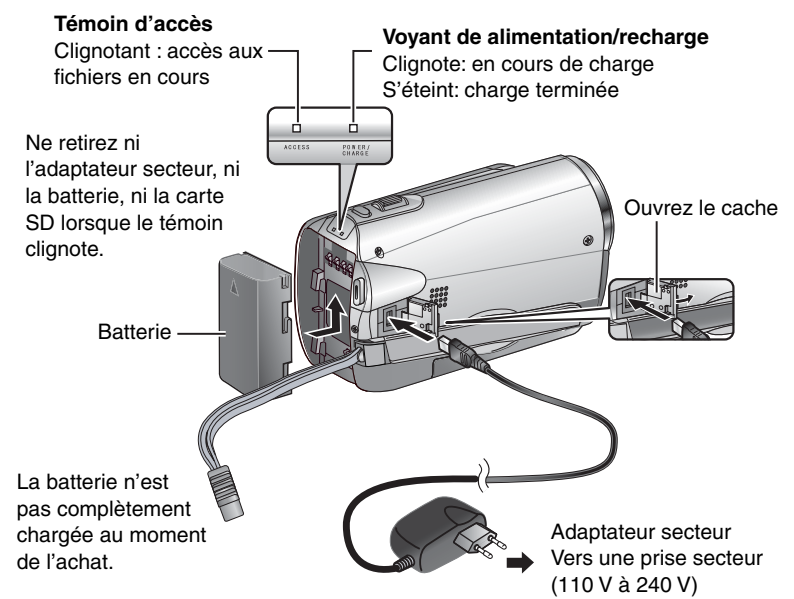

### **ATTENTION**

**Assurez-vous d'utiliser des batteries de JVC. Si vous utilisez des batteries d'autres fabricants, les performances et la sécurité ne peuvent pas être garanties.**

# **Ajuster la poignée**

Ajustez la dragonne et serrez.

- Ne tirez pas sur la sangle lorsque vous ouvrez la pièce de fixation. Veuillez l'ouvrir à l'aide de la languette.
- Serrez la dragonne autour de la main en saisissant le caméscope.
- Évitez de laisser tomber le caméscope lors de son utilisation.

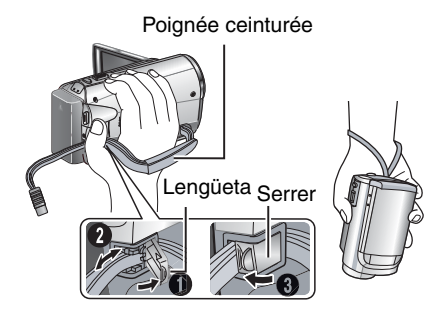

# **Réglage de la date et de l'heure**

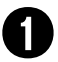

Q **Ouvrir l'écran LCD pour allumer le caméscope.**

Touche d'alimentation

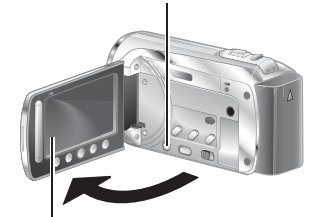

Moniteur LCD

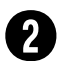

### **Sélectionnez [OUI] dans les 10 secondes**

Faites glisser votre doigt de haut en bas ou de bas en haut du capteur. Ensuite, touchez **OK**.

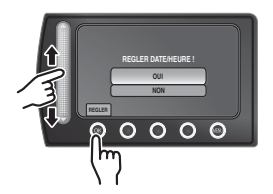

- **•** Lorsque le message disparaît, appuyez sur la touche d'alimentation pendant au moins 2 secondes pour mettre l'appareil hors tension, puis appuyez de nouveau sur cette touche pendant au moins 2 secondes.
- **•** Touchez les capteurs avec le doigt. Les capteurs ne fonctionnent pas si vous les touchez avec l'ongle ou lorsque vous portez des gants.

S **Sélectionnez [REGLAGE DE L'HORLOGE]**

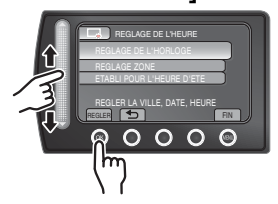

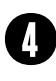

**Sélectionnez la ville la plus proche de l'endroit où vous souhaitez utiliser le caméscope**

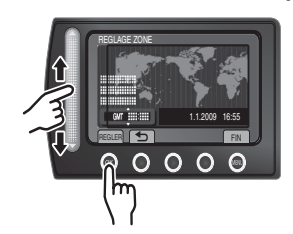

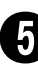

**Sélectionnez [MARCHE] si l'heure d'été est en cours.**

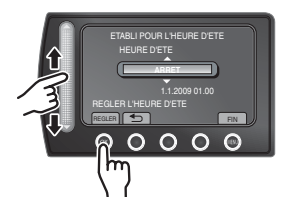

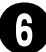

### **Régler la date et l'heure.**

**Capteur tactile**: règle la date et l'heure **→**: Déplace le curseur vers la droite **OK**: L'horloge démarre

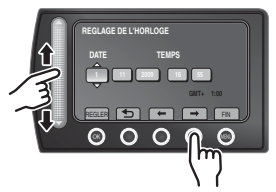

# **Enregistrement vidéos**

**ATTENTION**

**Avant d'enregistrer une scène importante, il est recommandé de procéder à un essai d'enregistrement.**

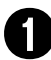

Q **Déplacer le commutateur de mode pour Sélectionnez le mode** ! **(vidéo).**

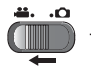

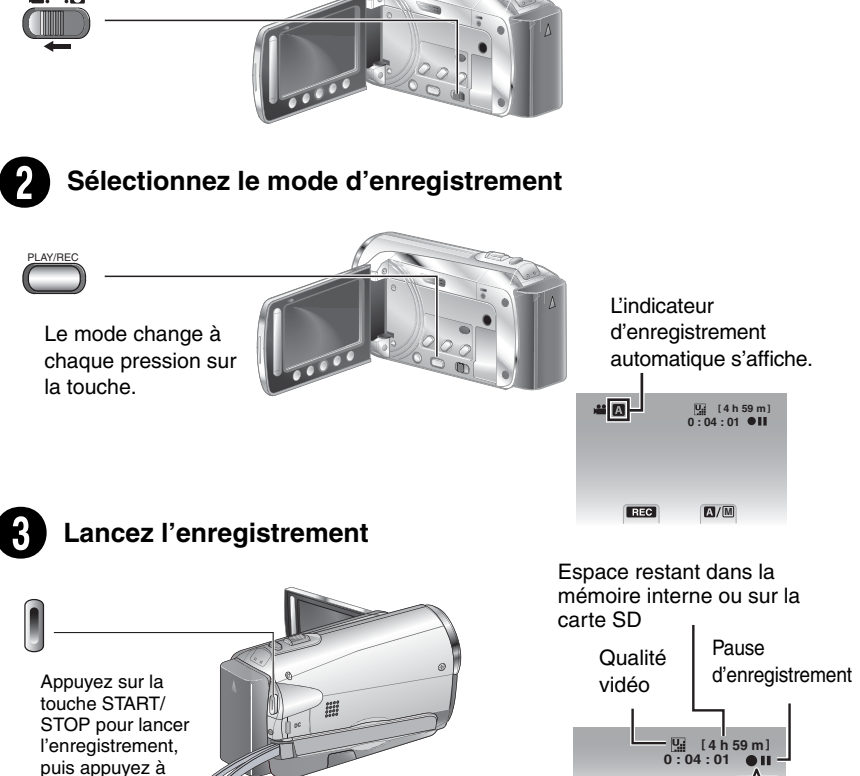

Enregistrement

**REC**

nouveau pour l'arrêter.

# **Lecture**

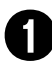

### Sélectionnez le mode de lecture.

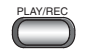

Le mode change à chaque pression sur la touche.

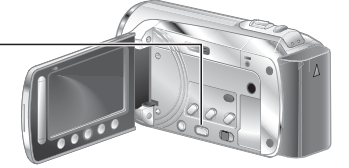

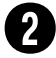

Sélectionnez le fichier désiré.

Ecran d'index LECTURE VIDEO

1/2

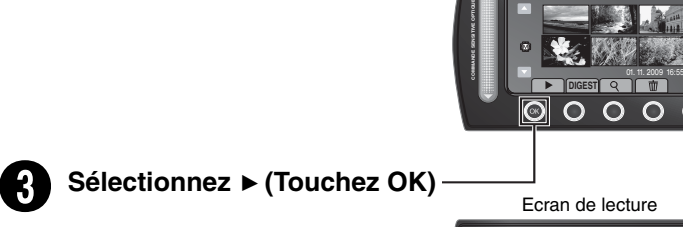

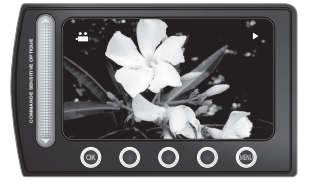

**■ Réalisation d'opérations telles qu'une recherche vers l'avant ou l'arrièreh (□ p. [22\)](#page-21-0) E** Visualisation de fichiers sur un téléviseur ( $\text{C}$  p. [25\)](#page-24-0)

Il est recommandé de les copier sur un DVD ou un autre support d'enregistrement pour stockage. JVC décline toute responsabilité pour toute perte de données.

### **ATTENTION**

### **N'oubliez pas d'effectuer des copies après l'enregistrement!**

- Copie de fichiers sur des DVD (c p. [27\)](#page-26-0)
- · Copie de fichiers à l'aide d'un magnétoscope/enregistreur DVD (□ p. [34](#page-33-0))
- Lecture d'un DVD créé ( $\mathbb{F}$  p. [28](#page-27-0))
- $\bullet$  Edition de fichiers sur votre ordinateur ( $\text{C}$  p. [29](#page-28-0))

# **Table des matières**

### **PRISE EN MAIN**

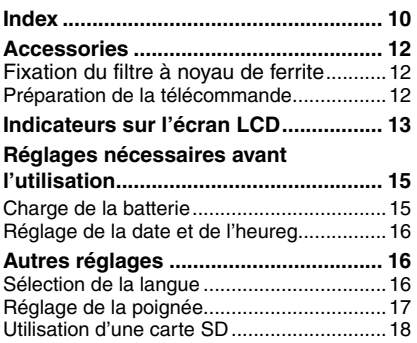

### **ENREGISTREMENT/LECTURE**

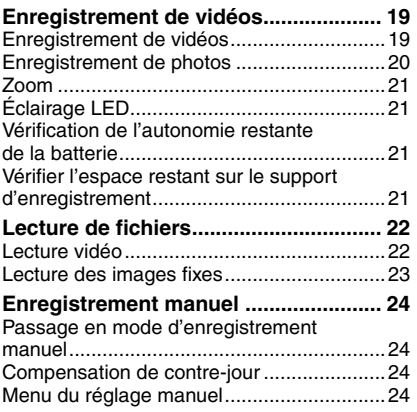

### **UTILISATION AVEC UN TELEVISEUR**

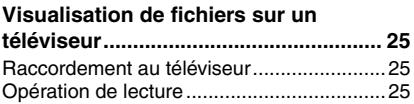

### **ÉDITION**

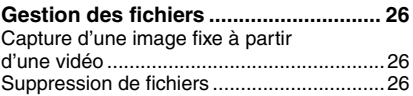

### **COPIE**

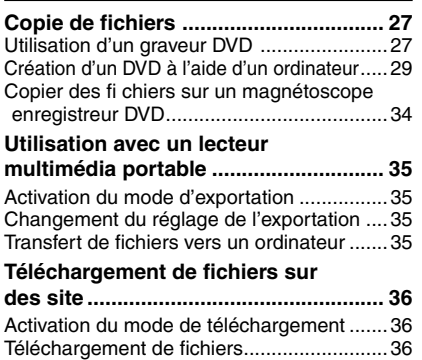

### **AUTRES INFORMATIONS**

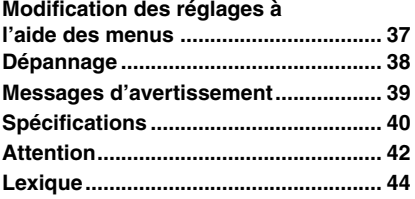

# **Comment utiliser le capteur tactile**

Une fois le menu affiché sur le moniteur LCD :

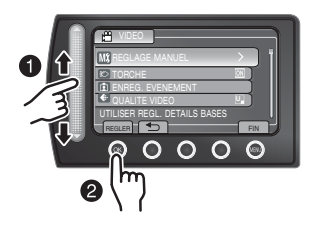

- Q Faites glisser votre doigt de haut en bas ou de bas en haut du capteur.
- R Sélectionnez [REGLER]. (Touchez **OK**.)

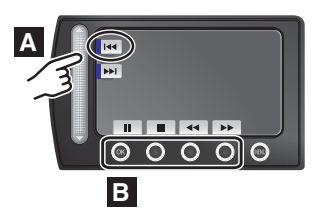

- **A** Pour Sélectionnez un bouton à l'écran apparaissant sur le côté gauche, touchez la partie du capteur située à côté du bouton.
- **B** Pour Sélectionnez un bouton à l'écran apparaissant en bas de l'écran, touchez les touches situées sous ce dernier.

Veuillez lire ces INSTRUCTIONS pour utiliser votre CAMÉSCOPE. Pour plus de détails sur son fonctionnement, consultez le GUIDE

D'UTILISATION dans le CD-ROM

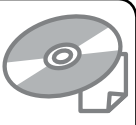

Adobe® Acrobat® Reader™ ou Adobe® Reader® doivent être installés pour pouvoir visualiser le GUIDE D'UTILISATION.

Adobe® Reader® peut être téléchargé depuis le site Web d'Adobe :

http://www.adobe.com/

### **REMARQUE**

fourni.

### **Sélectionnez la langue désirée avec un simple clic.**

Le nom du modèle est indiqué sous votre appareil.

# **À lire impérativement!**

### **Effectuer une sauvegarde des données enregistrées importantes**

Il est recommandé de les copier sur un DVD ou un autre support d'enregistrement pour stockage. JVC décline toute responsabilité pour toute perte de données.

### **Effectuer un enregistrement test**

Avant d'enregistrer des données importantes, effectuez un enregistrement test et vérifi ez les données enregistrées afi n de vous assurer que la vidéo et le son ont été enregistrés correctement. Nous vous recommandons d'utiliser le même média d'enregistrement lors de la réalisation de l'essai d'enregistrement et de l'enregistrement réel. **Réinitialiser le caméscope s'il ne fonctionne pas correctement**

Fermez l'écran LCD et retirez la source d'alimentation (batterie ou adaptateur secteur) du caméscope, puis réinsérez-la.

### **Précautions à prendre pour manipuler la batterie**

- Assurez-vous d'utiliser des batteries BN-VF808U/ VF815U/VF823U de JVC. Ce produit inclut des technologies brevetées et d'autres technologies propriétaires et est conçu pour être utilisé avec une batterie de JVC et non pas avec des batteries d'autres fabricants. JVC ne peut pas garantir la sécurité ou les performances de cet appareil s'il est utilisé avec d'autres batteries.
- Si le caméscope est soumis à une décharge électrostatique, éteignez-le avant de l'utiliser à nouveau.

### **En cas de dysfonctionnement, cessez immédiatement d'utiliser le caméscope et consultez votre revendeur JVC le plus proche**

- En cas de problème lors de l'utilisation de la carte SD, apportez la carte avec le caméscope pour réparation. Si vous ne fournissez pas ces deux éléments, la cause du dysfonctionnement ne pourra pas être déterminée et il ne sera pas possible de réparer le caméscope.
- Il se peut que les données enregistrées soient effacées lors de la réparation ou du contrôle du caméscope. Sauvegardez toutes les données avant de faire une demande de réparation ou de contrôle. Sauvegardez toutes les données avant de faire une demande de réparation ou de contrôle.

**Comme il se peut que le caméscope soit utilisé pour des démonstrations en magasin, le mode de démonstration est activé par défaut**

Pour désactiver le mode de démonstration, réglez [MODE DEMO] sur [ARRET]. **Lors de l'utilisation d'une carte SD**

- Les fonctionnements sont confirmés pour les cartes SD suivantes. Cartes SD ou SDHC compatible Classe 4 ou supérieure Cartes Panasonic, TOSHIBA, SanDisk, ATP SD (256 Mo à 2 Go) ou cartes SDHC (4 Go à 32 Go)
- Sur d'autres supports, les données risquent de ne pas être enregistrées correctement ou des données déjà enregistrées risquent d'être perdues.
- Les cartes MultiMediaCards ne sont pas prises en charge.

# <span id="page-9-0"></span>**Index**

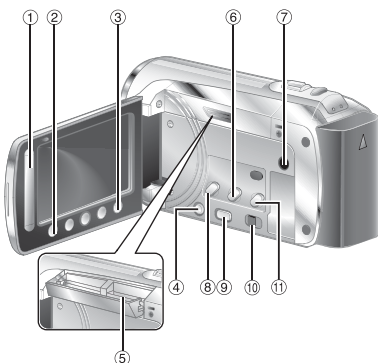

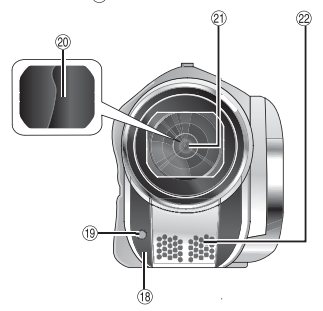

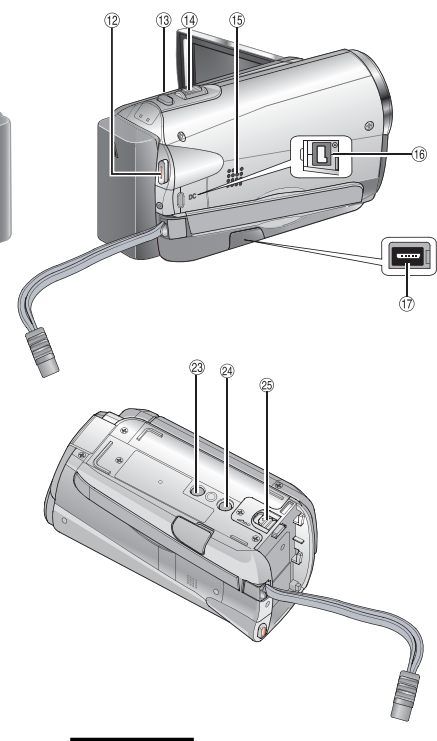

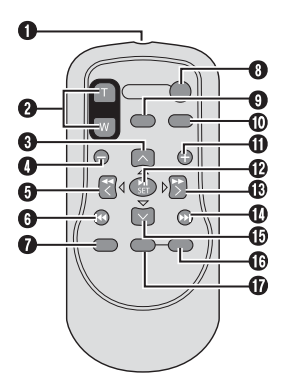

**REMARQUES**

• L'écran LCD peut pivoter sur 270°.

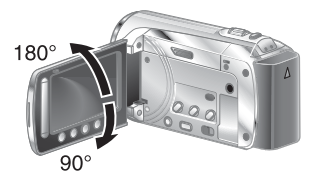

 $\bullet$  Veiller à ne pas obstruer  $\mathcal{B}, \mathcal{D}, \mathcal{D}$  et  $\mathcal{D}$  lors de la prise de vue.

# **FR11**<br>PRISE EN MAIN

### **Caméscope**

- <sup>1</sup> Capteur tactile
- # Touche **OK**
- $\circledcirc$  Touche **MENU**
- $\textcircled{4}$  Touche d'alimentation  $\textcircled{1})$
- $\scriptstyle\rm \odot$  Fente d'insertion de la carte SD (c $\scriptstyle\rm \odot$  pg[. 18](#page-17-0))
- ( Touche **EXPORT**
- ) Connecteur AV
- ® Touche **UPLOAD** (☞ pg[. 36\)](#page-35-0)
- ® Touche **PLAY/REC** (☞ pg. [19,](#page-18-0) [20](#page-19-0), [22,](#page-21-0) [23\)](#page-22-0)
- $\circledR$  Commutateur de mode  $[h^{\bullet\bullet},\bullet]$
- $^{\textrm{\tiny{\textregistered}}}$  Touche **DIRECT DVD** (c<del>e</del> pg[. 28\)](#page-27-0) Touche **INFO** (☞ pg. [21](#page-20-0))
- t**0 Touche START/STOP** (☞ pg. [19](#page-18-0))
- / Touche **SNAPSHOT** (- pg. [20](#page-19-0))
- $\left(\begin{smallmatrix} 0 \end{smallmatrix} \right)$  Commande de zoom  $\left[\mathsf{W}\,|\mathsf{S}\right],\mathsf{T}\right]$  (c $\mathscr{F}$  pg. [21](#page-20-0)) Contrôle du volume du haut-parleur
- <sup>16</sup> Haut-parleur
- <sup>16</sup> Connecteur DC
- t∂ Connecteur USB (☞ pg. [27](#page-26-0), [30\)](#page-29-0)
- <sup>(18</sup> Capteur du caméscope
- t9 Voyant LED (☞ pg. [21](#page-20-0))
- @ Couvre-objectif
- 20 Objectif
- 8 Microphone stéréo
- 9 Orifice du taquet
- <sup>29</sup> Douille de montage du trépied
- <sup>3</sup> Touche de relâche de la batterie [BATT.] (⊫ pg. [18\)](#page-17-0)

### **Télécommande**

- **O** Fenêtre de transmission des rayons infrarouges
- R **Touches ZOOM (T/W) (zoom avant/arrière)**
- **O** Touche vers le haut
- **O** Touche de saut vers l'arrière
- **O** Touche vers la gauche
- **O** Touche Retour
- W Touche **PLAYLIST**
- X Touche **START/STOP**
- $Q$  Touche S.SHOT (SNAPSHOT)
- $@$  Touche **INFO**
- **1** Touche de saut vers l'avant
- b Touche **PLAY/PAUSE**
- **6** Touche vers la droite
- d Touche Suivant
- $\Phi$  Touche vers le bas
- f Touche **INDEX**\*
- g Touche **DISP**
	- \* A chaque pression sur INDEX, l'écran change comme suit :

### **Mode**  $\frac{12}{11}$ **:**

Ecran d'index  $\leftrightarrow$  Ecran d'index de groupe

### **Mode** #**:**

Ecran d'index « Ecran d'index des dates

# <span id="page-11-0"></span>**Accessoires**

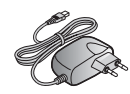

**Adaptateur secteur** AP-V20E

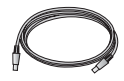

capteur de télécommande est exposé directement à la lumière du soleil ou à un éclairage puissant.

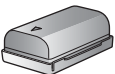

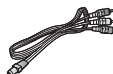

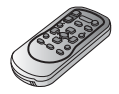

**Télécommande** RM-V751U

**Batterie** BN-VF808U

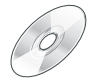

**Câble audio/ vidéoCable**

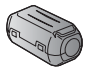

**Câble USB CD-ROM Filtre à noyau de ferrite (x2)**

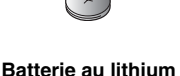

**CR2025** Préinstallée dans la télécommande.

### **REMARQUE**

Veiller à utiliser les câbles fournis pour les connexions. Ne pas utiliser d'autres câbles.

### **Fixation du filtre à noyau de ferrite** Le filtre du noyau réduit les interférences dues au raccordement à d'autres appareils. **Préparation de la télécommande** Une batterie est incluse dans la télécommande au moment de l'achat. Retirez le film isolant avant toute utilisation. **Libérer les ergots de fixation. 3 cm Câble USB : enroulez une fois Adaptateur secteur : enroulez deux fois Zone de portée des rayons REMARQUE** Le rayon transmis peut être inefficace ou peut provoquer un fonctionnement incorrect lorsque le **Réinsertion de la batterie Retirez le support de la batterie tout en appuyant sur la languette de verrouillage. Languette de verrouillage Batterie au lithium (CR2025)** Portée des rayons : 5 m **Capteur de télécommande TRaccordement au caméscope**

# <span id="page-12-0"></span>**Indicateurs sur l'écran LCD**

### **Pendant l'enregistrement de vidéos et de photos**

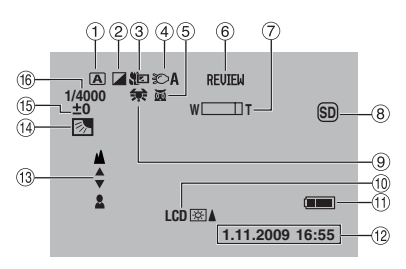

- ! Indicateur du mode d'opération sélectionné
	- <u>(</u>r≢ pg. [24\)](#page-23-0)
	- $[\overline{A}]$  : Mode auto
	- $\overline{\mathsf{M}}$  : Mode manuel
- 2 Indicateur du mode d'effet
- <sup>3</sup> Indicateur du mode télé-macro
- $\textcircled{\scriptsize{4}}$  Indicateur du voyant LED (c $\textcircled{\scriptsize{r}}$  p[g. 21\)](#page-20-0)
- & Indicateur du mode de sélection de la scène
- $\scriptstyle\rm \circledast$  Indicateur de revue rapide (ဟ pg. [19](#page-18-0), [20](#page-19-0))
- $\oslash$  Indicateur du zoom ( $\simeq$  pg. [21](#page-20-0))
- <sup>8</sup> Indicateur du support d'enregistrement **SD** : Carte SD
	- : Memoire Interne
- <sup>9</sup> Indicateur de la balance des blancs
- **<sup>10</sup>** Indicateur de rétroéclairage du moniteur
- $<sup>10</sup>$  Indicateur de la batterie</sup>
- t Date/Heure (☞ pg. [16](#page-15-0))
- <sup>(3)</sup> Indicateur de mise au point manuelle
- 0 Indicateur de compensation de contre-jour (- pg[. 24\)](#page-23-0)
- <sup>(5)</sup> Indicateur du contrôle de luminosité ( $\mathfrak{p}$  pg. [31](#page-30-0))

. : Indicateur de contrôle de la zone de photometrie

<sup>(6)</sup> Vitesse d'obturation

### **Pendant l'enregistrement de vidéos uniquement**

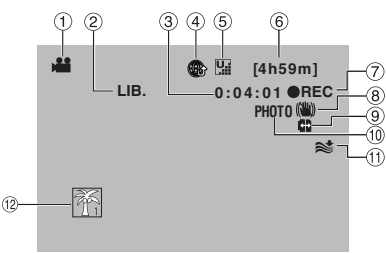

- ! Indicateur de mode
- ② Indicateur du mode EXPORT (☞ pg. [35\)](#page-34-0)
- **3** Compteur
- % Indicateur du mode de téléchargement (rಾpg. [36\)](#page-35-0)
- $\circledS$  Qualité vidéo :  $\Pi$  (ULTRA FIN),  $\Pi$  (FIN),  $\Pi$  (NORMAL), E (ECONOMIE)
- <sup>6</sup> Durée restante
- ) MREC: (Apparaît pendant l'enregistrement.)  $\bigcirc$  II : (Apparaît en mode d'attente d'enregistrement.)
- <sup>8</sup> Indicateur du stabilisateur d'image numérique (apparaît si [STABILISATEUR] est réglé sur [ARRET].)
- $@$  Commutation automatique du support d'enregistrement
- $\textcircled{\tiny{\textcirc}}$  Indicateur de prise de vue (☞ pg. [19\)](#page-18-0)
- $0$  Indicateur d'atténuation des bruits du vent
- . Indicateur d'événement

### **Pendant l'enregistrement de photos uniquement**

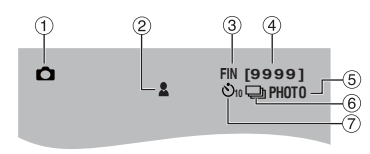

- $\textcircled{\tiny{1}}$  Indicateur de mode
- # Indicateur de mise au point (- pg. [20\)](#page-19-0)
- <sup>3</sup> Qualité d'image : FINE (fine) ou STD (standard)
- % Nombre de prises de vue restantes
- **5 Indicateur de prises de vue (c7 pg. [20\)](#page-19-0)**
- ( Indicateur du mode d'obturation
- ) Indicateur de la minuterie

### **Pendant la lecture de vidéos**

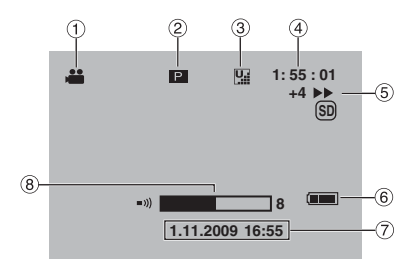

- **1** Indicateur de mode
- 2 Indicateur de lecture de liste (apparaît lors de la lecture d'une liste de lecture. )
- 3 Qualité vidéo :  $\Psi$  (ULTRA FIN),  $\Psi$  (FIN),  $\Psi$  (NORMAL),  $E$  $(ECONOME)$
- **4** Compteur
- $\ddot{\text{o}}$  Mode de lecture
	- $\blacktriangleright$  : Lecture
	- **II** : Pause
	- $\blacktriangleright$ : Recherche avant
	- J :Recherche arrière
	- **■**: Ralenti avant
	- E :Ralenti arrière

(Le nombre sur la gauche indique la vitesse.)

- $@$  Indicateur de la batterie
- ⑦ Date/Heure (☞ pg. [16\)](#page-15-0)
- $%$  Indicateur du niveau du volume

### **Pendant la lecture de photos**

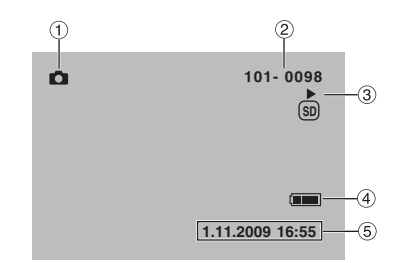

- ! Indicateur de mode
- 2 Numéro de dossier/fichier
- 3 Indicateur de lecture de diaporama
- % Indicateur de la batterie
- ⑤ Date/Heure (☞ pg. [16\)](#page-15-0)

# <span id="page-14-0"></span>**Réglages nécessaires avant l'utilisation**

### **Charge de la batterie**

- **1 Fermer l'écran LCD pour éteindre le caméscope.**
- **2 Fixez la batterie, puis raccordez l'adaptateur secteur.**
	- Faites glisser la batterie en prenant soin de respecter le sens de la flèche " $\Delta$ " flèche sur la batterie.

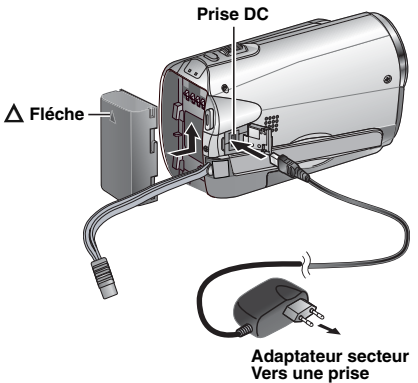

**secteur (110V to 240V)** 

- Le témoin de mise sous tension/charge du caméscope clignote pour indiquer que le chargement a commencé.
- Lorsque le voyant s'éteint, la recharge est terminée.
- Pour vérifier la charge restante de la **batterie** Voir page [24](#page-23-0).
- L**Durée de charge requise/ d'enregistrement (environ)** \*Lorsque le voyant LED est éteint et que le rétroéclairage du moniteur est réglé sur le

mode [PLUS LUMINEUX].

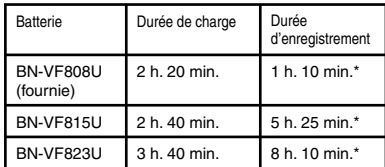

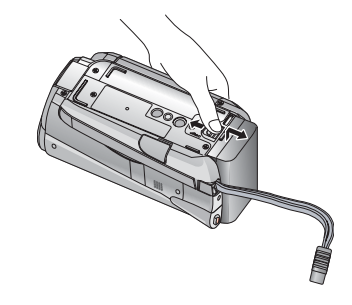

### **REMARQUES**

- Il est possible également utiliser le caméscope avec uniquement l'adaptateur secteur.
- La durée d'enregistrement réelle peut être plus courte selon l'environnement d'enregistrement, comme lors de l'enregistrement de scènes avec un sujet en mouvement rapide.
- Éviter de tirer sur ou de plier la fiche et le cordon de l'adaptateur secteur. Cela pourrait endommager l'adaptateur secteur.

# <span id="page-15-0"></span>**Autres reglages**

### **Réglage de la date et de l'heure**

- **1 Ouvrir l'écran LCD pour allumer le caméscope.**
- **2** Touchez **MENU.**
- **3 Sélectionnez [REGLAGES AFFICHAGE].**

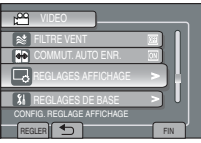

### **4 Sélectionnez [REGLAGE DE L'HEURE].**

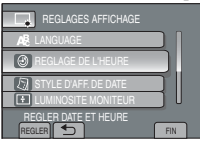

### **5 Sélectionnez [REGLAGE DE L'HORLOGE].**

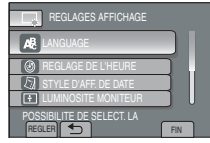

**6 Sélectionnez la ville la plus proche de l'endroit où vous souhaitez utiliser le caméscope.**

La zone sélectionnée est mise en surbrillance

Principale ville de la zone sélectionnée

Décalage horaire par rapport au temps moyen de Greenwich (GMT)

# REGLAGE ZONE REGLER I DI TIN 1.11.2009 16:55

### **7 Sélectionnez [MARCHE] si l'heure d'été est en cours.**

[MARCHE] : l'horloge est avancée d'une heure, à partir de l'heure normale réglée. [ARRET] : cette fonction est désactivée.

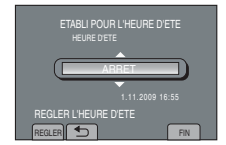

# **8 Régler la date et l'heure.**

Sélectionnez l'élément souhaité à l'aide du capteur tactile, puis sélectionnez  $[\rightarrow]$ pour procéder au réglage.

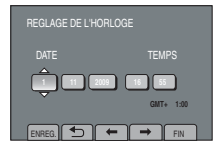

### **9 Sélectionnez [ENREG.].**

Pour réinitialiser le réglage, sélectionnez [FIN].

**Réglage de l'horloge sur l'heure locale en cas de voyage**

**Une fois les étapes 1-4 exécutées**

**5 Sélectionnez [REGLAGE ZONE].**

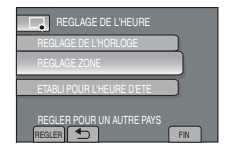

**6 Sélectionnez la ville la plus proche de l'endroit où vous voyagez.**

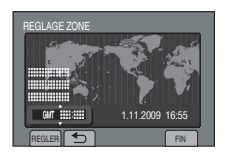

- L **Pour retourner à l'écran précédent Sélectionnez** @.
- **Pour quitter l'écran** Sélectionnez [FIN].

### <span id="page-16-0"></span>**Sélection de la langue**

Il est possible de modifier la langue de l'écran.

- **1 Ouvrir l'écran LCD pour allumer le caméscope.**
- **2 Touchez MENU.**

# **3 Sélectionnez [REGLAGES AFFICHAGE].**

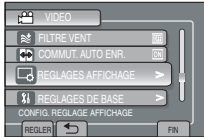

### **4 Sélectionnez [LANGUAGE].**

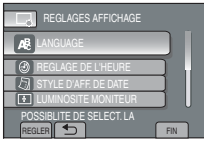

- **5 Sélectionnez la langue désirée.**
- L **Pour retourner à l'écran précédent**  Sélectionnez **b**.
- $\blacksquare$  Pour quitter l'écran Sélectionnez [FIN].

### **Réglage de la poignée**

Alignez l'orifice du goujon du caméscope avec le goujon du trépied et la douille de fixation avec la vis, puis tournez le caméscope dans le sens horaire pour le fixer sur le trépied

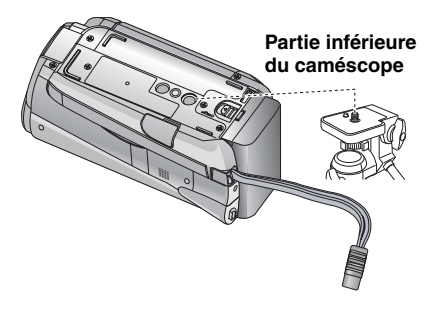

### **REMARQUE**

Ne pas utiliser un trépied sur des surfaces irrégulières ou inclinées. Il pourrait tomber et le caméscope pourrait être sérieusement endommagé.

# <span id="page-17-0"></span>**Autres reglages (suite)**

### **Utilisation d'une carte SD**

Pour enregistrer sur une carte SD, les procédures suivantes doivent être effectuées.

- Ces procédures ont été vérifiées avec les cartes SD suivantes. Cartes compatibles SD ou SDHC de: Classe 4 ou supérieure Cartes Panasonic, TOSHIBA, SanDisk, ATP SD (256 Mo à 2 Go) ou cartes SDHC (4 Go à 32 Go)
- Sur d'autres supports, les données risquent de ne pas être enregistrées correctement ou des données déjà enregistrées risquent d'être perdues.
- Les cartes MultiMediaCards ne sont pas prises en charge.
- Les cartes utilisées pour enregistrer des vidéos sur ce caméscope ne peuvent pas être lues sur d'autres appareils.
- Certains lecteurs de carte (y compris des lecteurs de carte intégrés à des ordinateurs) peuvent ne pas être compatibles avec le format SDHC. Si on utilise une carte SDHC pour l'enregistrement et qu'une erreur de lecture se produise, il se peut que le lecteur de carte utilisé ne soit pas compatible avec le format SDHC. Utiliser ce caméscope ou un appareil compatible SDHC pour accéder à la carte.

### Q **Insérer une carte SD**

### **Préparation:**

Appuyez sur la touche d'alimentation  $(1)$ pour mettre le caméscope hors tension.

- **1 Ouvrir la couverture de la fente de carte SD.**
- **2 Introduire la carte fermement, le bord biseauté en premier.**

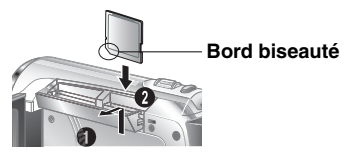

**3 Refermer la couverture de la fente de carte SD.**

### **■ Pour retirer une carte SD**

Pousser sur la carte SD une fois. Retirer la carte lorsqu'elle ressort un petit peu.

### **REMARQUES**

- Le caméscope doit est éteint lors de l'insertion ou du retrait d'une carte SD. Sinon, les données de la carte risquent d'être endommagées.
- Ne pas toucher la borne sur le côté opposé de l'étiquette.

### R **Changement du support d'enregistrement**

Le caméscope est programmé pour enregistrer dans la MEMOIRE INTERNE flash par défaut. Vous pouvez changer le support d'enregistrement et choisir la carte SD.

### **Réglez [SUPPORT ENREG. VIDEO] sur [CARTE SD] et [SUPPORT ENREG. PHOTO] sur [SD].**

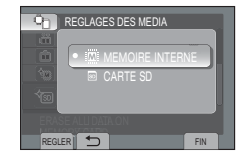

S **Formater une carte SD lorsqu'elle est utilisée pour la première fois**

### **Sélectionnez [FORMATER LA CARTE SD] pour formater la carte.**

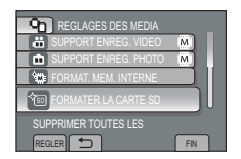

Il est recommandé de les copier sur un DVD ou un autre support d'enregistrement pour stockage. JVC décline toute responsabilité pour toute perte de données.

# <span id="page-18-0"></span>**Enregistrement de fichiers**

### **Enregistrement de vidéos**

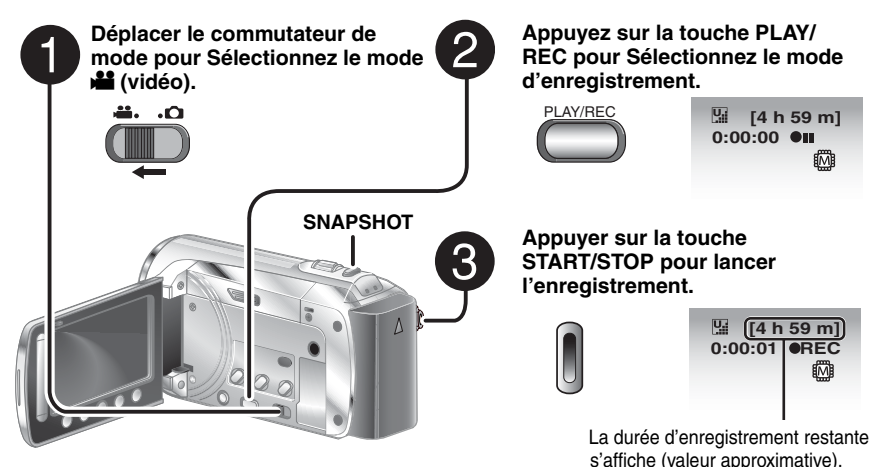

Vous pouvez également lancer/arrêter l'enregistrement en sélectionnant [REC] sur le moniteur LCD. (Contrôle de l'enregistrement sur l'écran)

- L **Pour modifier la qualité de l'image** Modifier les réglages dans [QUALITE VIDEO].
- Pour modifier le rapport de format de **l'image (16:9/4:3)** Modifier les réglages dans [CHOISIR RAPP. FORMAT].

### L **Pour arrêter l'enregistrement** Appuyez à nouveau sur START/STOP.

L **Visualisation de la dernière scène enregistrée**

Sélectionnez <sup>S</sup> lorsque l'enregistrement est en pause.

Si vous sélectionnez  $\overline{10}$  en cours de lecture, cette scène est supprimée.

**Enregistrement d'une image fixe en cours d'enregistrement vidéo** Appuyez sur **SNAPSHOT.**

### **REMARQUE**

- Le mode d'enregistrement vidéo est automatiquement sélectionné lorsque vous mettez le caméscope hors tension, puis à nouveau sous tension.
- Si le caméscope reste inutilisé pendant 5 minutes, il s'éteint de lui-même pour économiser l'énergie.
- Un enregistrement vidéo de 12 heures consécutives s'arrête automatiquement
- Un nouveau fichier est créé à chaque prise de vue en rafale de 4 Go.
- Ce caméscope enregistre des vidéos au format MPEG2 compatibles avecle format caméscope n'est pas compatible avec les autres formats vidéo numériques.

覹

俩

# <span id="page-19-0"></span>**Enregistrement de fichiers (suite)**

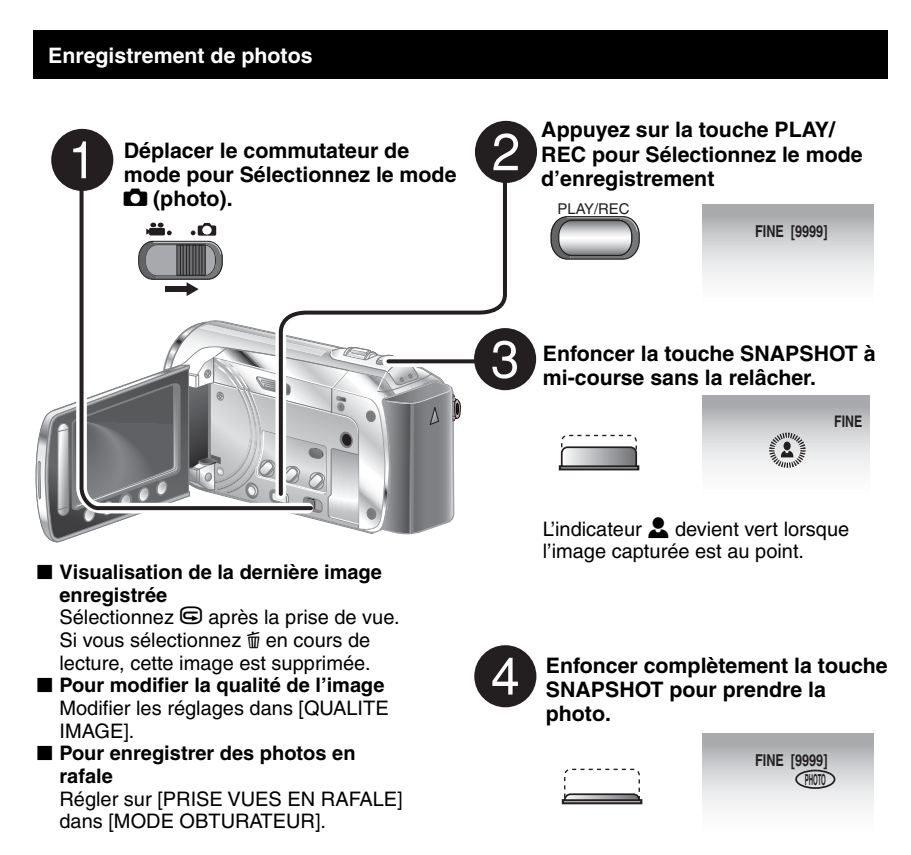

### **REMARQUES**

- Le stabilisateur (STABILISATEUR) ne fonctionne pas pendant l'enregistrement de photos.
- Si le caméscope reste inutilisé pendant 5 minutes, il s'éteint de lui-même pour économiser l'énergie.

# **FR21**<br>ENREGISTREMENT<br> **REGISTREMENT**

### <span id="page-20-0"></span>**Zoom**

### **Préparation:**

- Déplacer le commutateur de mode pour Sélectionnez le mode la ou **O**.
- Appuyez sur la touche **PLAY/REC** pour Sélectionnez le mode d'enregistrement.

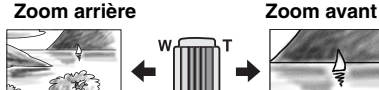

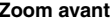

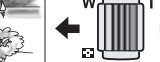

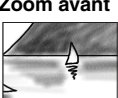

### **W: Grand angle T: Téléobjectif**

Vous pouvez également effectuer un zoom arrière/avant en sélectionnant [W] ou [T] sur le moniteur LCD.

Rapport de zoom maximal (préréglage d'usine)

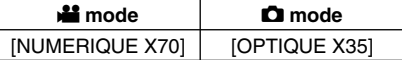

■ Pour modifier le rapport de zoom **maximal (seulement pour le mode** !**)**  Modifier les réglages dans [ZOOM].

### **REMARQUE**

La prise de vue macro jusqu'à environ 5 cm du sujet est possible lorsque la commande de zoom est réglée à fond sur W.

### **Éclairage LED**

### **Préparation:**

- Déplacer le commutateur de mode pour Sélectionnez le mode  $\mathbf{H}$  ou  $\mathbf{\Omega}$ .
- Appuyez sur la touche **PLAY/REC** pour Sélectionnez le mode d'enregistrement.
- **1 Touchez MENU.**
- **2 Sélectionnez [TORCHE].**
- **3 Sélectionnez le réglage désiré.**

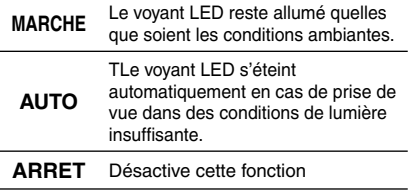

### **Vérification de l'autonomie restante de la batterie**

### **Préparation:**

- Fixez la batterie.
- Appuyez sur la touche **PLAY/REC** pour sélectionner le mode d'enregistrement.

Pour le mode  $\blacksquare$  :

Appuyez sur la touche INFO trois fois ou INFO, puis sélectionnez  $\equiv$ .

### Pour le mode  $\mathbf{\Omega}$

Appuyez sur **INFO**.

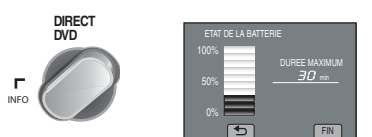

### L**Retour à l'écran normal**

Sélectionnez [FIN] ou appuyez sur **INFO**.

### **REMARQUE**

L'affichage de la durée enregistrable doit uniquement être considéré comme une estimation. Elle s'affiche en unités de 10 minutes chacune.

### **Vérifier l'espace restant sur le support d'enregistrement**

### **Préparation:**

- Déplacer le commutateur de mode pour Sélectionnez le mode
- Appuyez sur la touche **PLAY/REC** pour Sélectionnez le mode d'enregistrement.

### **Appuyer sur la touche INFO. Appuyez une fois (MEMOIRE INTERNE) ou deux fois (CARTE SD) sur la touche INFO.**

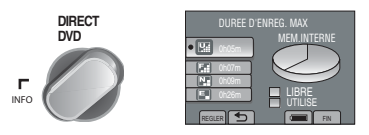

La durée maximale d'enregistrement est affichée pour chaque mode de qualité vidéo.

- L**Pour modifier la qualité de l'image**
	- 1) Sélectionnez la qualité vidéo.
	- 2) Sélectionnez [REGLER].
- L**Changement du support d'enregistrement** 1) Appuyez sur INFO pour Sélectionnez Mémoire interne ou SD. 2) Sélectionnez [REGLER].
- **Pour quitter l'écran** Sélectionnez [FIN].

# <span id="page-21-0"></span>**Lecture de fichiers**

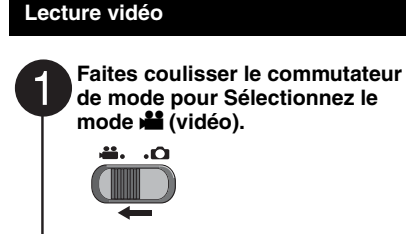

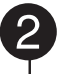

3

**Appuyez sur la touche PLAY/REC pour Sélectionnez le mode de lecture.**

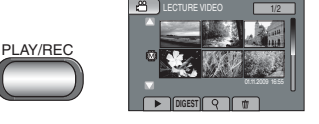

L'écran d'index apparaît. **Sélectionnez le fichier désiré.**

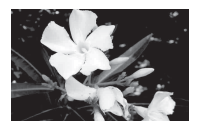

- L**Suppression d'une vidéo** Sélectionnez  $\overline{m}$  lorsque la lecture est arrêtée.
- Changement du nombre de vignettes **(6 vignettes/20 vignettes)**  Déplacez la manette de zoom vers [T] ou [W].

L**Passage à la page précédente ou à la page suivante**

Touchez  $[\triangle]$  ou  $[\nabla]$  pendant plus d'une seconde.

L**Lecture de quelques secondes du début de chaque vidéo** Touchez [DIGEST].

### ■ Opérations en cours de lecture  **Boutons à l'écran**

- 144 : Retourner à la première scène du fichier
- O : Passer à la première scène du fichier suivant
- : Retourner à l'écran d'index
- J : Rechercher en arrière (durant la lecture)
- E : Lecture image par image en arrière (pendant une pause)\*
- $\blacktriangleright$  : Lecture
- **II** : Pause
- $\rightarrow$  : Rechercher en avant (durant la lecture)
- **■►** : Lecture image par image en avant (pendant une pause)\*
- La lecture au ralenti démarre si vous gardez votre doigt sur le capteur tactile sous  $\P$  / I  $\blacktriangleright$ .

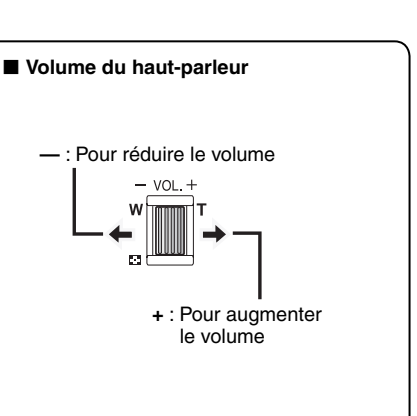

### <span id="page-22-0"></span>**Lecture des images fixes**

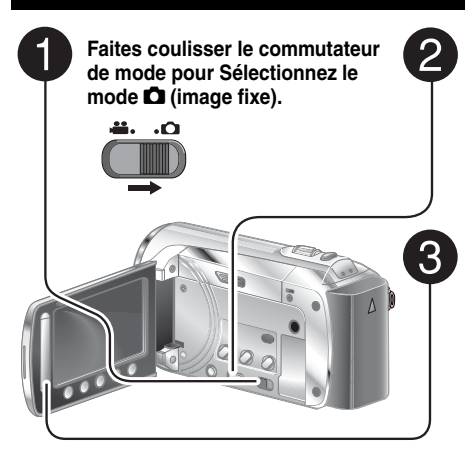

**Appuyez sur la touche PLAY/REC pour Sélectionnez le mode de lecture.**

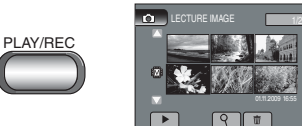

L'écran d'index apparaît.

### **SSélectionnez le fichier désiré.**

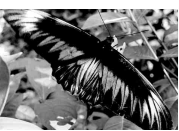

L**Passage à la page précédente ou à la page suivante**

Touchez  $[\triangle]$  ou  $[\nabla]$  pendant plus d'une seconde.

- L**Suppression d'une image fixe** Sélectionnez  $\overline{w}$ .
- L**Changement du nombre de vignettes (6 vignettes/20 vignettes)**

Déplacez la manette de zoom vers [T] ou [W].

### L **Opérations pendant la lecture d'images fixes Boutons à l'écran**

- P : Inverse l'ordre de lecture du diaporama
- F : Inverser l'ordre de lecture d'un diaporama
- : Retourner à l'écran d'index
- N : Afficher le fichier précédent
- $\blacktriangleright$  : lance le diaporama
- **II** : Met fin au diaporama
- O : Afficher le fichier suivant

# <span id="page-23-0"></span>**Enregistrement manuel**

Le mode d'enregistrement manuel permet de définir manuellement la mise au point, la luminosité de l'écran, etc.

### **Passage en mode d'enregistrement manuel**

### **Préparation:**

- Déplacer le commutateur de mode pour Sélectionnez le mode la ou D.
- Appuyez sur la touche PLAY/REC pour Sélectionnez le mode d'enregistrement.

### **Sélectionnez [A/M] deux fois.**

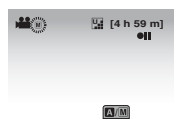

### L **Pour retourner au mode d'enregistrement automatique** Sélectionnez [A/M] afin que l'indicateur A s'affiche.

### **Compensation de contre-jour**

La fonction de compensation de contre-jour éclaircit le sujet en augmentant l'exposition.

**En mode d'enregistrement manuel:**

### **Sélectionnez** | | **.**

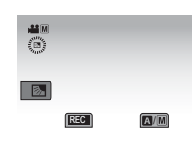

### ■ Pour annuler la compensation de **contre-jour**

Sélectionnez à nouveau  $\mathbb{R}$ .

### **REMARQUES**

Si le moniteur LCD est tourné à l'envers,  $\mathbb{Z}$ ne s'affiche pas. Changez le réglage lorsque le moniteur LCD est en position normale.

### **Menu du réglage manuel**

En mode d'enregistrement manuel :

- **1 Touchez MENU.**
- **2 Sélectionnez [REGLAGE MANUEL].**

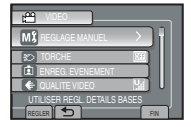

### **3 Sélectionnez le menu désiré.**

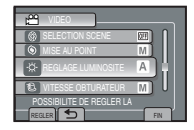

### **4 Sélectionnez le réglage désiré.**

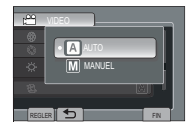

Selon le type de réglages sélectionné, vous pouvez définir la valeur à l'aide du capteur tactile.

- L**Pour retourner à l'écran précédent** Sélectionnez  $\blacktriangle$ .
- **Pour quitter l'écran** Sélectionnez [FIN].

# <span id="page-24-0"></span>**Visualisation de fichiers sur un téléviseur**

Ce caméscope est conçu pour être utilisé avec les signaux de télévision couleur de type PAL. Il ne peut pas être utilisé sur un téléviseur de standard différent.

### **Raccordement au téléviseur**

### ■ Raccordement avec le connecteur AV

### **Préparation:**

Mettez tous les appareils hors tension.

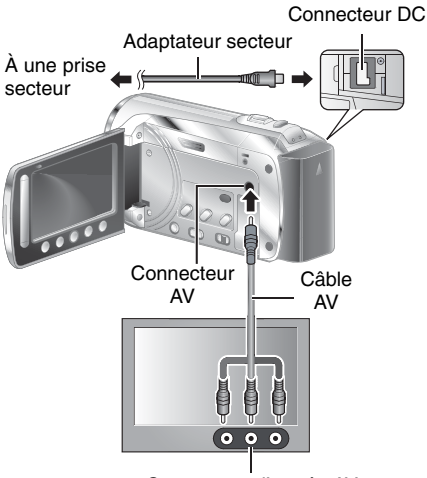

Connecteur d'entrée AV

### **Opération de lecture**

**Une fois le raccordement au téléviseur terminé**

- **1 Allumer le caméscope et le téléviseur.**
- **2 Régler le téléviseur en mode VIDÉO.**
- **3** (Uniquement lors de la connexion du caméscope à un magnétoscope/ enregistreur de DVD) **Mettez le magnétoscope/ l'enregistreur DVD sous tension, puis réglez-le en mode d'entrée AUX.**
- **4 Lancer la lecture sur le caméscope. (**- **p. [22,](#page-21-0) [23\)](#page-22-0)**

# <span id="page-25-0"></span>**Gestion des fichiers**

### **PRÉCAUTION**

Ne retirez pas le support d'enregistrement ou n'exécutez aucune autre opération (comme la mise hors tension de l'appareil) en cours d'accès aux fichiers. Veillez également à utiliser l'adaptateur secteur fourni, car les données du support d'enregistrement peuvent être corrompues si la batterie s'épuise pendant l'opération. Si les données du support d'enregistrement sont corrompues. formatez le support d'enregistrement pour le réutiliser.

### **Capture d'une image fixe à partir d'une vidéo**

Vous pouvez capturer une scène d'une vidéo, et l'enregistrer comme photo.

### **Préparation:**

- Faites coulisser le commutateur de mode pour Sélectionnez le mode **il**.
- Appuyez sur la touche **PLAY/REC** pour Sélectionnez le mode de lecture.

### **Appuyez sur SNAPSHOT en cours de pause de lecture.**

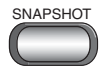

### **REMARQUE**

- Les images fixes capturées sont enregistrées avec une résolution de 640 x 360 (si la vidéo a été enregistrée en 16:9) ou 640 x 480 (si la vidéo a été enregistrée en 4:3). L'image peut être étirée horizontalement ou verticalement selon la qualité du fichier vidéo source.
- La fonction de prise de vue continue ne peut pas être utilisée pour capturer des images.
- Vous ne pouvez pas capturer de vidéo en cours de lecture.

### **Supprimer des fichiers**

- Les fichiers protégés ne peuvent pas être supprimés. Si vous souhaitez les supprimer, vous devez d'abord annuler la protection.
- Il n'est pas possible de restaurer des fichiers qui ont été supprimés. Vérifiez donc soigneusement les fichiers avant de les supprimer.

### **Préparation:**

- Déplacer le commutateur de mode pour Sélectionnez le mode la ou  $\Box$ .
- Appuyez sur la touche **PLAY/REC** pour Sélectionnez le mode de lecture.
- **1 Touchez MENU.**

### **2 Sélectionnez [SUPPRIMER].**

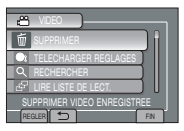

### **3 Sélectionnez [ACTUEL].**

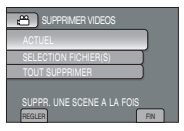

### **4 Sélectionnez [OUI].**

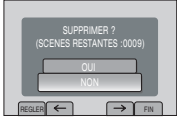

Vous pouvez sélectionnez le fichier précédent ou suivant en sélectionnant  $\leftarrow$  ou  $\rightarrow$ .

**Pour quitter l'écran** Sélectionnez [FIN].

# <span id="page-26-0"></span>**Copie de fichiers**

Il est recommandé de les copier sur un DVD ou un autre support d'enregistrement pour stockage. JVC décline toute responsabilité pour toute perte de données.

### **Types de copie et appareils qui peuvent être utilisés**

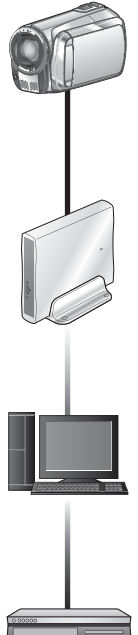

### **Graveur de DVD**

**(CU-VD3/CU-VD50)** Vous pouvez copier des fichiers vidéo enregistrés sur caméscope sur des disques DVD.

### **Utiliser un graveur de DVD**

### Disques pris en charge : DVD-R, DVD-RW de 12cm

- Concernant les DVD-R, seuls des DVD-R vierges peuvent être utilisés. Concernant les DVD-RW, des DVD-RW non vierges peuvent être utilisés, mais ils doivent être reformatés avant l'enregistrement. Le formatage d'un disque supprime l'intégralité du contenu enregistré sur le disque jusque là.
- •Il est impossible d'utiliser des disques double couche.

A propos de la finalisation une fois la copie effectuée

Le disque est automatiquement finalisé de sorte à pouvoir être lu sur d'autres appareils. Après la finalisation, le disque est en lecture seule, aucun autre fichier ne peut y être ajouté.

### **Raccordement au graveur DVD**

### **Préparation:**

Mettez d'abord le caméscope sous tension, puis le graveur DVD.

### **Ordinateur**

Il est possible de copier sur votre ordinateur les fichiers vidéo/photo enregistrés sur ce caméscope.

# **Magnétoscope/ Enregistreur DVD**

Il est possible de copier des fichiers vidéo enregistrés sur ce caméscope sur des disques DVD

### **REMARQUE**

Il est recommandé d'utiliser le graveur DVD JVC (CU-VD50/CU-VD3). En cas d'utilisation du CU-VD20 ou du CU-VD40, la durée d'enregistrement peut prendre environ 2 fois plus de temps que la durée indiquée dans le mode d'emploi du graveur DVD.

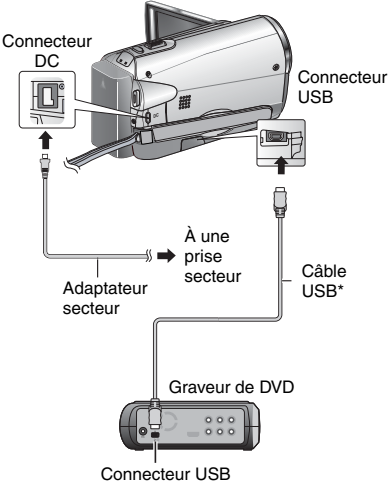

### **REMARQUES**

- Reportez-vous au mode d'emploi du graveur DVD en option.
- \* Utilisez le câble USB fourni avec le graveur DVD.

# <span id="page-27-0"></span>**Copie de fichiers (suite)**

### **Sauvegarde de tous les fichiers**

### **Préparation:**

- Connecter le caméscope au graveur de DVD.
- Déplacer le commutateur de mode pour Sélectionnez le mode  $\mathbf{H}$ .

### **1 Sélectionnez [CREER AVEC TOUT ].**

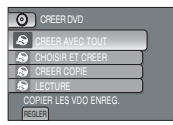

### **2 Sélectionnez le menu désiré.**

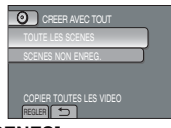

- **[TOUTE LES SCENES]:** Tous les fichiers du support d'enregistrement sont copiés.
- **[SCENES NON ENREG.]:** Les fichiers qui n'ont jamais été copiés sur un disque DVD sont automatiquement sélectionnés et copiés.

### **3 Sélectionnez le menu désiré.**

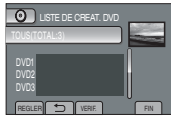

- Si vous sélectionnez [TOUS], tous les disques de la liste sont créés.
- Pour prévisualiser les scènes, sélectionnez [VERIF.].
- $\bullet$  Le symbole  $\odot$  indique que le disque est déjà créé.

### **4 Sélectionnez [OUI] ou [NON].**

- [OUI] : Affiche les vignettes par groupe.
- •[NON] : Affiche les vignettes par date.

### **5 Sélectionnez [EXECUTER].**

- Les fichiers sont copiés sur le disque. Lorsque [TERMINE] apparaît, touchez **OK**.
- Lorsque [INTRODUCTION NOUVEAU DISQUE APPUYER SUR [ARRETER] POUR QUITTER LA CREATION] apparaît, changez le disque.
- Pour annuler la copie, sélectionnez [ARRETER].

### **Copie de fichiers vidéo qui n'ont jamais été copiés**

Les fichiers qui n'ont jamais été copiés sur des disques DVD sont automatiquement sélectionnés et copiés.

### **1 Ouvrir l'écran LCD pour allumer le caméscope.**

**2 Appuyez sur DIRECT DVD.**

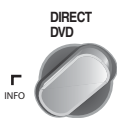

### **3 Sélectionnez [EXECUTER].**

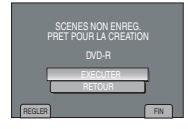

- La création du DVD commence. Lorsque [TERMINE] apparaît, touchez **OK**.
- Lorsque [INTRODUCTION NOUVEAU DISQUE APPUYER SUR [ARRETER] POUR QUITTER LA CREATION] apparaît, changez le disque. Les fichiers restants sont copiés sur le second disque.
- Pour annuler la création de DVD, sélectionnez [ANNUL.].

### L **Pour quitter l'écran**

- 1) Sélectionnez [FIN].
- 2) Lorsque [QUITTER ?] apparaît, Sélectionnez [OUI].
- L **Pour lire le disque créé à l'aide du caméscope**
	- 1) Connecter le caméscope au graveur de DVD.
	- 2) Mettez d'abord le caméscope sous tension, puis le graveur DVD.
	- 3) Sélectionnez [LECTURE].
	- 4) Sélectionnez le dossier désiré.
	- 5) Sélectionnez la date de création du disque.
	- 6) Sélectionnez le fichier désiré. Pour retourner à l'écran précédent, Sélectionnez **D**.

**FR28**

### <span id="page-28-0"></span>**Création d'un DVD à l'aide d'un ordinateur**

Vous pouvez copier les données du caméscope et créer un DVD en utilisant un ordinateur.

### Q **Installation du logiciel sur l'ordinateur**

### Configuration système requise

### **Windows Vista**

- OS: Windows Vista® Familiale Basique (SP1) Familiale Premium (SP1) (32 bits, pré-installé)
- CPU: l'une des suivantes:
	- Intel<sup>®</sup> Pentium<sup>®</sup> 4, 1,6 GHz minimum
	- Intel® Pentium® M, 1,4 GHz minimum
	- Intel<sup>®</sup> Core<sup>™</sup> Duo, 1,5 GHz minimum

Mémoire vive : 1 Go minimum

### **Windows XP**

OS: Windows® XP Edition Familiale (SP2/SP3) Professionnel (SP2/SP3) (pré-installé)

### CPU: l'une des suivantes:

- Intel® Pentium® 4, 1.6 GHz minimum
- Intel® Pentium® M, 1.4 GHz minimum
- Intel<sup>®</sup> Core<sup>™</sup> Duo, 1.5 GHz minimum

Mémoire vive : 512 Mo minimum

### L **Vérification des spécifications de l'ordinateur**

Avec le bouton droit de la souris, cliquez sur [Computer] (Ordinateur) (ou [My Computer] (Poste de travail)) dans le menu [Start] (Démarrer), puis sélectionnez [Properties] (Propriétés).

### **REMARQUE**

- Assurez-vous que votre ordinateur dispose d'un lecteur DVD enregistrable.
- Si votre système ne répond pas aux exigences requises, il est recommandé de copier des fichiers à l'aide du graveur DVD. (☞ p[. 27\)](#page-26-0)
- Les utilisateurs Macintosh peuvent utiliser le logiciel inclus dans leur Macintosh (iMovie '80, iPhoto) pour copier les fichiers sur leur ordinateur.

### **Préparation:**

Chargez le CD-ROM fourni dans l'ordinateur. Sous Windows Vista, la boîte de dialogue de la lecture automatique s'affiche.

# **1 Cliquez sur [Easy Installation].**

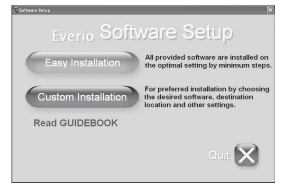

Suivez les instructions à l'écran.

### **2 Cliquer sur [Suivant].**

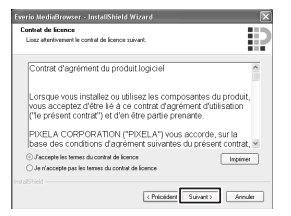

# **3 Cliquer sur [Terminer].**

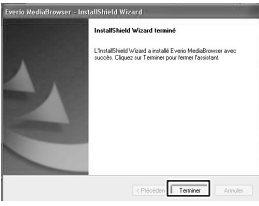

L'icône Everio MediaBrowser est créée sur le bureau.

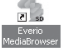

### L **Affichage du guide d'instructions de Everio MediaBrowser**

- 1) Cliquez deux fois sur l'icône d'Everio MediaBrowser.
- 2) Cliquez sur [Aide] puis sur [Aide MediaBrowser].

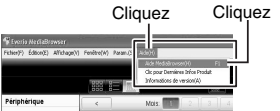

**SOPIE**<br>FR29 **FR29** 

# <span id="page-29-0"></span>**Copie de fichiers (suite)**

### **@ Sauvegarde sur l'ordinateur**

### **Préparation:**

- Installez le logiciel sur l'ordinateur.
- Vérifi ez que l'espace libre sur le disque dur de l'ordinateur est suffi sant.
- Fermez le moniteur LCD pour mettre le caméscope hors tension.

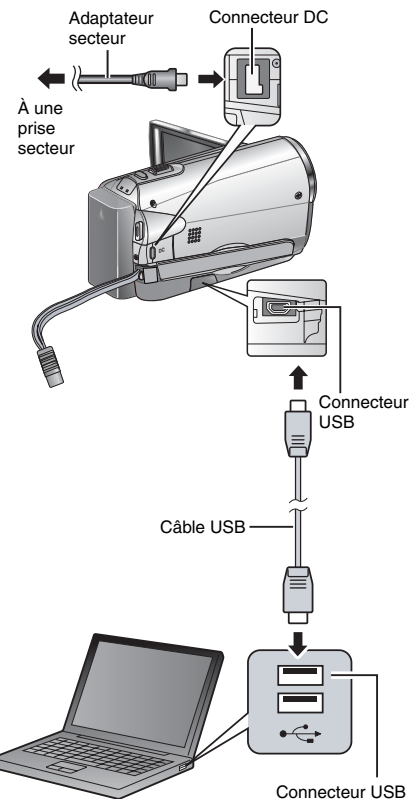

**1 Ouvrir l'écran LCD pour allumer le caméscope.**

### **2 Sélectionnez [SAUVEGARDER].**

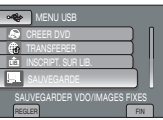

Everio MediaBrowser démarre sur l'ordinateur.

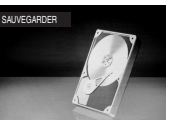

**3 Cliquez sur [Tout le volume du caméscope], puis sur [Suivant].**

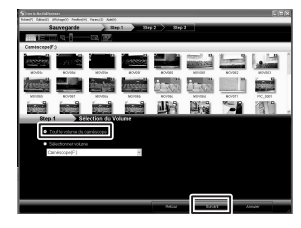

### **4 Cliquez sur [Démarrer].**

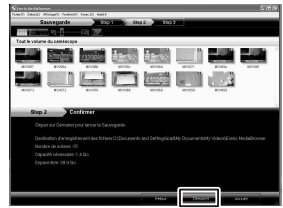

La sauvegarde commence.

### L **Débranchement du caméscope de l'ordinateur**

- 1) Cliquez avec le bouton droit de la souris sur l'icône (Retirer le périphérique en toute sécurité) sur la barre des tâches et sélectionnez [Retirer Périphérique de stockage de masse USB en toute sécurité].
- 2) Suivez les instructions sur l'écran et assurez-vous que le périphérique peut être retiré en toute sécurité.3) Débranchez le câble USB et refermez le moniteur LCD.
- 3) Déconnectez le câble USB et fermez l'écran LCD.

### **REMARQUE**

La sauvegarde d'un grand nombre de vidéos prend un certain temps.

### <span id="page-30-0"></span>S **Création de listes d'utilisateurs pour organiser les fichiers**

Vous pouvez créer une liste d'utilisateurs pour un sujet donné (comme Voyage, Rencontre sportive), puis placer les fichiers relatifs au sujet dans la liste d'utilisateurs.

### **Préparation:**

Effectuez la sauvegarde sur l'ordinateur.

**1 Cliquez deux fois sur l'icône et ouvrez le calendrier.**

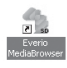

**2 Sélectionnez [Videos seulement].**

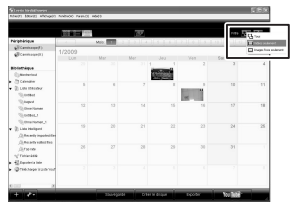

**3 Cliquez sur [+].**

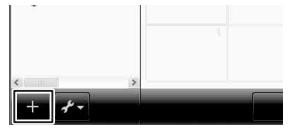

**4 Saisissez le nom de la nouvelle liste d'utilisateurs, puis cliquez sur [OK].** 

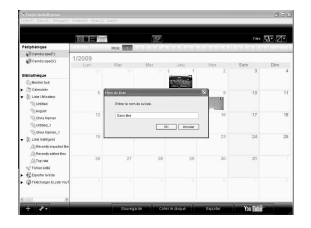

- **5 Cliquez deux fois sur la date d'enregistrement.**
	-

Les fichiers enregistrés ce jour-là s'affichent.

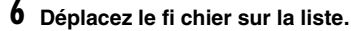

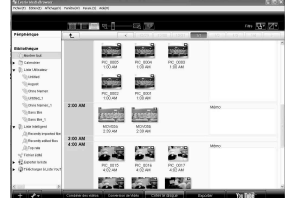

Pour ajouter d'autres fichiers dans la liste d'utilisateurs, répétez les étapes **5** et **6**

# **Copie de fichiers (suite)**

### **O** Copie de fichiers sur un DVD

### **Préparation:**

Utilisez un DVD enregistrable (il est recommandé d'utiliser un DVD-R.)

### **1 Sélectionnez la liste et cliquez sur [Creer le disque].**

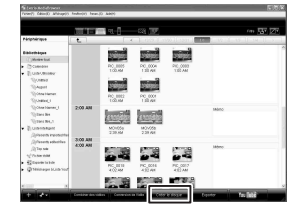

**2 Cliquez sur [Selectionner fi chiers individuellement] puis sur [Suivant].**

Pour ajouter tous les fi chiers sur des disques DVD, cliquez sur [Selectionner tous les fichiers affiches], puis passez à l'étape 4.

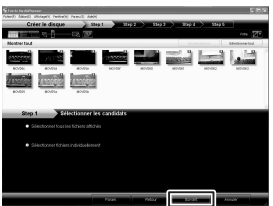

- 
- **3 Déplacez le fi chier sur la partie inférieure et cliquez sur [Suivant].**

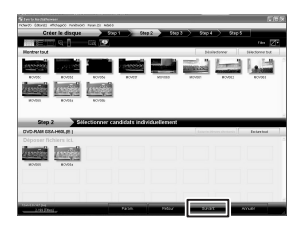

**4 Entrez le nom du disque, sélectionnez le style de menu principal et cliquez sur [Suivant].**

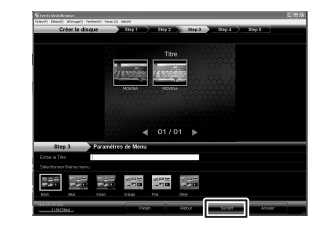

# **5 Cliquez sur [Demarrer].**

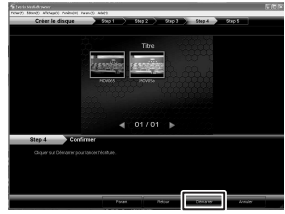

### **REMARQUE**

- Pour plus de détails sur Everio MediaBrowser, cliquez sur [Aide] et consultez [Aide MediaBrowser].
- Adobe® Reader® doit être installé sur votreordinateur pour visualiser [Aide MediaBrowser]. Vous pouvez télécharger Adobe® Reader® depuis le site Web d'Adobe :

http://www.adobe.com

• Pour toute assistance sur l'opération du logiciel fourni, veuillez consulter les informations de support. ( $\equiv$  p. [33](#page-32-0))

### <span id="page-32-0"></span>**Structure des dossiers et extensions**

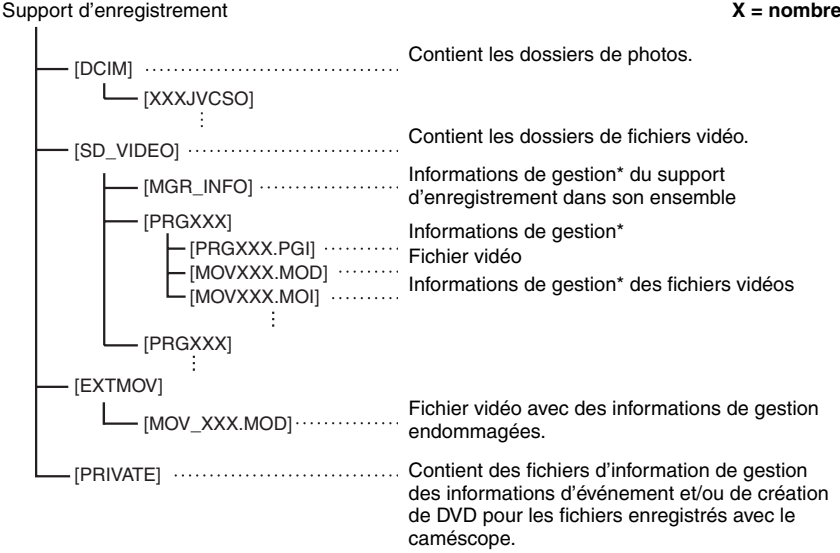

\* Informations telles que la date et l'heure d'enregistrement, stockées avec le fichier vidéo.

### **Informations du support client**

L'utilisation de ce logiciel est autorisée selon les termes de sa licence.

### **JVC**

Préparez les informations suivantes avant de contacter l'agence ou le bureau JVC local le plus proche à propos de ce logiciel (réseau de service après-vente mondial JVC : http://www.jvcvictor.co.jp/english/worldmap/index-e.html).

- Nom du produit, modèle, problème, message d'erreur.
- Ordinateur (fabricant, modèle (bureau/portable), UC, SE, mémoire (Mo), espace disque disponible (Go)).

Veuillez noter que la réponse à vos questions peut prendre un certain temps en fonction de leur nature.

JVC ne peut pas répondre aux questions concernant le fonctionnement de base de votre ordinateur, ou aux questions concernant les spécifi cations ou les performances du système d'exploitation, d'autres applications ou pilotes.

### **Pixela**

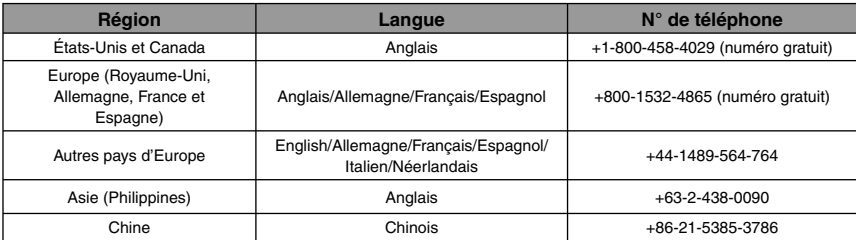

**Page d'accueil**: http://www.pixela.co.jp/oem/jvc/mediabrowser/e/

Veuillez visiter notre site Web pour obtenir les dernières informations et télécharger des fichiers.

# <span id="page-33-0"></span>**Copie de fichiers (suite)**

**Copier des fichiers sur un magnétoscope/enregistreur DVD**

• Créez une liste de lecture. • Éteindre tous les appareils.

**Préparation:** 

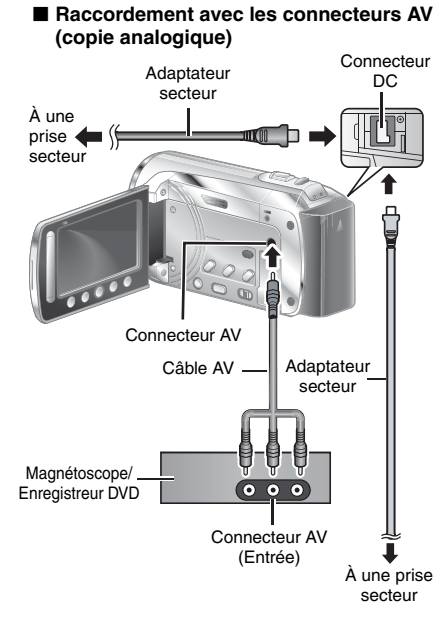

- **1 Ouvrez le moniteur LCD pour mettre le caméscope sous tension.**
- **2 Régler le mode d'entrée AUX sur le magnétoscope ou le enregistreur de DVD.**

Vérifiez que les images du caméscope sont transmises correctement au magnétoscope/enregistreur DVD.

### **3 Lisez les listes de lecture du caméscope.**

- 1) Touchez **MENU**.
- 2) Sélectionnez [MONTAGE LECTURE].
- 3) Sélectionnez la liste de lecture souhaitée.
- 4) Sélectionnez [OUI]. (Un écran noir s'affiche pendant 5 secondes lors de la première et de la dernière scène.)

### **4 Lancer l'enregistrement sur le magnétoscope ou l'enregistreur de DVD au point de départ de la copie.**

Se reporter au mode d'emploi du magnétoscope ou de l'enregistreur DVD.

### **Pour arrêter la copie**

TV].

Arrêtez l'enregistrement sur le magnétoscope/l'enregistreur DVD.

L**Masquage de la date ou des icônes à l'écran** Changez les réglages de [AFFICHER SUR

# <span id="page-34-0"></span>**Utilisation avec un lecteur multimédia portable**

### **Activer le mode d'exportation**

Vous pouvez facilement transférer des vidéos enregistrées en mode d'exportation vers iTunes®. Tous les fichiers dont le réglage d'exportation est activé sont transférés vers l'ordinateur. Pour plus de détails sur le transfert, reportez-vous au mode d'emploi de MediaBrowser sur le CD-ROM.

### **Préparation:**

- Faites coulisser le commutateur de mode pour sélectionner le mode  $\blacksquare$ .
- Appuyez sur la touche **PLAY/REC** pour sélectionner le mode d'enregistrement.

### **Appuyez deux fois sur EXPORT.**

### **EXPORT**

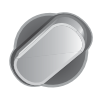

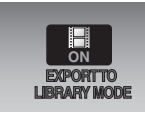

L**Désactivation du mode d'exportation**  Appuyez deux fois sur **EXPORT**

### **Modifier le mode d'exportation**

Vous pouvez mettre les vidéos enregistrées dans le réglage d'exportation.

### **Préparation:**

- Faites coulisser le commutateur de mode pour sélectionner le mode  $\blacksquare$ .
- Appuyez sur la touche **PLAY/REC** pour sélectionner le mode de lecture.

### **1 Appuyez sur EXPORT.**

**EXPORT**

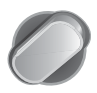

### $2$  Sélectionnez le fichier, puis [LIB.].

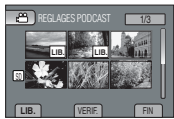

• Pour vérifier le contenu du fichier, sélectionnez [VERIF.].

### **3 Sélectionnez [FIN].**

- L**Annulation du réglage d'exportation** Sélectionnez le fichier, puis appuyez à nouveau sur **[LIB.]**.
- **Pour quitter l'écran** 1) Sélectionner [FIN]. 2) Sélectionner [OUI].
	-

### **Transférer des fichiers sur l'ordinateur**

### **Préparation:**

Installez iTunes® sur un ordinateur. http://www.apple.com/itunes/

- **1 Raccordez le caméscope à l'ordinateur à l'aide du câble USB.**
- **2 Sélectionnez [S'INSCR. SUR LIBRARY].**

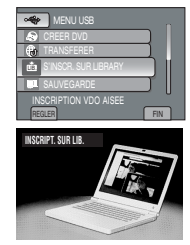

COPIE

Tous les fichiers dont le réglage d'exportation est activé sont transférés vers l'ordinateur.

### L **Impossible d'exporter le fichier sur iTunes®.**

• Consultez les rubriques "Q&A", "Plus récentes informations", "Informations de téléchargement", etc. sous [Clic pour Dernières Infos Produit] dans le fichier d'aide du logiciel Everio MediaBrowser.

### <span id="page-35-0"></span>**Téléchargement de fichiers sur des sites Web You Tube**

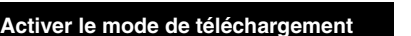

Vous pouvez rapidement télécharger le fichier sur des sites Web de partage vidéo (You TubeTM) après l'enregistrement. Pour plus d'informations sur YouTube™, visitez le site Web de YouTube™: http://www.youtube.com/

### **Préparation:**

- Faites coulisser le commutateur de mode pour sélectionner le mode  $\blacksquare$ .
- Appuyez sur la touche **PLAY/REC** pour sélectionner le mode d'enregistrement.

### **Appuyez deux fois sur UPLOAD.**

**UPLOAD**

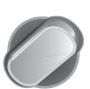

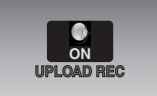

Si vous enregistrez un fichier avec le mode de téléchargement activé, l'enregistrement s'interrompt automatiquement 10 minutes après le début de l'enregistrement. La durée restante s'affiche sur le moniteur LCD.

### **REMARQUE**

Le mode de téléchargement est désactivé à chaque fois que l'enregistrement est terminé.

### **Téléchargement de fichiers**

Pour plus de détails sur le téléchargement de fichiers, reportez-vous au mode d'emploi de MediaBrowser sur le CD-ROM.

**1 Raccordez le caméscope à l'ordinateur à l'aide du câble USB.**

### **2 Sélectionnez [TRANSFERER].**

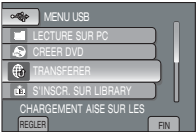

- Impossible de charger le fichier sur **YouTube™**
	- Un compte YouTube™ est nécessaire pour charger des fichiers sur YouTube™. Veuillez créer un compte.
	- Consultez les rubriques "Q&A", "Plus récentes informations", "Informations de téléchargement", etc. sous [Clic pour Dernières Infos Produit] dans le fichier d'aide du logiciel Everio MediaBrowser.
# <span id="page-36-0"></span>**Modification des réglages des menus**

#### **1 Touchez MENU.**

**2 Sélectionnez le menu désiré.**

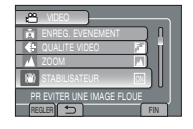

# **Dépannage**

Avant de procéder à une réparation, consultez le tableau suivant. Si les solutions indiquées dans le tableau ne permettent pas de résoudre le problème, consultez votre revendeur JVC le plus proche ou votre centre de réparations JVC pour obtenir des instructions.

Reportez-vous également à la FAQ relative aux nouveaux produits sur le site Web de JVC.

**3 Sélectionnez le réglage désiré.**

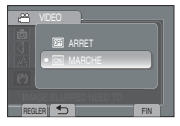

- L **Pour retourner à l'écran précédent** Sélectionnez **D**.
- Pour quitter l'écran Sélectionnez **[FIN]**.

#### **Les phénomènes suivants ne sont pas des dysfonctionnements.**

- Le caméscope chauffe lorsqu'il est utilisé pendant une période prolongée.
- La batterie chauffe pendant la recharge.
- Pendant la lecture d'un fichier vidéo, l'image s'arrête momentanément ou le son est interrompu aux jonctions entre les scènes.
- Le moniteur LCD devient momentanément rouge ou noir lorsque la lumière du soleil est enregistrée.
- Des points noirs, rouges, verts ou bleus peuvent apparaître sur le moniteur LCD. (Le moniteur LCD contient 99,99 % de pixels efficaces, mais 0,01 % peuvent être inopérants.)

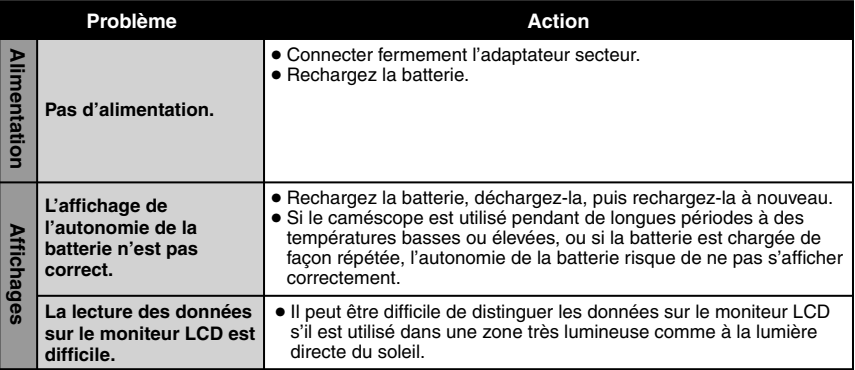

# **Dépannage (suite)**

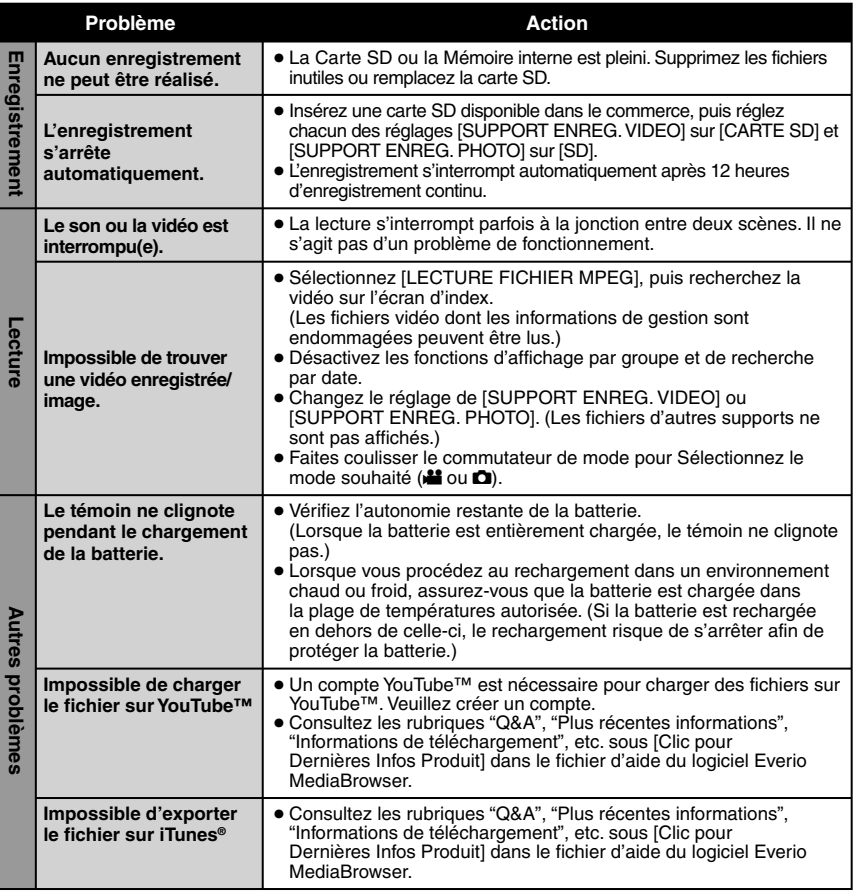

#### ■ Réinitialisation du caméscope s'il ne fonctionne pas normalement

- ! Fermez le moniteur LCD et retirez l'alimentation (batterie ou adaptateur secteur) du caméscope, puis remettez l'alimentation en place.
- 2 Exécutez [REGLAGES D'USINE].

# <span id="page-38-0"></span>**Messages d'avertissement**

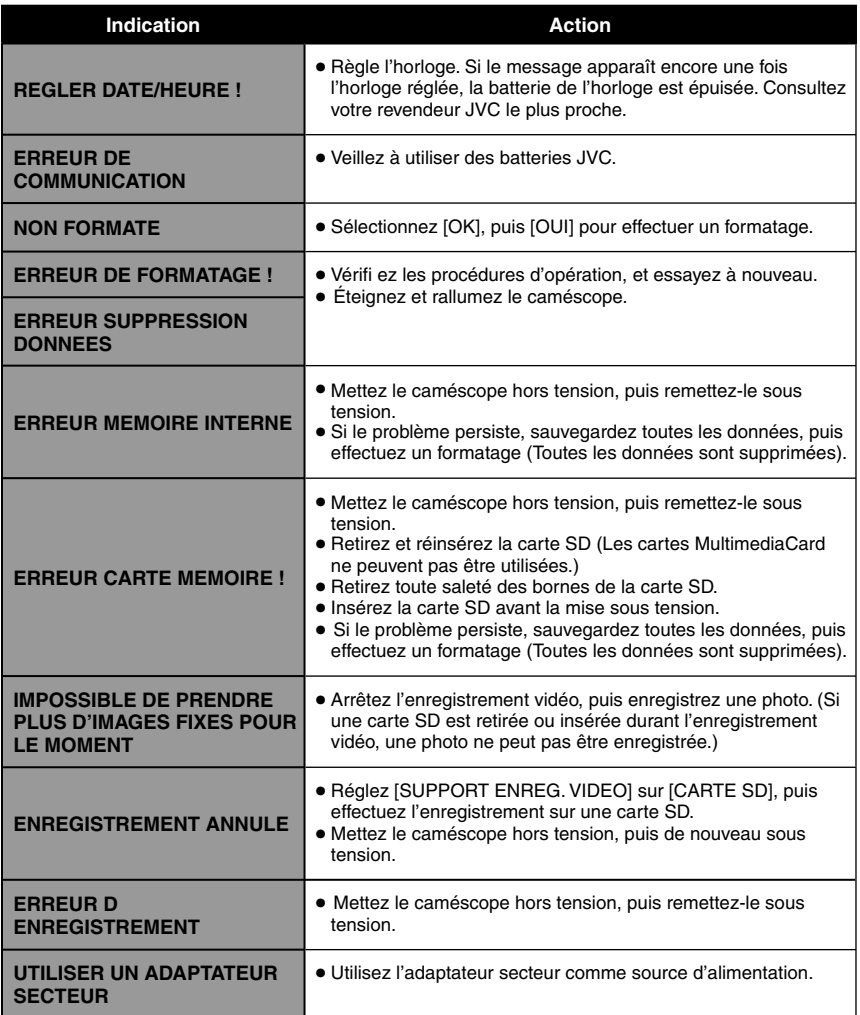

# **Spécifications**

#### **Caméscope**

#### L **Général**

**Alimentation** 11 V CC (en utilisant l'adaptateur secteur) 7,2 V CC (en utilisant la batterie) **Consommation** Environ 1,8 W\* \* Lorsque l'éclairage LED est éteint et l'éclairage de l'écran est réglé sur le mode [PLUS LUMINEUX]. **Dimensions (L x H x P)**  54,5 mm x 65 mm x 112,5 mm **Poids** Environ 245 g (avec la ceinture de la poignée) Environ 290 g (avec la batterie et la ceinture de la poignée) **Température d'opération**

0°C à 40°C

**Humidité d'opération** 35% à 80%

**Température de stockage**  $-20^{\circ}$ C à 50 $^{\circ}$ C

**Capteur** CCD 1/6" (800 000 pixels)

**Objectif** F 1,8 à 4,0, f = 2,2 mm à 77,0 mm, objectif motorisé 35:1

**Diamètre du filtre**

ø 30,5 mm

**Écran LCD**

2,7" mesuré en diagonale, écran LCD/ système à matrice active TFT

#### **L'éclairage LED**

Moins de 1,5 m (distance de prise de vue recommandée) L **Vidéo/Audio Format** SD-VIDEO **Format d'enregistrement et de lecture** Video: MPEG-2 Audio: Dolby numérique (2 voies) **Format du signal** Norme PAL **Mode d'enregistrement (vidéo)** ULTRA FIN: 720 x 480 pixels, 8,5 Mbit/s (VBR) FIN: 720 x 480 pixels, 5,5 Mbit/s (VBR) NORMAL: 720 x 480 pixels, 4,2 Mbit/s (VBR) ECONOMIE: 352 x 240 pixels, 1,5 Mbit/s (VBR) **Mode d'enregistrement (audio)** ULTRA FIN: 48 kHz, 384 Kbit/s FIN: 48 kHz, 384 Kbit/s NORMAL: 48 kHz, 256 Kbit/s

#### ECONOMIE: 48 kHz, 128 Kbit/s L **Photos**

**Format** JPEG **Taille de l'image** 832 x 624 **Qualité de l'image** FIN/STANDARD

#### L **Connecteurs**

**Sorte AV** Sortie vidéo : 1,0 V (p-p), 75 Ω Sortie audio : 300 mV (rms), 1 kΩ **USB** Type mini USB A et B, compatible USB 2.0

#### **Adaptateur secteur**

**Alimentation requise** CA 110 V à 240 V $\sim$ , 50 Hz/60 Hz **Sortie**  $11$  V CC  $\overline{---}$ , 1 A

#### <span id="page-40-0"></span>**Télécommande**

#### **Alimentation**

3 V CC **Durée de vie de la batterie** Environ 1 an (selon la fréquence d'utilisation) **Distance de fonctionnement** Portée de 5 m **Température d'opération** 0°C à 40°C

#### **Durée d'enregistrement approximative (vidéo) h: heure/m: minute**

#### **Dimensions (L x H x P)**

42 mm x 14.5 mm x 91 mm **Poids** Environ 30 g (batterie comprise)

L'aspect et les spécifications sont susceptibles d'être modifiés sans préavis.

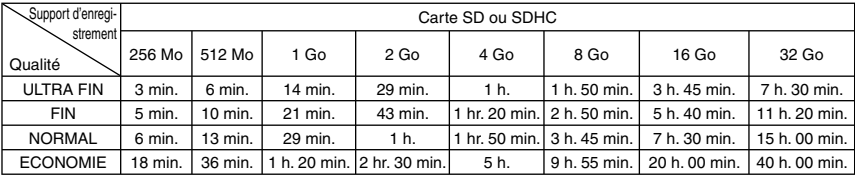

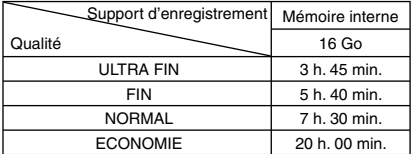

#### **Nombre approximatif d'images qu'il est possible d'enregistrer (photos)**

La mémoire interne a une capacité d'enregistrement allant jusqu'à 9 999 images fixes quel que soit le mode.

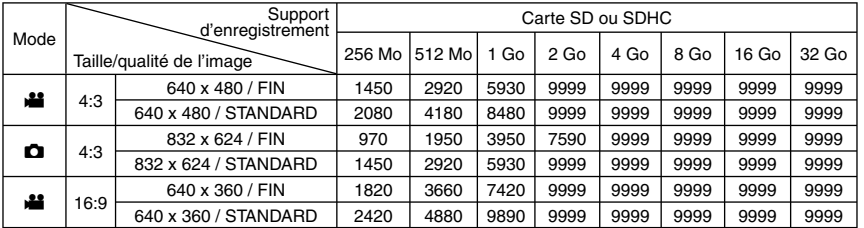

La durée et le nombre d'images fixes enregistrables sont approximatifs et peuvent être différents selon l'environnement d'enregistrement, l'état de la carte SD ou la capacité restante de la batterie.

# <span id="page-41-0"></span>**Précautions**

#### **Batteries**

La batterie fournie est une batterie au lithiumion. Avant d'utiliser la batterie fournie ou une batterie en option, bien lire les consignes suivantes:

**Bornes**

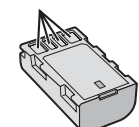

- **Pour éviter tout accident**
- **... ne pas** brûler.
- **... ne pas** court-circuiter les bornes. Maintenir celle-ci éloignée de tout objet métallique lorsqu'elle n'est pas utilisée. En cas de transport, s'assurer que le cache de la batterie fournie est en place. Si vous avez égaré le cache de la batterie, placer celle-ci dans un sac plastique.
- **... ne pas** modifier ni démonter.
- **... ne pas** exposer la batterie à des températures supérieures à 60 °C car celle-ci risquerait de surchauffer, d'exploser ou de prendre feu.
- ... utiliser uniquement les chargeurs spécifiés.
- **Pour éviter tout endommagement et prolonger la durée de vie utile**
- ... ne pas soumettre à un choc inutile.
- ... recharger à l'intérieur d'une plage de température de 10°C à 35°C. Il s'agit d'une batterie à réaction chimique — des températures basses peuvent gêner la réaction chimique, tandis que des températures élevées peuvent faire obstacle à une recharge complète.
- ... entreposer dans un endroit frais et sec. Toute exposition prolongée à de températures élevées accélérera la décharge naturelle et diminuera la durée de vie utile.
- ... charger et décharger complètement la batterie tous les 6 mois lors d'un entreposage pendant une période de temps prolongée.
- ... retirer l'appareil du chargeur ou le débrancher lorsque vous ne vous en servez pas; certains appareils, même éteints, continuent de consommer du courant.

#### **Support d'enregistrement**

- **Veiller à suivre les directives ci-dessous pour éviter d'altérer ou d'endommager les données enregistrées.**
	- Ne pas déformer ou laisser tomber le support d'enregistrement, ou le soumettre à une forte pression, des secousses ou des vibrations.
	- Ne pas éclabousser le support d'enregistrement avec de l'eau.
	- Ne pas utiliser, remplacer ou entreposer le support d'enregistrement dans des endroits fortement exposés à de l'électricité statique ou à des parasites électriques.
	- Ne pas mettre le caméscope hors tension ou retirer la batterie ou l'adaptateur secteur pendant la prise de vue, la lecture ou l'accès au support d'enregistrement.
	- Ne pas placer le support d'enregistrement à proximité d'objets possédant un fort champ magnétique ou émettant de fortes ondes électromagnétiques.
	- Ne pas ranger le support d'enregistrement dans des endroits exposés à une température élevée ou à une forte humidité.
	- Ne pas toucher les pièces métalliques.

#### **Écran LCD**

- **Pour éviter tout endommagement de l'écran LCD, NE PAS**
- ... le pousser trop fortement ou lui faire subir des chocs.
- ... placer le caméscope avec l'écran LCD en dessous.
- **Pour prolonger sa durée de vie utile**
- ... éviter de le frotter à l'aide d'un chiffon rugueux.

# **Précautions (suite)**

#### **Appareil principal**

#### **• Pour votre sécurité, NE PAS**

- ... ouvrir le boîtier du caméscope.
- ... démonter ou modifier l'appareil.
- ... laisser pénétrer des substances inflammables, de l'eau ou des objets métalliques dans l'appareil.
- ... retirer la batterie ou débrancher l'appareil pendant que celui-ci est sous tension.
- ... laisser la batterie à l'intérieur du caméscope lorsque celui-ci n'est pas utilisé.
- ... placer des sources de flammes nues, telles que des bougies allumées, sur l'appareil.
- ... exposer l'appareil à l'égouttage ou aux éclaboussements.
- ... laisser s'accumuler de la poussière ou placer des objets métalliques sur la prise d'alimentation ou une prise de courant murale.
- ... insérer des objets dans le caméscope.

#### **• Éviter d'utiliser l'appareil**

- ... dans des endroits trop humides ou poussiéreux.
- ... dans des lieux exposés à de la suie ou à de la vapeur (par exemple, près d'une cuisinière).
- ... près d'appareils générant des champs magnétiques ou électriques intenses (haut-parleurs, antennes de diffusion, etc.).
- ... dans des lieux exposés à des températures extrêmement élevées (au-delà de 40°C) ou extrêmement basses (en deçà de 0°C).
- **NE PAS laisser l'appareil**
- ... dans des lieux exposés à des températures supérieures à 50°C.
- ... dans des lieux exposés à des taux d'humidité extrêmes (en deçà de 35 % ou au-delà de 80 %). ... en plein soleil.
- ... dans une voiture hermétiquement fermée en période estivale.
- ... près d'un radiateur.
- ... en hauteur, sur un téléviseur par exemple. Si l'appareil est placé en hauteur alors que le câble est raccordé, celui-ci peut être coincé et l'appareil peut tomber. Dans ce cas, il risque de ne plus fonctionner.

#### **• Pour protéger l'appareil, NE PAS**

- ... le mouiller.
- ... le faire tomber ou le cogner contre des objets durs.
- ... le soumettre à trop de chocs ou vibrations durant le transport.
- ... maintenir l'objectif orienté vers des objets extrêmement lumineux pendant trop longtemps. ... exposer l'objectif à la lumière directe du soleil.
- ... le balancer inutilement par la dragonne.
- ... trop balancer l'étui souple lorsque le caméscope est à l'intérieur.

#### **• Pour éviter une chute de l'appareil,**

- Serrer la ceinture de la poignée fermement.
- Lors de l'utilisation du caméscope avec un trépied, fixer fermement le caméscope sur le trépied.

 Si le caméscope se détache et tombe, il peut causer des blessures ou être endommagé. Si un enfant utilise l'appareil, un adulte doit être présent.

Cher(e) client(e), [Union européenne]

Cet appareil est conforme aux directives et normes européennes en vigueur concernant la compatibilité électromagnétique et à la sécurité électrique.

Représentant européen de la société Victor Company of Japan Limited : JVC Technical Services Europe GmbH Postfach 10 05 04 61145 Friedberg Allemagne

# **Index**

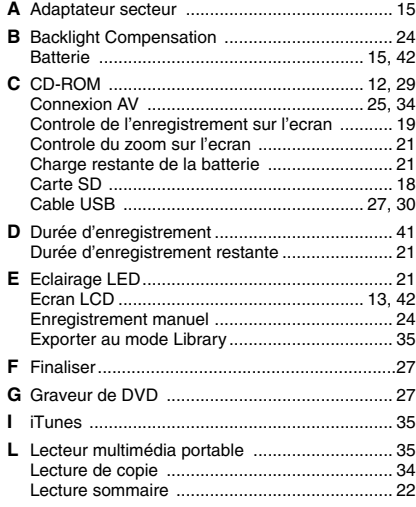

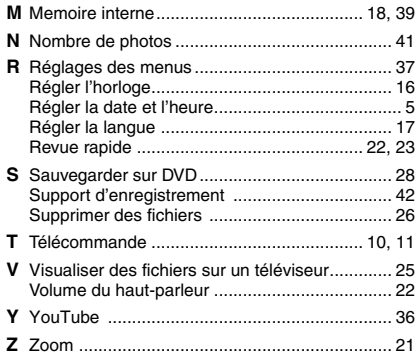

# **Memo**

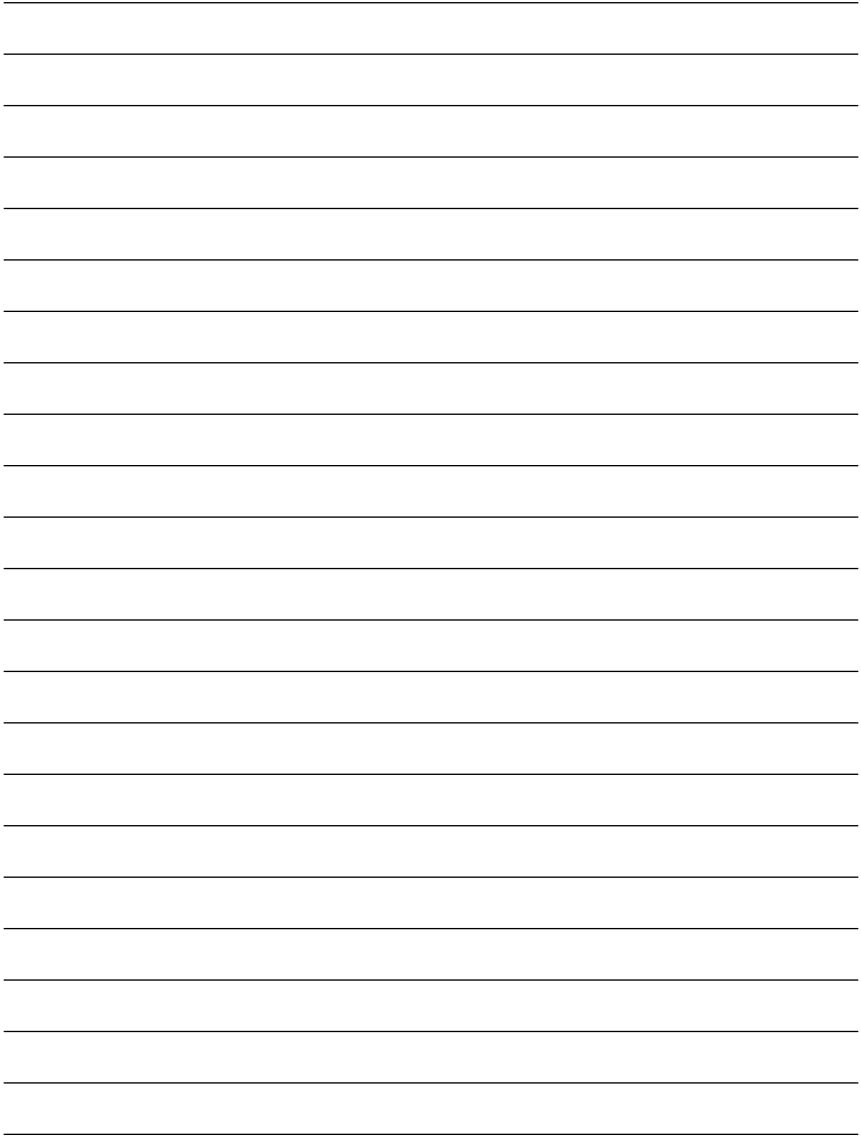

# **Precauzioni per la Sicurezza**

**ATTENZIONE: PER EVITARE IL PERICOLO DI INCENDI O DI SCOSSE ELETTRICHE, NON LASCIARE L'APPARECCHIO ESPOSTO ALLA PIOGGIA O ALL'UMIDITÀ.**

#### **PRECAUZIONI:**

- Per prevenire scosse elettriche evitare di aprire l'apparecchio. All'interno non vi sono parti la cui manutenzione possa essere effettuata dal cliente. Eventuali riparazioni devono venire effettuate solamente da personale qualificato.
- Se non si usa l'alimentatore CA per un periodo di tempo prolungato, si raccomanda di scollegare il cavo di alimentazione dalla presa.

#### **NOTE:**

- La piastrina di identificazione e le avvertenze si trovano sul lato inferiore e/o posteriore dell'apparecchio.
- La piastrina con il numero di serie si trova sul supporto della batteria.
- Le informazioni sui dati tecnici e le avvertenze sulla sicurezza dell'alimentatore CA si trovano sui lati superiore e inferiore.

#### **ATTENZIONE:**

La batteria, la Media camera con la batteria installata e il telecomando con la batteria installata non dovrebbero essere esposti a calore eccessivo, ad esempio a luce solare diretta, fuoco e così via.

#### **PRECAUZIONE:**

La spina dell'alimentazione di rete deve essere sempre prontamente accessibile.

Non puntare l'obiettivo direttamente verso il sole. Ciò potrebbe causare lesioni agli occhi, o disfunzioni nei circuiti interni dell'apparecchio. Tale azione, inoltre, può anche essere all'origine di incendi o scosse elettriche.

#### **AVVERTENZA!**

Le note seguenti intendono prevenire possibili lesioni al cliente o danni materiali alla Media camera.

Non trasportare o tenere la Media camera reggendola per il monitor LCD in quanto potrebbe cadere o guastarsi.

Non usare il treppiede su superfici instabili o non perfettamente orizzontali. La Media camera potrebbe rovesciarsi, con conseguenti possibili seri danni.

#### **AVVERTENZA!**

Si sconsiglia di collegare i cavi (Audio/Video, S-Video, ecc) alla Media camera e di non lasciarla poi appoggiata al televisore poiché, se qualcuno inciampa nei cavi, l'apparecchio può cadere e rimanere danneggiato.

#### **Precauzione per la batteria al litio sostituibile**

La batteria usata in questo apparecchio può presentare dei pericoli di incendi o di bruciature di origine chimica in caso di erronea manipolazione. Non ricaricarla, non smontarla, non riscaldarla oltre i 100°C, e non bruciarla.

Sostituire la batteria con una CR2025 Panasonic, Sanyo, Sony o Maxell.

Pericolo di esplosione o rischio di incendio se la batteria viene sostituita in modo erroneo.

- Eliminare prontamente le batterie usate.
- Tenere le batterie fuori dalla portata dei bambini.
- Non smontarle e non gettarle nel fuoco per nessun motivo.

Quando l'apparecchio è installato in un mobile o su uno scaffale, assicurarsi che rimanga spazio sufficiente su tutti i lati per consentire la ventilazione (10 cm o più sui lati, sopra e sul retro).

Non bloccare i fori di ventilazione.

(Se i fori di ventilazione sono bloccati da un giornale o stoffa, ecc. il calore può non riuscire ad emergere.)

Non collocare alcune fiamme esposte, come candele, sopra l'apparecchio.

Quando si gettano le pile, si deve tenere conto dell'ambiente e le norme o leggi locali in materia di rifiuti devono essere strettamente osservate. L'apparecchio non deve essere esposto a sgocciolii o spruzzi.

Non usare questo apparecchio in stanze da bagno o luoghi con acqua.

Inoltre non collocare alcun contenitore di acqua o fluidi (come cosmetici o medicine, vasi da fiori, piante in vaso, tazze, ecc.) sopra questo apparecchio.

(Se acqua o fluidi penetrano in questo apparecchio, possono essere causati incendi o scosse elettriche.)

#### **Informazioni per gli utenti sullo smaltimento delle apparecchiature e batterie obsolete**

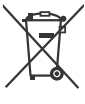

**Batteria**

#### **Prodotti**

**Nota:** Il simbolo Pb sotto il simbolo

delle batterie indica che questa batteria contiene piombo.

#### **[Unione Europea]**

Questi simboli indicano che l'apparecchiatura elettrica ed elettronica e la batteria a cui fanno riferimento non devono essere smaltite tra i rifiuti domestici generici alla fine della loro vita utile. I prodotti, invece, vanno consegnati a punti di raccolta appropriati per il riciclaggio di apparecchiature elettriche ed elettroniche e delle batterie, per il trattamento corretto in conformità alle proprie normative nazionali e alle direttive 2002/96/CE e 2006/66/CE.

Mediante lo smaltimento corretto di questi prodotti, si contribuirà a preservare le risorse naturali e a prevenire potenziali effetti negativi sull'ambiente e sulla salute umana che potrebbero essere provocati, altrimenti, da uno smaltimento inappropriato dei prodotti.

Per ulteriori informazioni sui punti di raccolta e il riciclaggio di questi prodotti, contattare la sede comunale locale, il servizio di smaltimento rifiuti domestici o il negozio in cui si è acquistato il prodotto.

Lo smaltimento errato di questi rifiuti potrebbe essere soggetto a sanzioni, a seconda di quanto previsto dalla legislazione nazionale vigente.

#### **[Per gli utenti aziendali]**

Qualora si desideri smaltire questo prodotto, visitare la nostra pagina web www.jvc-europe.com per ottenere informazioni sul ritiro del prodotto.

#### **[Per altre nazioni al di fuori dell'Unione Europea]**

Questi simboli sono validi solo nell'Unione Europea.

Qualora si desideri smaltire questi oggetti, effettuare lo smaltimento in conformità alla normativa nazionale applicabile o alle altre leggi della propria nazione relative al trattamento delle apparecchiature elettriche ed elettroniche e batterie obsolete.

#### **Ricordare che questa Media camera è destinata esclusivamente all'uso da parte di privati.**

È vietato qualsiasi uso commerciale senza autorizzazione. (Anche nel caso in cui si vogliano riprendere, per uso privato, eventi quali show, rappresentazioni o mostre, si consiglia di ottenere preventivamente il permesso per le riprese.)

#### **Marchi**

- Prodotto su licenza dei Dolby Laboratories. Dolby e il simbolo della doppia D sono marchi dei Dolby Laboratories.
- Windows® è un marchio o un marchio registrato di Microsoft Corporation negli Stati Uniti e/o in altre nazioni.
- Macintosh è un marchio registrato di Apple Inc.
- iTunes è un marchio di Apple Inc., registrato negli Stati Uniti e in altri paesi.
- YouTube e il logo YouTube sono marchi e/o marchi registrati di YouTube LLC.
- Altri nomi di prodotti e aziende inclusi in questo manuale d'uso sono marchi e/o marchi registrati dei rispettivi proprietari.

# **Guida Rapida**

# **Carica della batteria prima della registrazione**

Spegnere la videocamera, quindi installare il blocco batteria.

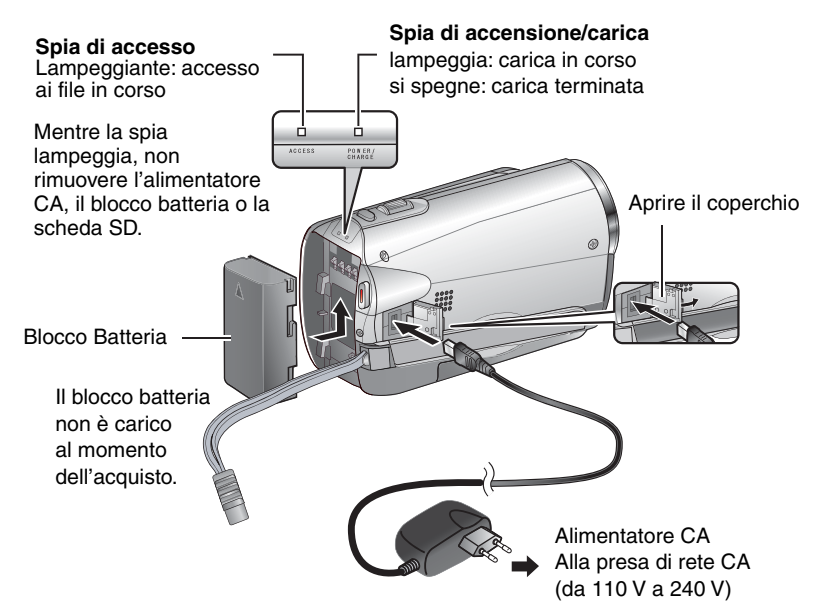

#### **ATTENZIONE**

**Accertarsi di utilizzare blocchi batteria JVC. Se vengono utilizzati blocchibatteria diversi,non è possibile garantire il funzionamento sicuro e corretto dell'apparecchio.**

# **Regolazione dell'impugnatura**

Regolare e stringere il cinturino.

- Non tirare il cordino durante l'apertura del dispositivo di fissaggio. Utilizzare la linguetta per aprirlo.
- Impugnando la Media camera, stringere il cinturino.
- Non far cadere la Media camera durante il trasporto.

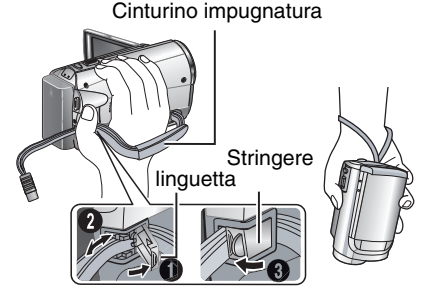

#### **IMPOSTAZIONE DELLA DATA <sup>E</sup> DELL'ORA**

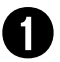

Q **Aprire il monitor LCD per accendere il camcorder**

Tasto di alimentazione

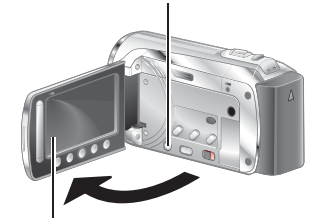

Monitor LCD

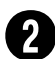

# R **Selezionare [SÌ] entro 10 secondi**

Fare scorrere il dito verso l'alto e verso il basso sul sensore. Quindi, toccare **OK**.

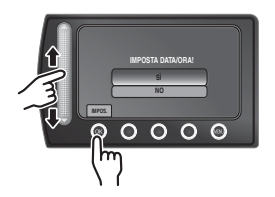

- **•** Quando il messaggio scompare, tenere premuto il tasto per almeno 2 secondi per disattivare l'alimentazione, quindi tenerlo premuto di nuovo per almeno 2 secondi.
- **•** Toccare i sensori con il dito. Se vengono toccati con l'unghia del dito o quando si indossano guanti, i sensori non funzionano.

Selezionare [IMPOSTAZ<br>Depot octor **OROLOGIO]**

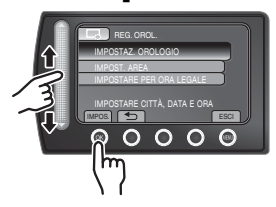

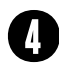

**Selezionare la città più vicina all'area geografi ca in cui viene utilizzata la videocamera**

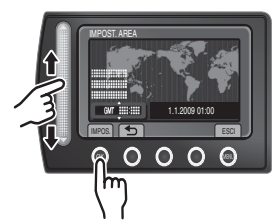

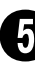

Selezionare [ON] se è in **vigore l'ora legale**

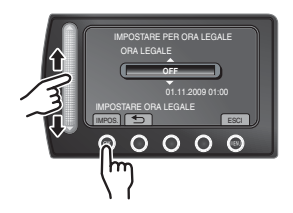

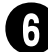

#### Impostare la data e l'ora

**Sensore a sfioramento**: consente di impostare la data e l'ora  $\rightarrow$ : consente di spostare il cursore verso destra **OK**: l'orologio inizia a funzionare

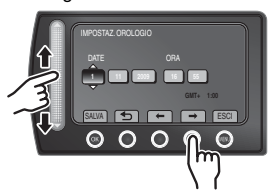

# **Registrazione di filmati**

 **ATTENZIONE** 

**Prima di registrare una scena importante, si consiglia di effettuare una registrazione di prova.**

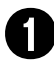

Q **Far scorrere il commutatore di modalità per selezionare la**  modalità **il** (filmato).

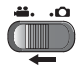

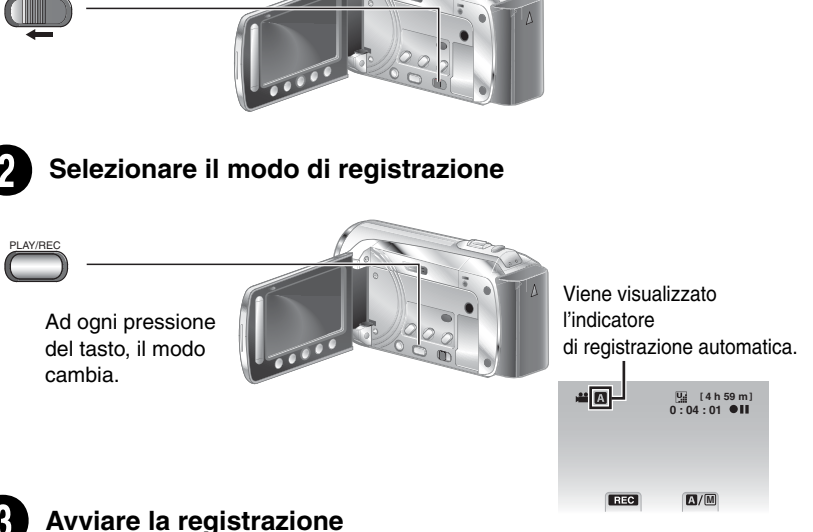

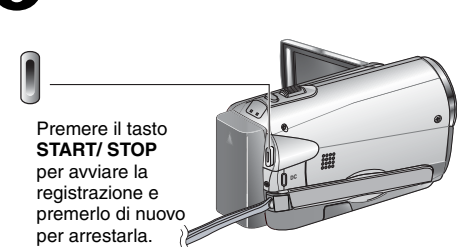

Spazio residuo sulla memoria flash incorporata o sulla scheda SD

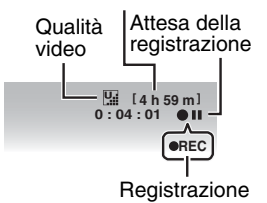

# **Riproduzione**

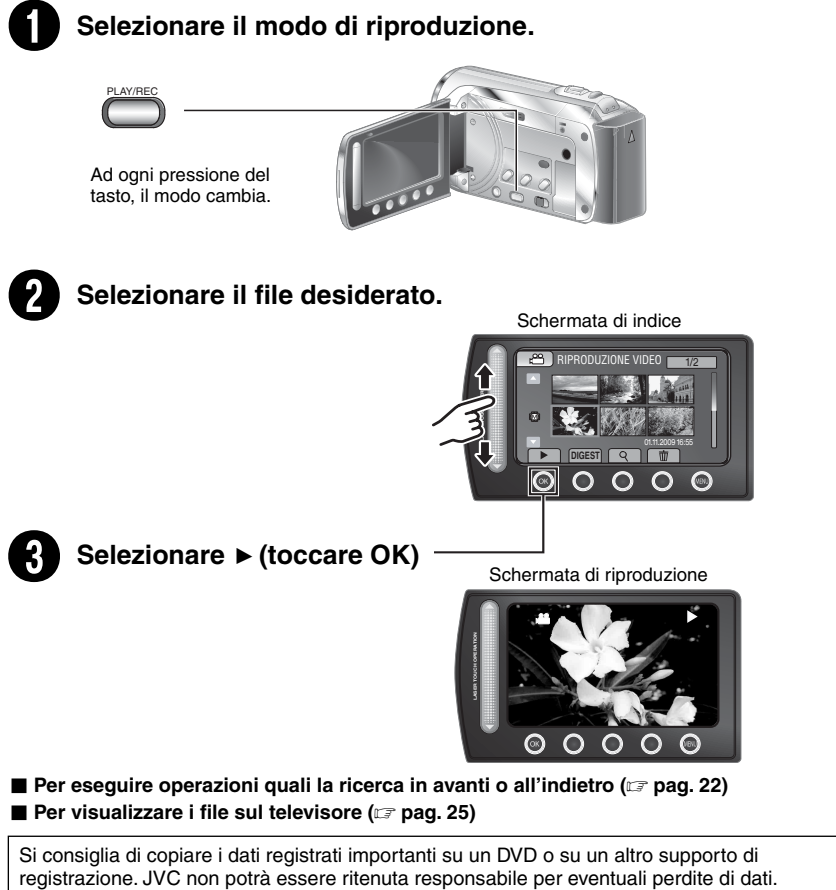

Si consiglia di copiare i dati registrati importanti su un DVD o su un altro supporto di<br>registrazione. JVC non potrà essere ritenuta responsabile per eventuali perdite di dati.

#### **PRECAUZIONE**

#### **Accertarsi di effettuare copie dopo la registrazione!**

- Per copiare i file su dischi DVD (r pag. [27](#page-70-0))
- Per duplicare file utilizzando un videoregistratore/registratore DVD (c pag. [34](#page-77-0))
- Per riprodurre un disco DVD creato (c pag. [28\)](#page-71-0)
- Per modificare file sul computer ( $\mathbb{F}$  pag. [29](#page-72-0))

# **Indice**

#### **INFORMAZIONI PRELIMINARI**

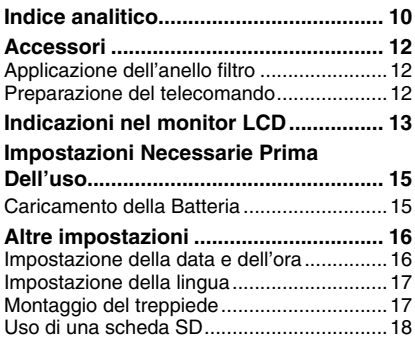

#### **REGISTRAZIONE/RIPRODUZIONE**

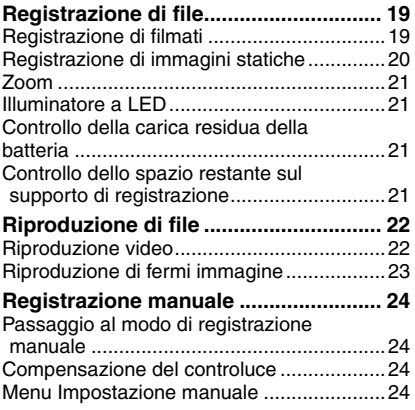

#### **USO CON UN TELEVISORE**

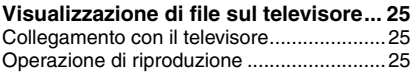

#### **MODIFICA**

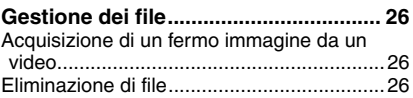

#### **COPIA**

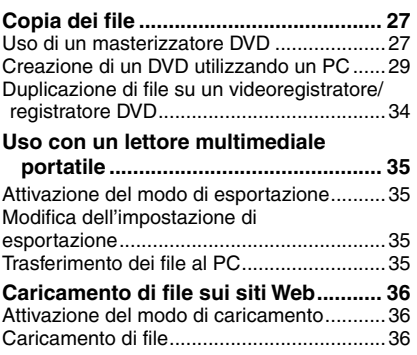

#### **ULTERIORI INFORMAZIONI**

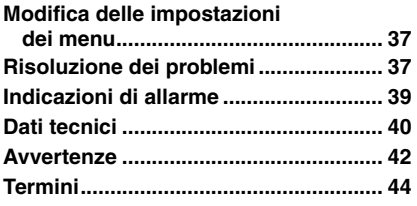

## **INFORMAZIONI PRELIMINARI FORMAZION**

**ULTERIORI INFORMAZIONI**

# **Modalità d'uso del sensore a sfioramento**

Dopo che il menu viene visualizzato sul monitor LCD:

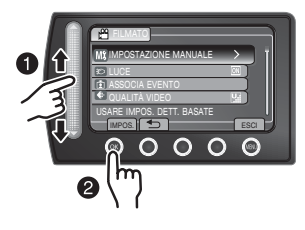

- Q Fare scorrere il dito verso l'alto e verso il basso sul sensore.
- R Selezionare [IMPOS.] (Toccare **OK**).

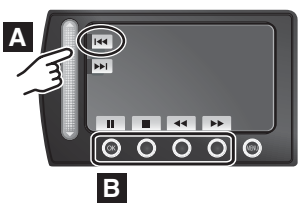

- **A Per selezionare un pulsante a schermo visualizzato sul lato sinistro, toccare la parte del sensore accanto al pulsante a schermo desiderato.**
- **B Per selezionare un pulsante a schermo visualizzato sulla parte inferiore della schermata, toccare i pulsanti sotto il pulsante desiderato.**

Leggere queste ISTRUZIONI per sfruttare al meglio la **CAMCORDER** 

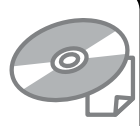

Per ulteriori dettagli sulle operazioni, consultare il MANUALE nel CD-ROM in dotazione.

Per poter leggere il MANUALE, è necessario installare Adobe® Acrobat® ReaderTM o Adobe® Reader®.

È possibile scaricare Adobe® Reader® dal sito Web Adobe:

http://www.adobe.com/

#### **NOTA**

#### **Selezionare la lingua desiderata con un solo clic.**

Il nome del modello è indicato sulla parte inferiore della camcorder.

# **Leggere prima dell'uso!**

#### **Effettuare un backup dei dati importanti registrati**

Si consiglia di copiare i dati registrati importanti su un DVD o su un altro supporto di registrazione. JVC non potrà essere ritenuta responsabile per eventuali perdite di dati.

#### **Eseguire una registrazione di prova**

Prima della registrazione effettiva di dati importanti, eseguire una registrazione di prova e riprodurre i dati registrati per controllare che il video e l'audio siano stati registrati correttamente.

#### **Resettare il camcorder se non funziona correttamente**

Chiudere il monitor LCD e scollegare la fonte di alimentazione (blocco batteria o alimentatore CA) dalla videocamera, quindi ricollegarla.

#### **Precauzioni nell'utilizzo delle batterie**

• Assicurarsi di utilizzare batterie JVC BNVF808U/ VF815U/VF823U. Questo prodotto si basa su una tecnologia brevettata e su altre tecnologie proprietarie ed è stato realizzato per essere utilizzato solo con le batterie JVC, non con altri tipi di batterie. JVC non può garantire la sicurezza e le prestazioni di

questo prodotto se utilizzato con batterie diverse da quelle indicate.

• Qualora la Media camera sia stata sottoposta a scariche elettrostatiche, spegnerla prima di utilizzarla di nuovo.

#### **Qualora si verifichi un guasto, interrompere subito l'uso del camcorder e rivolgersi a un rivenditore locale JVC**

- Qualora si verifichi un problema nell'uso della scheda SD, portare a riparare la scheda e il camcorder. Qualora uno di questi due componenti non venga fornito, non sara possibile diagnosticare la causa del guasto e riparare il camcorder.
- Quando il camcorder viene riparato o ispezionata, i dati registrati potrebbero venire cancellati. Effettuare il backup di tutti i dati prima di richiedere l'esecuzione di riparazioni o ispezioni.

#### **Poiché la videocamera può essere utilizzata per scopi dimostrativi in un punto vendita, il modo di dimostrazione è attivato per impostazione predefinita**

Per disattivare la modalità dimostrativa, impostare [MODO DEMO] su[OFF].

#### **Lors de l'utilisation d'une carte SD**

- Les fonctionnements sont confirmés pour les cartes SD suivantes.Cartes SD ou SDHC compatible Classe 4 ou supérieure.Cartes Panasonic, TOSHIBA, SanDisk, ATP carte SD (256 Mo à 2 Go) ou carte SDHC (4 Go à 32 Go).
- Sur d'autres supports, les données risquent de ne pas être enregistrées correctement ou déjà enregistrées risquent d'être perdues.
- Les cartes MultiMediaCards ne sont pas prises en charge.

IT9

# <span id="page-53-0"></span>**Indice analitico**

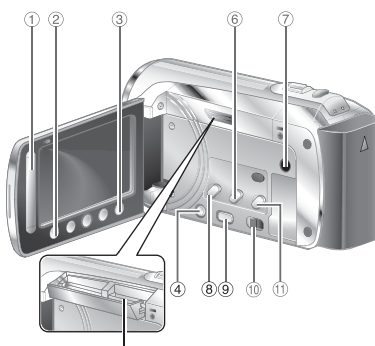

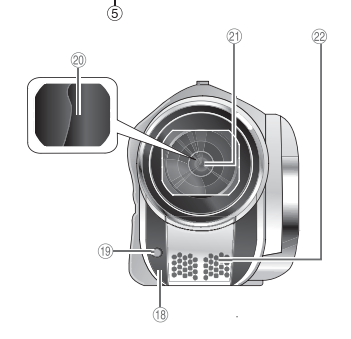

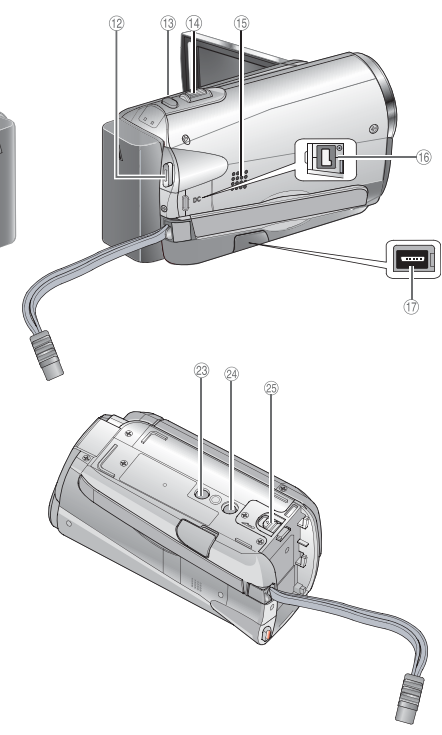

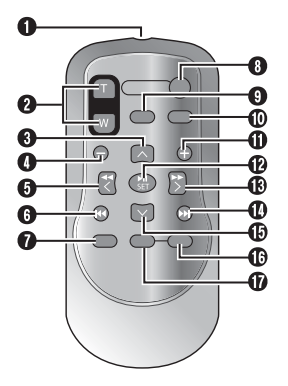

**NOTA**

• Il monitor LCD può ruotare di 270 .

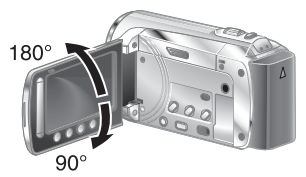

 $\bullet$  Fare attenzione a non coprire  $\mathcal{B}, \mathcal{D}, \mathcal{D}$  e  $\mathcal{D}$ durante le riprese.

#### **Camcorder**

- ! Sensore a sfioramento
- 2 Tasto **OK**
- $@$  Tasto **MENU**
- $(4)$  Tasto di alimentazione  $(5)$
- $\circledcirc$  Alloggiamento per scheda SD (☞ pag. [18\)](#page-61-0)
- ( Tasto **EXPORT**
- ) Connettore AV
- 8 Tasto **UPLOAD** (campag. [36](#page-79-0))
- ® Tasto **PLAY/REC** (☞ pag. [19](#page-62-0)[, 20,](#page-63-0) [22](#page-65-0), [23\)](#page-66-0)
- <sup>1</sup> Selettore del modo [ii, D]
- $\text{\tiny{(1)}}$  Tasto **DIRECT DVD** (c<del>.,</del> pag. [28\)](#page-71-0) Tasto **INFO** (☞ pag. [21](#page-64-0))
- <sup>(@</sup> Tasto **START/STOP** (☞ pag. [19\)](#page-62-0)
- <sup>③</sup> Tasto **SNAPSHOT** (☞ pag. [20\)](#page-63-0)
- $\textcircled{\tiny{\textcircled{\tiny{1}}}}$  Leva dello zoom [W  $\textcircled{\tiny{\textcircled{\tiny{1}}}}$ ,T] ( $\textcircled{\tiny{\textcircled{\tiny{1}}}}$  pag. [21](#page-64-0)) Controllo del volume dell'altoparlantee
- (15) Diffusore
- <sup>16</sup> Connettore DC
- $\omega$  Connettore USB ( $\varpi$  pag. [27](#page-70-0)[, 30\)](#page-73-0)
- <sup>18</sup> Sensore della videocamera
- <sup>(</sup>9 Luce LED (☞ pag. [21\)](#page-64-0)
- 6 Copriobiettivo
- 7 Obiettivo
- 22 Microfono stereo
- 9 Foro per il treppiedee
- <sup>29</sup> Attacco di Montaggio del treppiede (- pag. [17\)](#page-60-0)
- <sup>3</sup> Pulsante di sblocco della batteria [BATT.] (- pag. [15\)](#page-58-0)

#### **Telecomando**

- Q Finestra di trasmissione dei raggi infrarossi
- R Tasti **ZOOM (**T/W) (ingrandimento/riduzione)
- **O** Tasto su
- **O** Tasto di ricerca all'indietro
- **O** Tasto Sinistra
- **O** Tasto Indietro
- $\theta$  Tasto **PLAYLIST**
- **<sup>O</sup>** Tasto START/STOP

#### $Q$  Tasto S. SHOT (SNAPSHOT)

- $\overline{D}$  **Tasto INFO**
- **10** Tasto di ricerca in avanti
- b Tasto **PLAY/PAUSE**
- **® Tasto Destra**
- d Tasto Avanti
- **D** Tasto Giù
- f Tasto **INDEX**\*
- *G* Tasto DISP
- \* Ad ogni pressione di INDEX, la schermata cambia come riportato di seguito:

#### **modo** !**:**

Schermata di indice ↔ Schermata di indice dei gruppi

#### **modo**  $\bullet$ :

Schermata di indice ↔ Schermata di indice delle date

# <span id="page-55-0"></span>**Accessori**

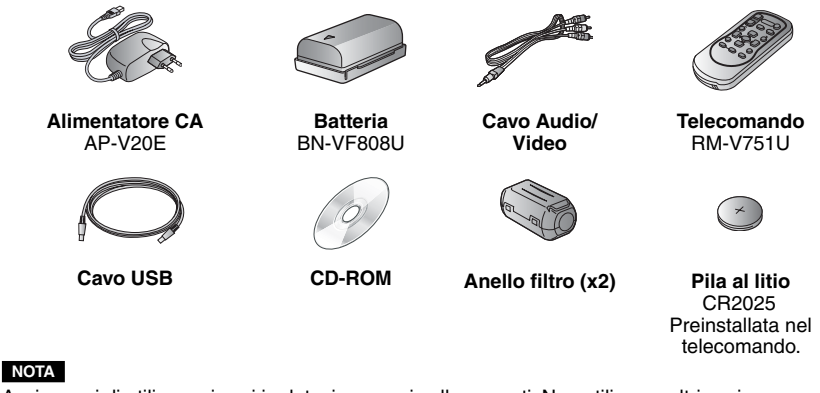

Assicurarsi di utilizzare i cavi in dotazione per i collegamenti. Non utilizzare altri cavi.

#### **Applicazione dell'anello filtro**

L'anello filtro consente di ridurre le interferenze causate dalla connessione ad altri dispositivi.

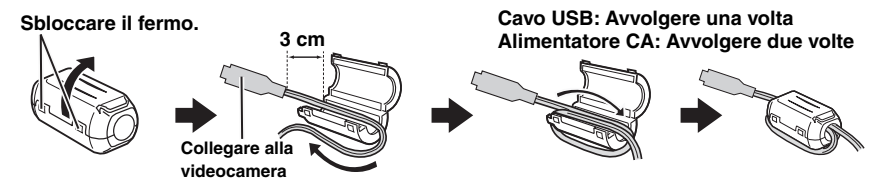

#### **Preparazione del telecomando**

A una pila è inserita all'interno del telecomando al momento dell'acquisto. Prima dell'uso, rimuovere la protezione.

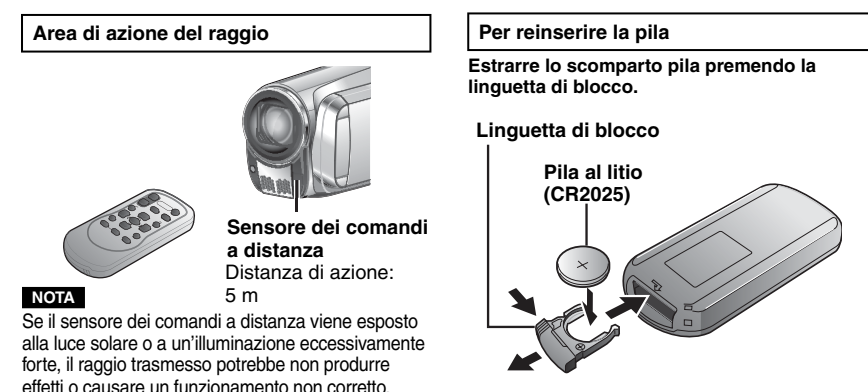

**IT12**

# <span id="page-56-0"></span>**Indicazioni nel monitor LCD**

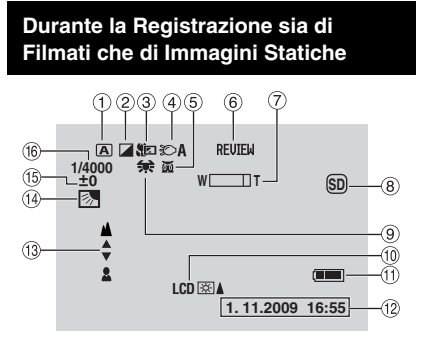

- ! SIndicatore della modalità di funzionamento selezionata (☞ pag. [24](#page-67-0))
	- 4 : Modalitàautomatica
	- 3 : Modalitàmanuale
- 2 Indicatore della modalità effetti
- **3** Indicatore della modalità teleobiettivo macro
- (4) Indicatore dell'illuminatore a LED (☞ pag. [21](#page-64-0))
- & Indicatore del modo di selezione scena
- $\circledast$  Indicatore di revisione rapida ( $\circledast$  pag. [19,](#page-62-0) [20\)](#page-63-0)
- $\oslash$  Indicatore zoom (ಜ $\bm{\varepsilon}$  pag. [21\)](#page-64-0)
- <sup>8</sup> Indicatore del supporto di registrazione **SD** : scheda sd
	- : (per [memoria interna] video)
- <sup>(9)</sup> Indicatore del bilanciamento del bianco
- , Indicatore della retroilluminazione del monitor
- $0$  Indicatore della batteriar
- ⑫ Data/Ora (☞ pag. [16\)](#page-59-0)
- <sup>3</sup> Indicatore della regolazione della messa a fuoco manuale
- 0 Indicatore di compensazione del controluce (rag. [24\)](#page-67-0)
- <sup>(5)</sup> Indicatore del controllo della luminosità . : Indicatore di controllo dell'area di fotometria
- <sup>(6</sup> Velocità dell'otturatore

#### **Solo Durante la Registrazione di Filmati**

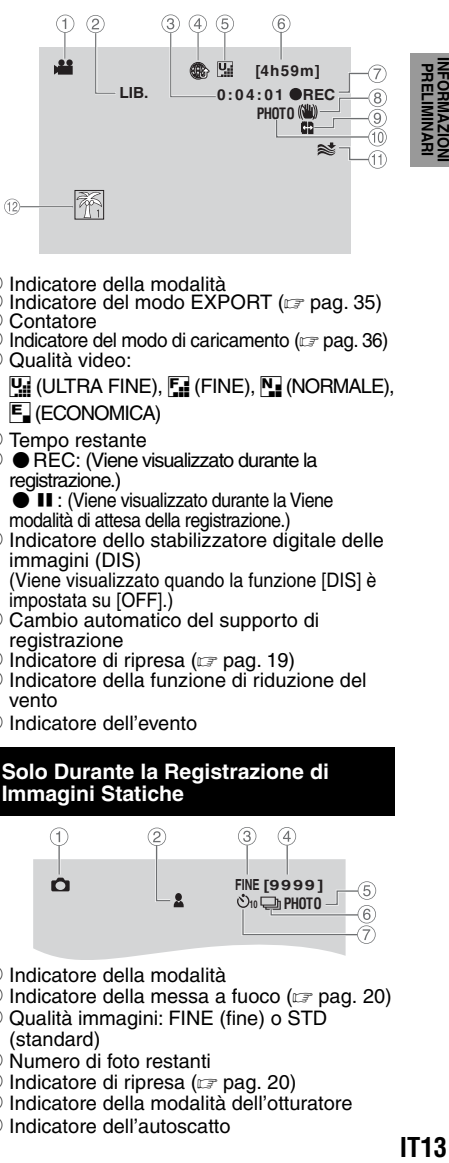

- $\textcircled{\scriptsize{1}}$  Indicatore della modalità
- ② Indicatore del modo EXPORT (☞ pag. [35\)](#page-78-0)<br>③ Contatore
- 
- $\circledA$  Indicatore del modo di caricamento ( $\circledB$  pag. 36) & Qualità video:

 $\Pi$  (ULTRA FINE),  $\Pi$  (FINE),  $\Pi$  (NORMALE), E (ECONOMICA)

- **6** Tempo restante
- $\oslash$  **e** REC: (Viene visualizzato durante la registrazione.)
	- $\bullet$  II : (Viene visualizzato durante la Viene modalità di attesa della registrazione.)
- <sup>8</sup> Indicatore dello stabilizzatore digitale delle immagini (DIS) (Viene visualizzato quando la funzione [DIS] è impostata su [OFF].)
- $\circledR$  Cambio automatico del supporto di registrazione
- ⑩ Indicatore di ripresa (☞ pag. [19](#page-62-0))
- Indicatore della funzione di riduzione del vento
- . Indicatore dell'evento

#### **Solo Durante la Registrazione di Immagini Statiche**

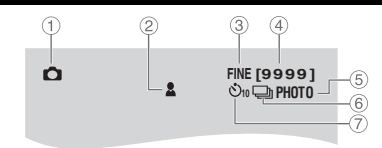

- ! Indicatore della modalità
- © Indicatore della messa a fuoco (☞ pag. [20\)](#page-63-0)
- <sup>3</sup> Qualità immagini: FINE (fine) o STD (standard)
- % Numero di foto restanti
- **5 Indicatore di ripresa (campag. [20\)](#page-63-0)**
- ( Indicatore della modalità dell'otturatore
- ) Indicatore dell'autoscatto

#### **Durante la Riproduzione di Filmati** A. Q,  $\circled{3}$  $\left( 4\right)$ Ė **p 1: 55 : 01 +4** -6 **SD**  $(8)$ 6  $\overline{\phantom{a}}$  $\Rightarrow$  ) | **8 1. 11.2009 16:55**

- ! Indicatore della modalità
- 2 Indicatore della riproduzione con sequenza di riproduzione (Viene visualizzato quando si riproduce una sequenza di riproduzione.
- 3 Qualità video:
	- $\Pi$  (ULTRA FINE),  $\Pi$  (FINE),  $\overline{N}$  ((NORMALE),  $\overline{E}$  (ECONOMICA)
- **4** Contatore
- & Modalità di riproduzione
	- $\blacktriangleright$  : Riproduzione
	- $\blacksquare$ : Pausa
	- $\blacktriangleright$ : Ricerca in avanti
	- J :Ricerca all'indietro
	- I >: Rallentatore in avanti
	- E :Rallentatore all'indietro

(Il numero a sinistra indica la velocità.)

- $@$  Indicatore della batteria
- ⑦ Data/ora (☞ pag. [16\)](#page-59-0)
- $\circ$  Indicatore del livello del volume

#### **Durante la riproduzione di immagini statiche**

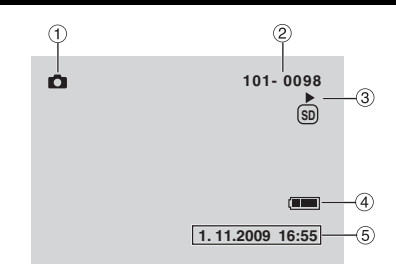

- ! Indicatore della modalità
- 2 Numero Cartella/File
- **3** Indicatore della riproduzione di presentazioni
- % Indicatore della batteria
- ⑤ Data/ora (☞ pag. [16\)](#page-59-0)

# <span id="page-58-0"></span>**Impostazioni Necessarie Prima Dell'uso**

#### **Caricamento della Batteria**

- **1 Chiudere il monitor LCD per spegnere il camcorder.**
- **2 Installare il blocco batteria, quindi triangle collegare l'alimentatore CA.**
	- Achten Sie darauf, dass der Pfeil " $\Delta$ " auf dem Akku in die richtige Richtung weist und schieben Sie dann den Akku aufwärts bis er einrastet.

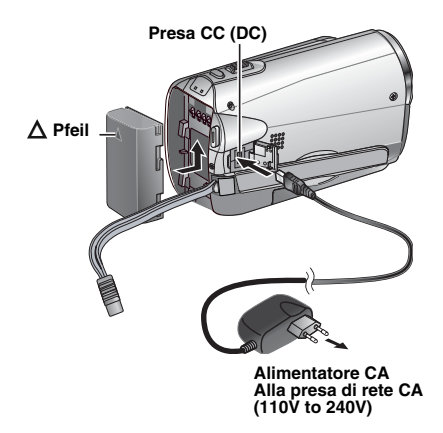

- La spia di alimentazione/carica lampeggia ad indicare l'inizio della carica.
- Quando l'indicatore luminoso si spegne, la carica è terminata.
- L **Per controllare la carica residua della batteria** Vedere a pagina [21](#page-64-0).
- L**Tempo di carica/registrazione necessario (approssimativo)** \*Se la luce LED è disattivata e la

retroilluminazione del monitor è impostata sul modo [STANDARD].

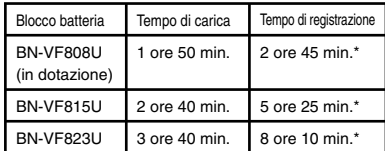

#### L**Per smontare la batteria**

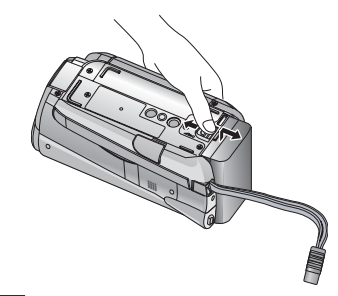

#### **NOTE**

- È anche possibile utilizzare il camcorder solo con l'alimentatore CA.
- Il tempo di registrazione effettivo potrebbe essere inferiore, a seconda dell'ambiente di registrazione, ad esempio durante la registrazione di scene con soggetti in rapido movimento.
- Non tirare o piegare la spina e il cavo dell'alimentatore CA. In caso contrario, si potrebbe danneggiare l'alimentatore CA.

# <span id="page-59-0"></span>**Altreimpostazioni**

#### **Impostazione della data e dell'ora**

- **1 Aprire il monitor LCD per accendere il camcorder.**
- **2 Toccare MENU.**
- **3 Selezionare [VISUALIZ. IMPOSTAZ.].**

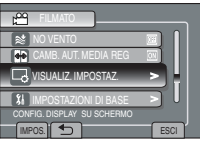

#### **4 Selezionare [REG. OROL.].**

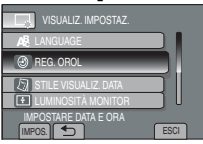

#### **5 Selezionare [IMPOSTAZ. OROLOGIO].**

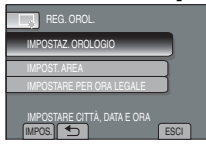

#### **6 Selezionare la città più vicina all'area geografica in cui viene utilizzata la videocamera.**

L'area selezionata è evidenziata

Differenza di Città principale dell'area selezionata

orario per GMT

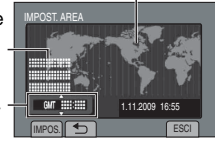

#### **7 Selezionare [ON] se è in vigore l'ora legale.**

[ON]: L'orologio viene portato avanti di un'ora rispetto al normale orario impostato.

[OFF]: consente di disattivare la funzione.

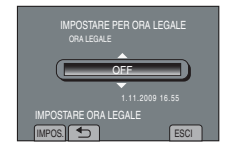

#### **8 Impostare la data e l'ora.**

Selezionare la voce utilizzando il sensore a sfioramento, quindi selezionare [+] per effettuare l'impostazione.

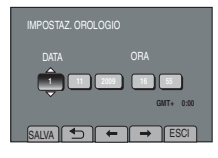

**9 Selezionare [SALVA].** Per ripristinare l'impostazione, selezionare [ESCI]

**Impostazione dell'orologio sull'ora locale quando si viaggia**

**Dopo avere eseguito le procedure dei punti 1-4**

**5 Selezionare [IMPOST. AREA].**

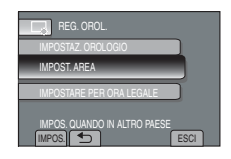

**6 Selezionare la città più vicina all'area geografica in cui si sta viaggiando.**

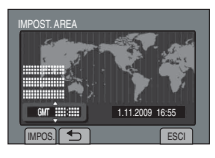

- Per tornare alla schermata precedente Selezionare **m.**
- L **Per uscire dalla schermata** Selezionare [ESCI].

# **IT17**<br>INFORMAZIONI PRELIMINARI<br>INFORMAZIONI PRELIMINARI

#### <span id="page-60-0"></span>**Impostazione della lingua**

È possibile cambiare la lingua delle indicazioni visualizzate.

- **1 Aprire il monitor LCD per accendere il camcorder.**
- **2 Toccare MENU.**
- **3 Selezionare [VISUALIZ. IMPOSTAZ.].**

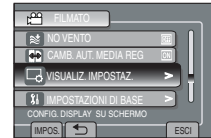

#### **4 Selezionare [LANGUAGE].**

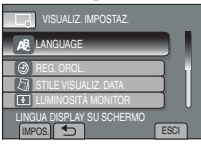

- **5 Selezionare la lingua desiderata.**
- Per tornare alla schermata precedente Selezionare **D**.
- L **Per uscire dalla schermata** Toccare il tasto [ESCI].

#### **Montaggio del treppiede**

Allineare il foro del perno del camcorder con il perno del treppiede e l'attacco di montaggio con la vite, quindi bloccare in posizione.

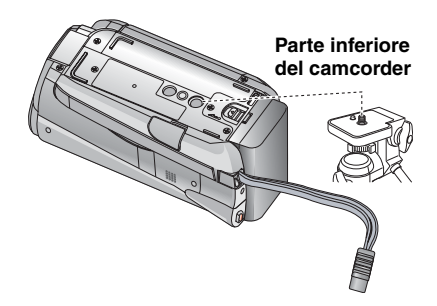

#### **NOTA**

Non utilizzare il treppiede su superfici instabili o non perfettamente orizzontali. La Media camcorder potrebbe rovesciarsi, danneggiandosi seriamente.

# <span id="page-61-0"></span>**Altre impostazioni (segue)**

#### **Uso di una scheda SD**

Se si desidera registrare su una scheda SD, è necessario effettuare le operazioni seguenti.

- Le operazioni vengono confermate sulle seguenti schede SD. Scheda SD o SDHC compatibile con la Classe 4 o superiore. Scheda SD Panasonic, TOSHIBA, SanDisk, ATP schede SD (da 256 MB a 2 GB) o SDHC (4 GB a 32 GB)
- Qualora si utilizzino altri supporti, potrebbero non essere in grado di registrare correttamente i dati, oppure potrebbero perdere i dati che sono stati già registrati.
- Le MultiMediaCard non sono supportate.
- Le schede utilizzate per registrare filmati su questo camcorder non possono essere utilizzate per la riproduzione con altri dispositivi.
- Alcuni lettori della scheda (inclusi lettori di schede interne ai PC) potrebbero non essere in grado di supportare il formato SDHC. Se viene utilizzata una scheda SDHC per la registrazione e si verifica un errore di registrazione, il registratore della scheda in uso potrebbe essere un dispositivo che non supporta un SDHC. Utilizzare una media camera o altri dispositivi compatibili con l'SDHC per effettuare l'accesso alla scheda.

#### Q **Inserire una scheda SD**

#### **Operazioni preliminari:**

Premere il tasto di alimentazione ((<sup>I</sup>)) per spegnere la videocamera.

- **1 Aprire lo sportello della scheda SD.**
- **2 Inserire saldamente la scheda dal lato con il bordo tagliato.**

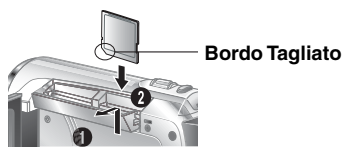

**3 Chiudere lo sportello della scheda SD.**

#### L **Rimozione scheda SD**

Premere la scheda SD una sola volta. Quando la scheda esce leggermente, estrarla.

#### **NOTE**

- Inserire e rimuovere la scheda SD solo quando l'apparecchio è spento. In caso contrario, i dati sulla scheda potrebbero venire danneggiati.
- Non toccare i contatti sul lato opposto all'etichetta.

#### R **Modifica del supporto di registrazione**

Per impostazione predefinita, la videocamera è programmata per la registrazione sulla MEMORIA INTERNA. È possibile cambiare il supporto di registrazione sostituendolo con una scheda SD.

#### **Impostare [SUPPORTO REG. FILM.] su [SCHEDA SD] e [SUPPORTO REG. IMMAG.] su [SD].**

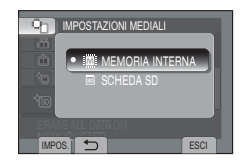

S **Formattare una scheda SD quando la si utilizza per la prima volta**

#### **Per formattare la scheda, selezionare [FORMATTA SCHEDA SD].**

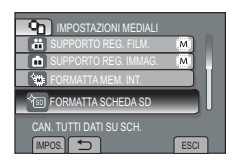

Si consiglia di copiare i dati registrati importanti su un DVD o su un altro supporto di registrazione. JVC non potrà essere ritenuta responsabile per eventuali perdite di dati.

# <span id="page-62-0"></span>**Registrazione di file**

#### **Registrazione di filmati**

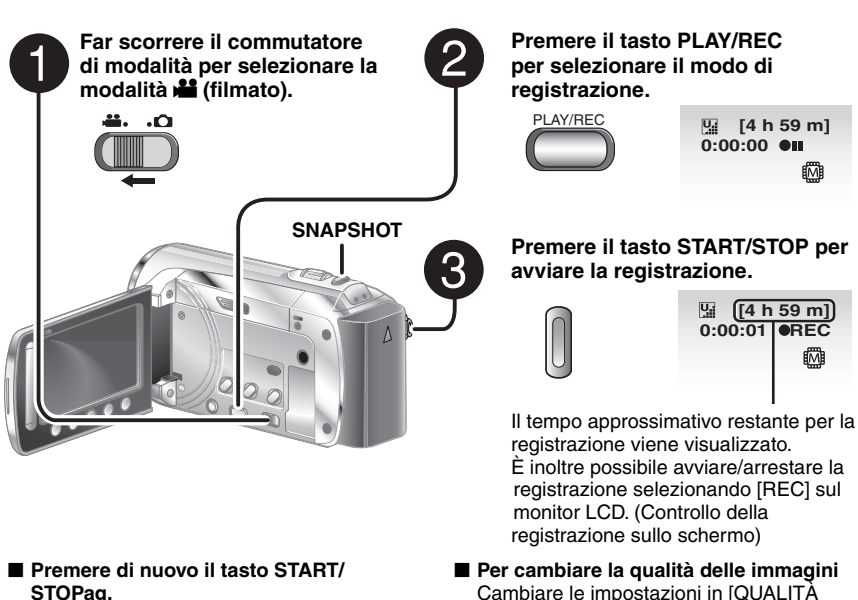

L**Per visualizzare l'ultima scena registrata** Selezionare **S** durante il modo di pausa della registrazione. Se si seleziona  $\frac{1}{10}$  durante la riproduzione.

la scena viene eliminata.

**Per registrare un fermo immagine durante la registrazione video** Premere **SNAPSHOT.**

#### Cambiare le impostazioni in [QUALITÀ VIDEO].

■ Per cambiare il formato dell'immagine **(16:9/4:3)**

Cambiare le impostazioni in [SELEZIONA FORMATO].

#### **NOTE**

- Quando la videocamera viene spenta e accesa nuovamente, il modo di registrazione video viene selezionato in modo automatico.
- Qualora il camcorder non venga utilizzato per 5 minuti quando è acceso, si spegnerà automaticamente per risparmiare energia.
- Un enregistrement vidéo de 12 heures consécutives s'arrête automatiquement à l'issue de ce délai.
- Un nouveau fichier est créé à chaque prise de vue en rafale de 4 Go.
- Ce caméscope enregistre des vidéos au format MPEG2 compatibles avecle format SD-VIDEO. Ce caméscope n'est pas compatible avec les autres formats vidéo numériques.

#### <span id="page-63-0"></span>**Registrazione di immagini statiche**

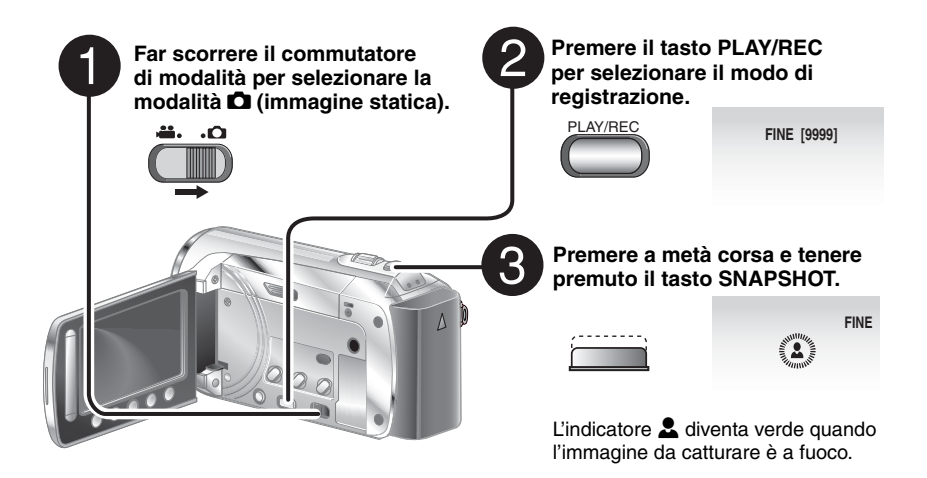

#### ■ Per visualizzare l'ultima immagine **registrata**

Selezionare **S** dopo la ripresa. Se si seleziona  $\tilde{w}$  durante la riproduzione, l'immagine viene eliminata.

- L**Per cambiare la qualità delle immagini** Cambiare le impostazioni in [QUALITÀ IMMAGINI].
- Per registrare immagini statiche **continuativamente** Impostare [RIPRESA SENZA INTER.] in [MODALITÀ OTTURATORE].

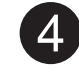

**Premere fino in fondo il tasto SNAPSHOT per scattare la foto/ riprendere l'immagine.**

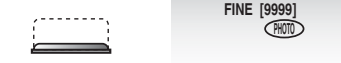

#### **NOTE**

- Lo stabilizzatore digitale delle immagini (DIS) non funziona durante la registrazione di immagini statiche.
- Qualora il camcorder non venga utilizzato per 5 minuti quando è acceso, si spegnerà automaticamente per risparmiare energia.

#### <span id="page-64-0"></span>**Zoom**

#### **Preparazione:**

- Far scorrere il commutatore di modalità per selezionare la modalità **ili** o **O**.
- Premere il tasto **PLAY/REC** per selezionare il modo di registrazione.

**Zoom in allontanamento**

**Zoom in avvicinamento**

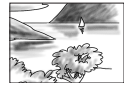

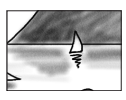

**W**: Grandangolo **T**: Teleobiettivo

È inoltre possibile ridurre/ingrandire l'immagine selezionando [W] o [T] sul monitor LCD. (Controllo zoom sullo schermo)

Rapporto di ingrandimento (preimpostato in fabbrica)

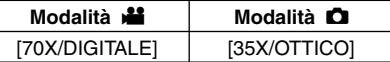

#### ■ Per cambiare il rapporto d'ingrandimento **massimo (solo in modalità !)**

Cambiare le impostazioni in [ZOOM].

#### **NOTA**

È possibile effettuare riprese in macro a una distanza minima di circa 5 cm dal soggetto, quando la leva dello zoom è impostata al massimo verso W.

#### **Illuminatore a LED**

#### **Preparazione:**

- Far scorrere il commutatore di modalità per selezionare la modalità **il** o **O**.
- Premere il tasto **PLAY/REC** per selezionare il modo di registrazione.
- **1 Toccare MENU.**
- **2 Selezionare [LUCE].**
- **3 Selezionare l'impostazione desiderata.**

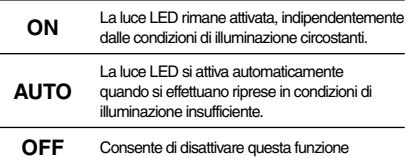

#### **Controllo della carica residua della batteria**

#### **Preparazione:**

- Installare il blocco batteria.
- Premere il tasto **PLAY/REC** per selezionare il modo di registrazione.

Per il modo  $\mathbf{H}$ :

Premere il tasto **INFO** tre volte oppure premere **INFO** e selezionare  $\equiv$ .

Per il modo **D**:

Premere **INFO**.

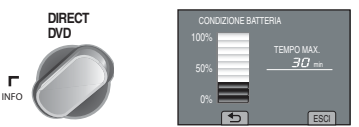

**IT21**<br>REGISTRAZIONE<br>TRAZIONE/

#### ■ Per tornare alla schermata normale Selezionare [ESCI] o premere **INFO**.

#### **NOTA**

L'indicazione del tempo di registrazione disponibile deve essere utilizzata solo come riferimento. Tale indicazione viene visualizzata in unità di 10 minuti.

**Controllo dello spazio restante sul supporto di registrazione**

#### **Preparazione:**

- Far scorrere il commutatore di modalità per selezionare la modalità **il.**
- Premere il tasto **PLAY/REC** per selezionare la modalità di registrazione.

#### **Premere il tasto INFO Premere il tasto INFO una volta (MEMORIA INTERNA) o due volte (SCHEDA SD).**

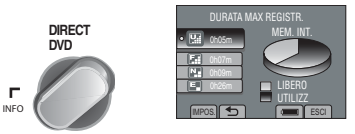

Il tempo di registrazione massimo viene visualizzato per ciascun modo di qualità video.

- **Per cambiare la qualità delle immagini** 
	- 1) Selezionare la qualità video.
	- 2) Selezionare [IMPOS.]
- Per cambiare il supporto di registrazione 1) Premere INFO per selezionare la memoria flash incorporata o la scheda SD.
	- 2) Selezionare [IMPOS.]
- **Per uscire dalla schermata** Selezionare [ESCI].

# <span id="page-65-0"></span>**Riproduzione di file**

#### **Riproduzione video**

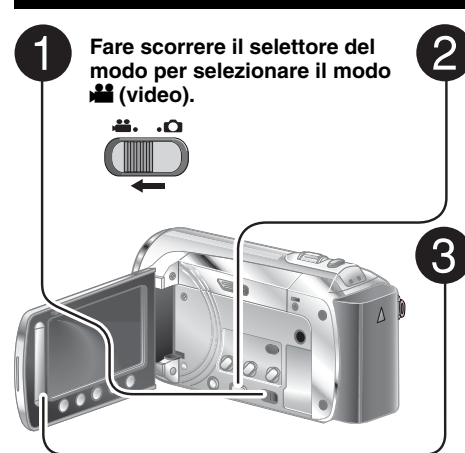

**Premere PLAY/REC per selezionare il modo di riproduzione.**

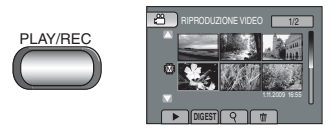

Viene visualizzata la schermata di indice. **Selezionare il file desiderato.**

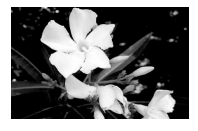

- L**Per eliminare un video** Selezionare  $\overline{m}$  durante il modo di arresto della riproduzione.
	- Per modificare il numero di miniature **(6 miniature/20 miniature)**  Spostare la leva dello zoom su [**T**] o [**W**].

#### L **Funzioni dei pulsanti a schermo durante la riproduzione video**

■ Per passare alla pagina precedente o

Toccare  $[\triangle]$  o  $[\nabla]$  per più di un secondo. ■ Per riprodurre i primi secondi di

- 144 : Tornare alla prima scena del file
- **DE:** Passare alla prima scena del file successivo
- : Tornare alla schermata dell'indice
- J : Ricerca all'indietro (durante la riproduzione)
- E : Riproduzione fotogramma per fotogramma all'indietro (durante la pausa)\*
- $\blacktriangleright$  : Riproduzione

**successiva**

**ciascun video** Toccare [DIGEST].

- **II** : Pausa
- $\blacktriangleright$  : Ricerca in avanti (durante la riproduzione)
- $\blacktriangleright$ : Riproduzione fotogramma per fotogramma in avanti (durante la pausa)\*

 \* La riproduzione al rallentatore inizia quando si tocca continuativamente il tasto del sensore sotto <I /I > per qualche secondo.

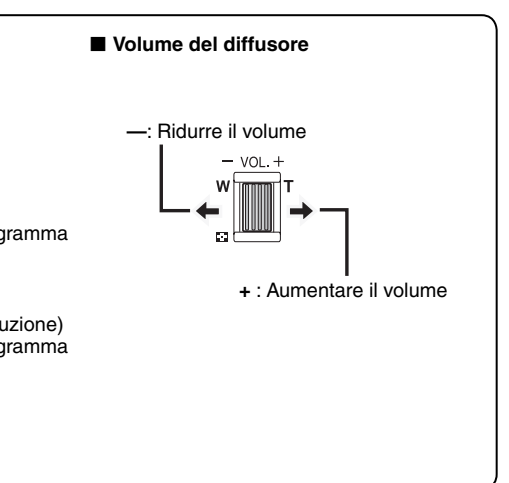

#### <span id="page-66-0"></span>**Riproduzione di fermi immagine**

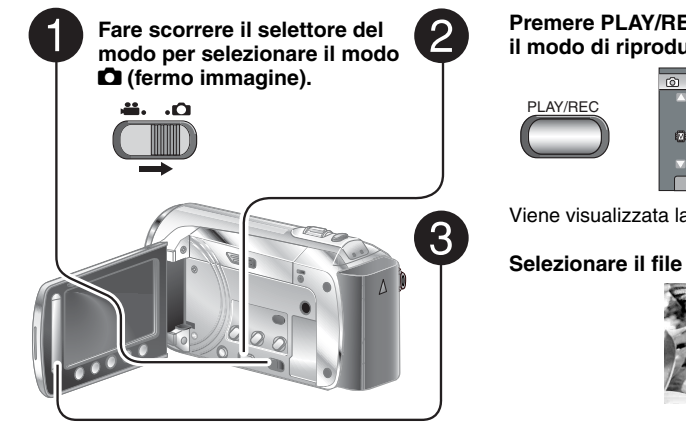

■ Per passare alla pagina precedente o **successiva**

Toccare  $[\triangle]$  o  $[\nabla]$  per più di un secondo. **Per eliminare un fermo immagine** 

- Selezionare  $\overline{\mathfrak{m}}$ . L**Per modificare il numero di miniature**
- **(6 miniature/20 miniature)**

Spostare la leva dello zoom su [T] o [W].

#### **Premere PLAY/REC per selezionare il modo di riproduzione.**

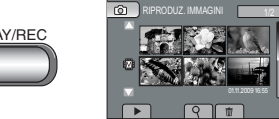

Viene visualizzata la schermata di indice.

#### **Selezionare il file desiderato.**

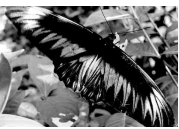

#### L **Funzioni dei pulsanti a schermo durante la riproduzione di fermi immagine**

- P : Consente di modificare l'ordine di riproduzione della visualizzazione in serie impostandolo sulla direzione opposta
- F : Cambiare in avanti la direzione dell'ordine di riproduzione delle presentazioni
- : Tornare alla schermata dell'indice
- 144 : Visualizzare il file precedente
- $\blacktriangleright$ : Consente di avviare la visualizzazione in serie
- Q : Consente di terminare la visualizzazione in serie
- O : Visualizzare il file successivo

# <span id="page-67-0"></span>**Registrazione manuale**

La modalità di registrazione manuale consente di impostare la messa a fuoco, la luminosità dello schermo e altre impostazioni manualmente.

#### **Passaggio al modo di registrazione manuale**

#### **Preparazione:**

- Far scorrere il commutatore di modalità per selezionare la modalità **il o O.**
- Premere il tasto **PLAY/REC** per selezionare il modo di registrazione.

#### **Selezionare [A/M] due volte.**

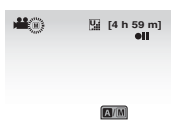

L **Per tornare alla modalità di registrazione automatica** Selezionare **[A/M]** per visualizzare l'indicatore  $\overline{A}$ .

#### **Compensazione del controluce**

La compensazione del controluce schiarisce il soggetto incrementandone l'esposizione.

**Nel modo di registrazione manuale:**

#### **Selezionare** -**.**

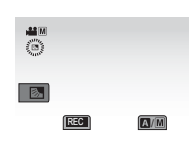

#### L **Per annullare la compensazione del controluce**

Selezionare di nuovo  $\overline{\mathbb{S}}$ .

#### **NOTE**

Se il monitor LCD viene capovolto, <sup>5</sup> non viene visualizzato. Modificare l'impostazione quando il monitor LCD è in posizione normale.

#### **Menu Impostazione manuale**

Nel modo di registrazione manuale:

- **1 Toccare MENU.**
- **2 Selezionare [IMPOSTAZIONE MANUALE].**

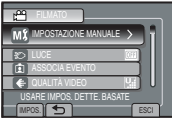

#### **3 Selezionare il menu desiderato.**

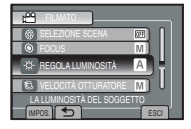

#### **4 Selezionare l'impostazione desiderata.**

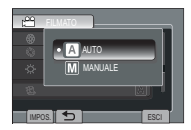

A seconda del tipo di impostazione selezionata, è possibile impostare il valore utilizzando il sensore a sfioramento.

- **Per tornare alla schermata precedente** Selezionare **D**.
- **Per uscire dalla schermata** Selezionare [ESCI].

# <span id="page-68-0"></span>**Visualizzazione di file sul televisore**

Questo camcorder e stato progettato per l'uso con segnali televisivi a colori del tipo PAL. Non puo essere utilizzata per la riproduzione su un televisore dallo standard diverso.

#### **Collegamento con il televisore**

■ Per effettuare il collegamento **utilizzando il connettore AV.**

#### **Preparazione:**

Spegnere tutte le unità.

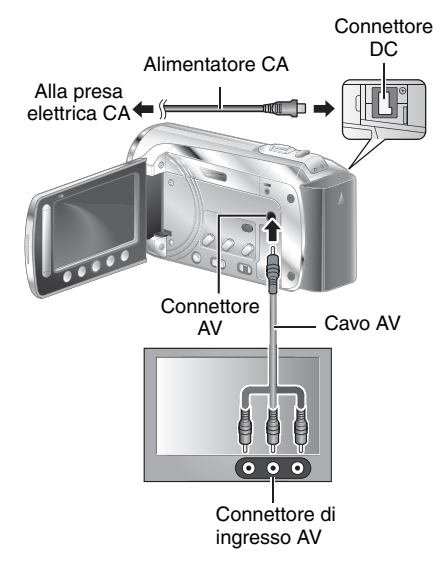

#### **Operazione di riproduzione**

**Una volta completato il collegamento al televisore**

- **1 Accendere la Camcorder e il televisore.**
- **2 Impostare il televisore sulla modalità VIDEO.**
- **3** (Solo quando si collega il camcorder a un videoregistratore/registratore di DVD) **Accendere il videoregistratore/ registratore DVD, quindi impostare il videoregistratore/registratore DVD sul modo di ingresso AUX.**
- **4 Avviare la riproduzione sul camcorder. (**- **pag. [22,](#page-65-0) [23](#page-66-0))**

# <span id="page-69-0"></span>**Gestione dei file**

#### **AVVERTENZA**

Non rimuovere il supporto di registrazione né eseguire altre operazioni (quali, la disattivazione dell'alimentazione) mentre è in corso l'accesso ai file. Accertarsi inoltre di utilizzare l'alimentatore CA in dotazione, poiché i dati memorizzati sul supporto di registrazione potrebbero venire danneggiati se la batteria si scarica durante l'operazione. Se i dati memorizzati sul supporto di registrazione vengono danneggiati, formattare il supporto di registrazione per utilizzarlo di nuovo.

#### **Acquisizione di un fermo immagine da un video**

È possibile acquisire una scena desiderata da un video registrato e memorizzarla come fermo immagine.

#### **Preparazione:**

- Fare scorrere il selettore del modo per selezionare il modo **...**
- Premere il tasto **PLAY/REC** per selezionare il modo di riproduzione.

#### **Premere SNAPSHOT durante il modo di pausa della riproduzione.**

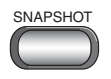

#### **NOTA**

- I fermi immagine acquisiti vengono memorizzati con una risoluzione di 640 x 360 (se il video era registrato nel formato 16:9) o di 640 x 480 (se il video era registrato nel formato 4:3). È possibile allungare l'immagine in senso orizzontale o verticale, a seconda della qualità del file video di origine.
- Non è possibile utilizzare la funzione di ripresa senza interruzioni per l'acquisizione di immagini.
- Non è possibile acquisire il video durante la riproduzione.

#### **Eliminazione di file**

- Non è possibile eliminare i file protetti. Per eliminarli, sbloccare prima la protezione.
- Una volta eliminati, i file non possono più essere recuperati. Controllare i file prima di eliminarli.

#### **Preparazione:**

- Far scorrere il commutatore di modalità per selezionare la modalità  $\mathbf{B}$  o  $\mathbf{\Omega}$  .
- Premere il tasto **PLAY/REC** per selezionare il modo di riproduzione.
- **1 Toccare MENU.**

#### **2 Selezionare [ELIMINA].**

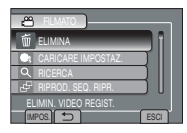

#### **3 Selezionare [CORRENTE].**

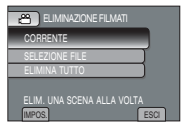

#### **4 Selezionare [SÌ].**

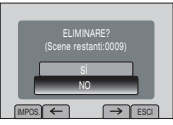

È possibile selezionare il file precedente o successivo selezionando  $\leftarrow$  o $\rightarrow$ .

■ Per uscire dalla schermata Selezionare [ESCI].

# <span id="page-70-0"></span>**Copia dei file**

Si consiglia di copiare i dati registrati importanti su un DVD o su un altro supporto di registrazione. JVC non potrà essere ritenuta responsabile per eventuali perdite di dati.

#### **Tipi di apparecchi per effettuare copie e che possono essere collegati**

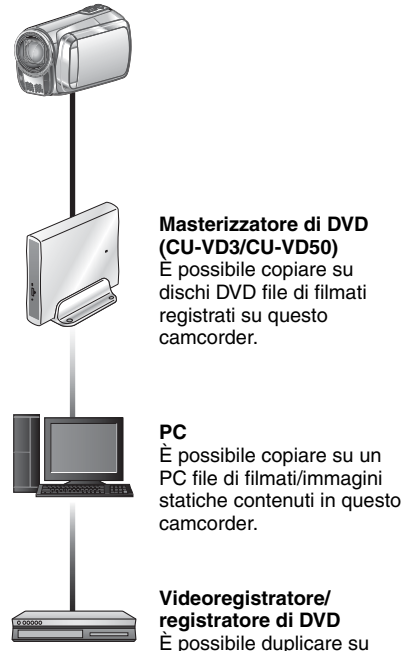

**NOTA**

#### **Masterizzatore di DVD (CU-VD3/CU-VD50)**

È possibile copiare su dischi DVD file di filmati registrati su questo camcorder.

dischi DVD file di filmati registrati su questo camcorder.

Si consiglia di utilizzare il masterizzatore DVD JVC (CU-VD50/CU-VD3). Se viene utilizzato il modello CU-VD20 o CU-VD40, il tempo di registrazione è superiore di circa 2 volte rispetto a quello descritto nel manuale delle istruzioni del masterizzatore DVD.

#### **Uso di un masterizzatore DVD**

#### Dischi supportati: DVD-R, DVD-RW da 12 cm

- Per quanto riguarda i dischi DVD-R, è possibile utilizzare solo dischi DVD-R nuovi. Per quanto riguarda i dischi DVD-RW, è possibile utilizzare anche dischi DVD-RW usati, che tuttavia è necessario formattare prima della registrazione. La formattazione del disco implica l'eliminazione dell'intero contenuto registrato sul disco.
- Non è possibile utilizzare dischi a doppio strato.

#### Informazioni sulla finalizzazione dopo la copia

Il disco viene finalizzato il modo automatico per poter essere riprodotto su altri dispositivi. Dopo la finalizzazione, il disco diventa un disco di sola riproduzione, pertanto non è possibile aggiungere file.

#### **Collegamento a un masterizzatore DVD**

#### **Preparazione:**

Accendere prima la videocamera, quindi il masterizzatore DVD.

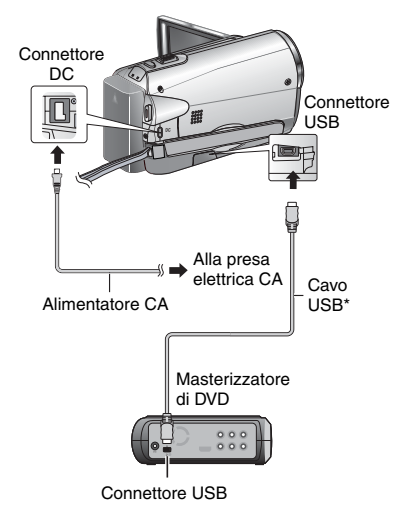

#### **NOTA**

- Consultare inoltre il manuale delle istruzioni del masterizzatore DVD opzionale.
- Utilizzare il cavo USB in dotazione con il masterizzatore DVD.

# **IT27 COPIA IT27**

# <span id="page-71-0"></span>**Copia dei file (segue)**

#### **Backup di tutti i file**

#### **Preparazione:**

- Collegare il camcorder al masterizzatore di DVD.
- Far scorrere il commutatore di modalità per selezionare la modalità **!!**.

#### **1 Selezionare [CREA DA TUTTE].**

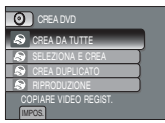

#### **2 Selezionare il menu desiderato.**

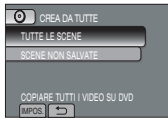

- **[TUTTE LE SCENE]:** Vengono copiati tutti i file memorizzati sul supporto di registrazione.
- **[SCENE NON SALVATE]:** I file che non sono mai stati copiati su un disco DVD vengono selezionati e copiati automaticamente.

#### **3 Selezionare il menu desiderato.**

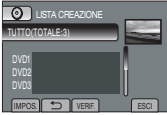

- Se si seleziona [TUTTO], vengono creati tutti i dischi inclusi nell'elenco.
- Per visualizzare l'anteprima delle scene, selezionare [VERIF.].
- $\bullet$  Il simbolo  $\circledcirc$  indica che il disco è già creato.

#### **4 Selezionare [SÌ] o [NO].**

- [SÌ]: Consente di visualizzare le miniature in base al gruppo.
- [NO]: Consente di visualizzare le miniature in base alla data.

#### **5 Selezionare [ESEGUI].**

- I file vengono copiati sul disco. Quando viene visualizzato il messaggio [COMPLETATO], toccare **OK**.
- Se viene visualizzato il messaggio [INSERISCI DISCO SUCCESSIVO PREMERE [ANNULLA] PER USCIRE DA CREAZ.], cambiare il disco. I file rimanenti vengono copiati sul secondo disco.
- Per annullare la copia, selezionare [ANNULLA].

#### **Copia di file di filmati che non sono mai stati copiati**

I file che non sono mai stati copiati su dischi DVD vengono selezionati e copiati automaticamente.

#### **1 Aprire il monitor LCD per accendere il camcorder.**

#### **2 Premere DIRECT DVD.**

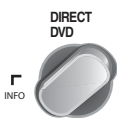

#### **3 Selezionare [ESEGUI].**

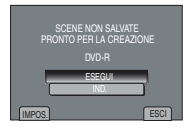

- Viene avviata la creazione del disco DVD. Quando viene visualizzato il messaggio [COMPLETATO], toccare **OK**.
- Se viene visualizzato il messaggio [INSERISCI DISCO SUCCESSIVO PREMERE [ANNULLA] PER USCIRE DA CREAZ.], cambiare il disco. I file rimanenti vengono copiati sul secondo disco.
- Per annullare la creazione DVD, selezionare [ANNULLA].

#### ■ Per uscire dalla schermata

- 1) Selezionare [ESCI].
- 2) Quando viene visualizzato [USCIRE?], selezionare [SÌ].
- Per riprodurre il disco creato utilizzando **il camcorder**
	- 1) Collegare il camcorder al masterizzatore di DVD.
	- 2) Accendere prima la videocamera, quindi il masterizzatore DVD.
	- 3) Accendere il camcorder.
	- 4) Selezionare[RIPRODUZIONE].
	- 5) Selezionare la cartella desiderata.
	- 6) Selezionare il file desiderato.Per tornare alla schermata precedente, selezionare  $\blacktriangleright$

**IT28**
### <span id="page-72-0"></span>**Creazione di un DVD utilizzando un PC**

Leggere il "Contratto di licenza software JVC" nel CD-ROM delle istruzioni prima di installare il software.

È possibile eseguire una copia dei dati dalla Media camera e creare un DVD tramite computer.

### Q **Installazione del software sul PC**

### Requisiti di sistema

#### **Windows Vista**

- OS: Windows Vista® Home Basic (SP1) Home Premium (SP1) (32 bit, preinstallato)
- CPU: Uno dei modelli riportati di seguito:
	- Intel® Pentium® 4, 1,6 GHz o superiore
	- Intel® Pentium® M, 1,4 GHz o superiore
	- Intel® CoreTM Duo, 1,5 GHz o superiore

### RAM:Almeno 1 GB

### **Windows XP**

- OS: Windows® XP Home Edition (SP2/SP3) Professional (SP2/SP3) (preinstallato)
- CPU: Uno dei modelli riportati di seguito:
	- Intel® Pentium® 4, 1,6 GHz o superiore
	- Intel® Pentium® M, 1,4 GHz o superiore
	- Intel® CoreTM Duo, 1,5 GHz o superiore

RAM:Almeno 512 MB

### ■ Per controllare le caratteristiche **tecniche del PC**

Fare clic con il pulsante destro del mouse su [Computer] (o [Risorse del computer]) nel menu [Start], quindi selezionare [Proprietà].

#### **NOTA**

- Verificare che il PC disponga di un'unità DVD per la registrazione.
- Se il sistema non soddisfa i requisiti, si consiglia di copiare i file utilizzando il masterizzatore DVD. (☞ pag. [27\)](#page-70-0)
- Per copiare i file sul computer, gli utenti di Macintosh possono utilizzare il software incluso nel computer Macintosh (iMovie '08, iPhoto) in uso.

#### **Preparazione:**

Caricare il CD-ROM in dotazione nel PC. In Windows Vista, viene visualizzata la finestra di dialogo di riproduzione automatica.

### **1 Fare clic su [Easy Installation].**

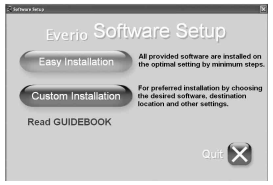

Seguire le istruzioni a schermo.

### **2 Fare clic su [Avanti].**

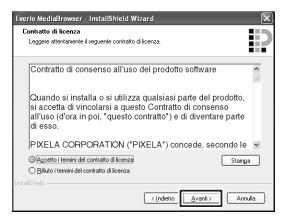

### **3 Fare clic su [Fine].**

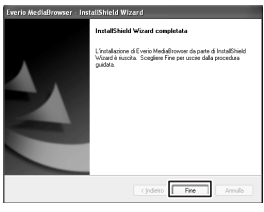

Sul desktop viene visualizzata l'icona di Everio MediaBrowser.

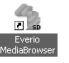

- L**Per visualizzare la Guida delle istruzioni di Everio MediaBrowser**
	- 1) Fare doppio clic sull'icona di Everio MediaBrowser.
	- 2) Fare clic su [Guida], e quindi su [Aiuto MediaBrowser].

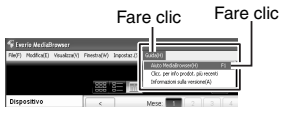

**IT29 COPIA IT29** 

### <span id="page-73-0"></span>**Copia dei file (segue)**

# • Assicurarsi che nell'hard disk del computer vi sia disponibile spazio libero a suffi cienza. • Chiudere il monitor LCD per spegnere la videocamera. **Connettore** USB Cavo USB Alimentatore CA Connettore DC

**Preparazione:**

- Installare il software sul PC.
- 

R **Creazione di una copia di backup sul PC**

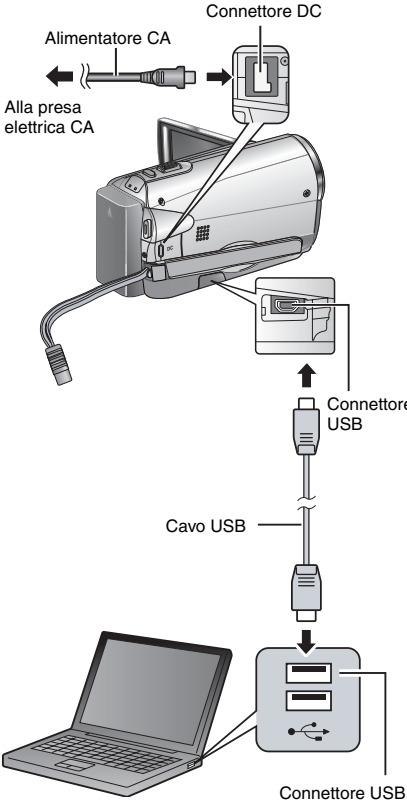

- **1 Aprire il monitor LCD per accendere il camcorder.**
- **2 Selezionare [ESEGUI BACKUP].**

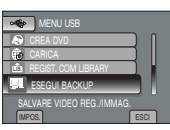

Sul PC viene avviato Everio MediaBrowser.

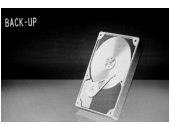

**3 Fare clic su [Tutto il volume della videocamera] e selezionare [Avanti].**

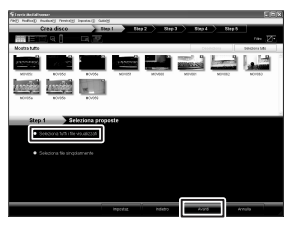

### **4 Fare clic su [Avvia].**

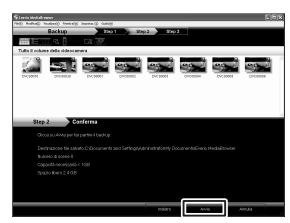

Viene avviata la procedura di backupag.

### ■ Per scollegare la videocamera dal PC

- 1) Fare clic con il pulsante destro del mouse sull'icona (Rimozione sicura dell'hardware) sulla barra delle applicazioni, quindi selezionare [Rimozione sicura della periferica di memorizzazione USB].
- 2) Seguire le istruzioni a schermo e verificare che sia possibile rimuovere il dispositivo in modo sicuro.
- 3) Scollegare il cavo USB, quindi chiudere il monitor LCD.

### **NOTA**

Il backup di molti video richiede tempo.

### S **Creazione di elenchi personalizzati in cui inserire i file**

È possibile creare un elenco personalizzato su un argomento specifico (ad esempio, Viaggio, Incontro sportivo) e inserire i file correlati all'argomento nell'elenco personalizzato.

### **Preparazione:**

Eseguire il backup sul PC.

**1 Fare doppio clic sull'icona e aprire il calendario.**

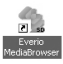

**2 Selezionare [Solo film].**

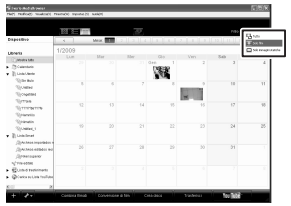

**3 Fare clic su [+].**

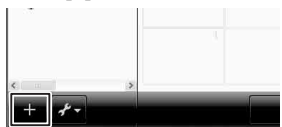

**4 Inserire il nome del nuovo elenco utenti e fare clic su [OK].**

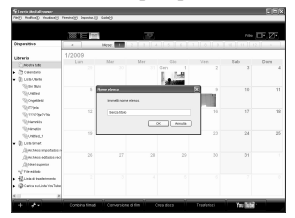

**5 Fare doppio clic sulla data di registrazione.**

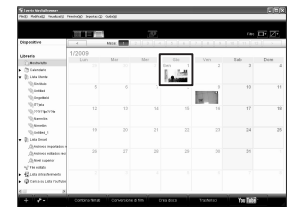

Vengono visualizzati di file registrati nel giorno selezionato.

**6 Trascinare il fi le e rilasciarlo nell'elenco utenti.**

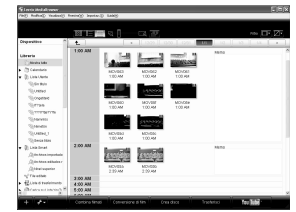

Per aggiungere altri file all'elenco personalizzato, ripetere i punti **5** e **6**

### **Copia dei file (segue)**

### **O** Copia di file in un DVD

### **Preparazione:**

Utilizzare un disco DVD registrabile (si consiglia di utilizzare un disco DVD-R).

### **1 Selezionare l'elenco utenti e fare clic su [Crea disco].**

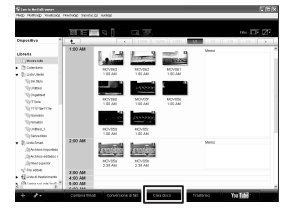

**2 Fare clic su [Seleziona fi le singolarmente] e fare clic su [Avanti].** Per aggiungere tutti i fi le ai dischi DVD, fare click su [Seleziona tutti i fi le visualizzati], quindi passare al punto **4**.

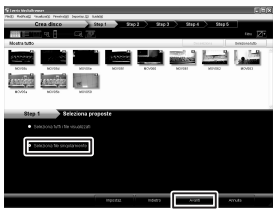

**3 Trascinare il fi le, rilasciarlo nella parte in basso e fare click su [Avanti].**

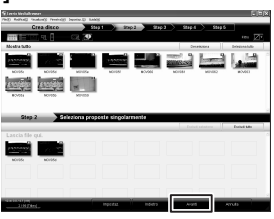

- **4 Inserire il nome del disco, selezionare lo stile dal menu in alto e fare clic su [Avanti].**
	- 医三角

### **5 Fare clic su [Avvia].**

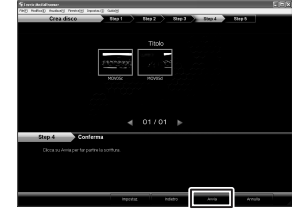

### **NOTE**

- Per i dettagli sul funzionamento di Everio MediaBrowser, fare click su [Guida] e consultare la voce [Aiuto MediaBrowser].
- Per poter leggere [Aiuto MediaBrowser], è necessario installare Adobe® Reader® dal sito web di Adobe: http://www.adobe.com
- Per ricevere assistenza sul funzionamento del software in dotazione, consultare le informazioni di supporto. (☞ pag. [33\)](#page-76-0)

### <span id="page-76-0"></span>**Struttura delle cartelle ed estensioni**

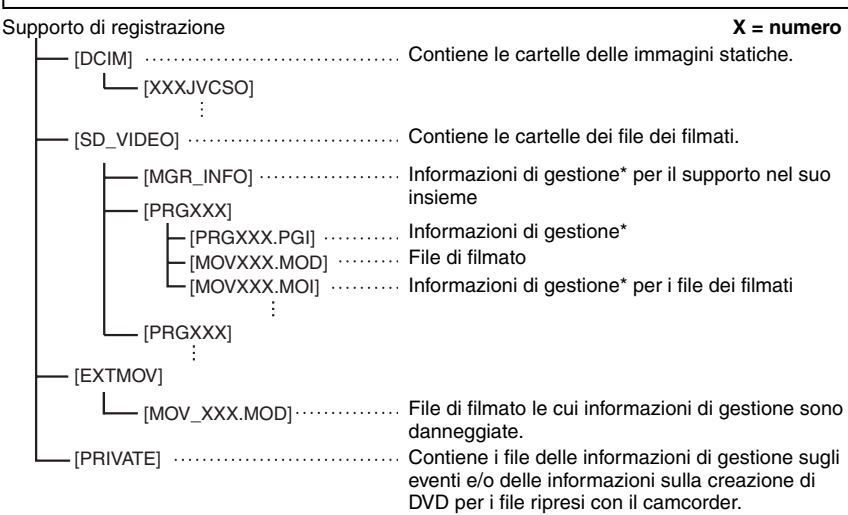

\* Informazioni quali data e ora della registrazione, registrate insieme al file dei filmati.

### **Informazioni sull'assistenza ai clienti**

L'uso del presente software è autorizzato in conformità alle condizioni della licenza d'uso.

### **JVC**

Per contattare il più vicino uffi cio o agenzia JVC nel vostro paese per problemi riguardanti questo software (consultare la rete di servizio JVC mondiale all'indirizzo http://www.jvc-victor.co.jp/english/ worldmap/index-e.html), vi chiediamo di fornire prontamente le seguenti informazioni.

• Nome del prodotto, Modello, Problema, Messaggio di errore.

• PC (Costruttore, Modello (Desktop/Laptop), CPU, SO, Memoria (MB), Spazio libero sull'hard disk (GB)). A seconda della natura dei quesiti, può essere necessario un certo tempo per fornire le risposte. JVC non può rispondere a domande sul funzionamento di base del computer o a domande inerenti alle

caratteristiche o alle prestazioni del sistema operativo, di altre applicazioni o driver.

### **Pixela**

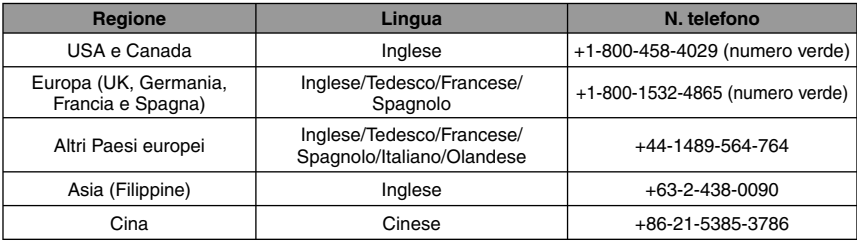

**Homepage:** http://www.pixela.co.jp/oem/jvc/mediabrowser/e/

Per informazioni aggiornate e per il download, accedere al sito Web di JVC.

### <span id="page-77-0"></span>**Duplicazione di file su un videoregistratore/registratore DVD**

#### **Preparazione:**

- Creare una playlist.
- Spegnere tutti gli apparecchi.
- Per effettuare il collegamento utilizzando i **connettori AV (duplicazione analogica).**

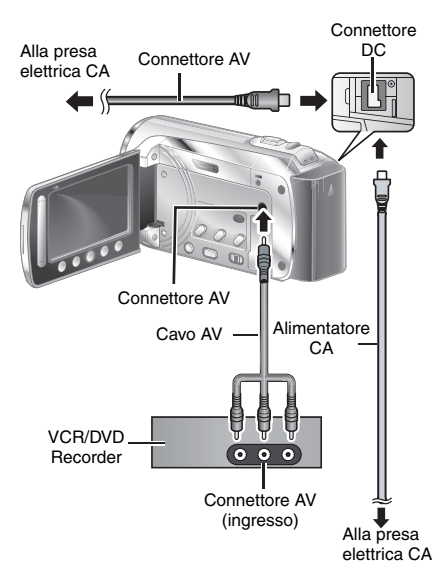

**1 Aprire il monitor LCD per accendere la videocamera.**

### **2 Impostare il videoregistratore/ registratore di DVD sulla modalità di ingresso AUX.**

Verificare che le immagini provenienti dalla videocamera vengano trasmesse correttamente al videoregistratore/ registratore DVD.

### **3 Riprodurre le playlist sulla videocamera.**

- 1) Toccare MENU.
- 2) Selezionare [DUPLICAZIONE].
- 3) Selezionare la playlist desiderata.
- 4) Selezionare [SÌ] (in corrispondenza della prima e dell'ultima scena, viene visualizzata una schermata nera per 5 secondi).
- **4 Nel punto in cui si desidera iniziare la duplicazione, avviare la registrazione sul videoregistratore/ registratore di DVD.**

Consultare il manuale d'uso del videoregistratore/registratore di DVD.

- **Per arrestare la duplicazione** Arrestare la registrazione sul videoregistratore/registratore DVD.
- Per nascondere la data o le icone sulla **schermata**

Modificare le impostazioni in [VISUALIZZAZIONE SU TV].

### <span id="page-78-0"></span>**Uso con un lettore multimediale portatile**

### **Attivazione del modo di esportazione**

È possibile trasferire in modo semplice ad iTunes® i video registrati nella modalità di esportazione. Tutti i file per cui è attivata l'impostazione di esportazione vengono trasferiti nel PC. Per ulteriori informazioni sul trasferimento, consultare la guida per l'utente di MediaBrowser inclusa nel CD-ROM.

### **Preparazione:**

- Fare scorrere il selettore del modo per selezionare il modo  $\blacksquare$ .
- Premere il tasto **PLAY/REC** per selezionare il modo di registrazione.

### **Premere EXPORT due volte.**

**EXPORT**

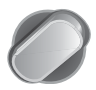

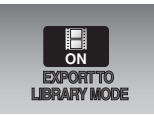

■ Per disattivare il modo di esportazione Premere due volte **EXPORT.**

### **Modifica dell'impostazione di esportazione**

È possibile impostare i video registrati sull'opzione di esportazione.

### **Preparazione:**

- are scorrere il selettore del modo per selezionare il modo  $\blacksquare$ .
- Premere il tasto **PLAY/REC** per selezionare il modo di riproduzione.

### **1 Premere EXPORT.**

**EXPORT**

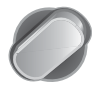

- Per controllare il contenuto del file, selezionare [VERIF.].
- **3 Selezionare [ESCI].**

#### $\blacksquare$  TPer annullare l'impostazione di **esportazione**  Selezionare il file e premere di nuovo

**[LIB.].** L**Per uscire dalla schermata**  1) Selezionare [ESCI].

2) Selezionare [SÌ].

### **Trasferimento dei file al PC**

### **Preparazione:**

Installare iTunes® su un PC. http://www.apple.com/itunes/

- **1 Collegare la videocamera al PC mediante il cavo USB.**
- **2 Selezionare [REGIST. CON LIBRARY].**

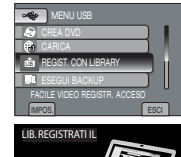

Tutti i file per cui è attivata l'impostazione di esportazione vengono trasferiti nel PC.

### L **Impossibile esportare il file to iTunes®**

- Fare riferimento a "Q&A", "Ultime informazioni", "Scarica informazioni", ecc. in [Clicc. per info prodot. più recenti] nella guida del software Everio MediaBrowser in dotazione.
- **2** Selezionare il file desiderato, quindi [LIB.].

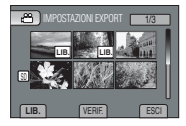

### <span id="page-79-0"></span>**Caricamento di file sui siti Web**

## You **III**

### **Attivazione del modo di caricamento**

Una volta effettuata la registrazione, è possibile caricare in modo semplice il file su siti Web per la condivisione di video (You Tube™).

Per ulteriori informazioni su YouTube™, visitare il sito Web YouTube™ all'indirizzo: http://www. youtube.com/

### **Preparazione:**

- Fare scorrere il selettore del modo per selezionare il modo **il** .
- Premere il tasto **PLAY/REC** per selezionare il modo di registrazione

### **Premere UPLOAD due volte.**

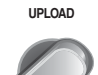

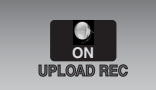

Se si registra un file con il modo di caricamento attivato, la registrazione si arresta automaticamente dopo 10 minuti dall'avvio. Sul monitor LCD viene visualizzato il tempo residuo.

### **NOTA**

Il modo di caricamento viene disattivato al termine di ogni registrazione.

### **Caricamento di file**

Per ulteriori informazioni sul caricamento di file, consultare la guida per l'utente di MediaBrowser inclusa nel CD-ROM.

**1 Collegare la videocamera al PC mediante il cavo USB.**

### **2 Selezionare [CARICA].**

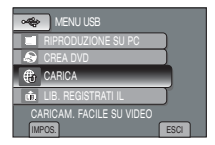

### L **Impossibile caricare il file su YouTube™**

- Per caricare file su YouTube™, è necessario un proprio account YouTube™. Creare il proprio account.
- Fare riferimento a "Q&A", "Ultime informazioni", "Scarica informazioni", ecc. in [Clicc. per info prodot. più recenti] nella guida del software Everio MediaBrowser in dotazione.

### <span id="page-80-0"></span>**Modifica delle impostazioni dei menu**

- **1 Toccare MENU.**
- **2 Selezionare il menu desiderato.**

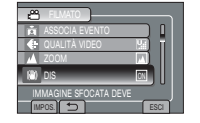

**3 Selezionare l'impostazione desiderata.**

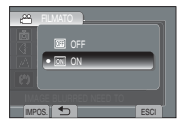

- Per tornare alla schermata precedente Selezionare **D**.
- L**Per uscire dalla schermata** Selezionare **[ESCI]**.

### **Risoluzione dei problemi**

Prima di richiedere assistenza, controllare la tabella riportata di seguito. Se le soluzioni indicate nella tabella non consentono di risolvere il problema, rivolgersi al rivenditore JVC locale o al centro di assistenza JVC per istruzioni. Consultare inoltre la sezione delle domande frequenti relative ai nuovi prodotti sul sito Web di JVC.

### **I fenomeni seguenti non sono guasti.**

- Il camcorder si riscalda quando viene utilizzato per un periodo di tempo prolungato.
- La batteria si riscalda durante la carica.
- Quando si riproduce un file di un filmato, l'immagine si arresta momentaneamente o l'audio si interrompe nei punti di congiunzione tra le scene.
- Il monitor LCD diventa momentaneamente rosso o nero quando si registra la luce del sole.
- Sul monitor LCD vengono visualizzati piccoli punti neri, rossi, verdi o blu. Il monitor LCD contiene il 99,99% di pixel effettivi, tuttavia lo 0,01% dei pixel potrebbe non essere effettivo.

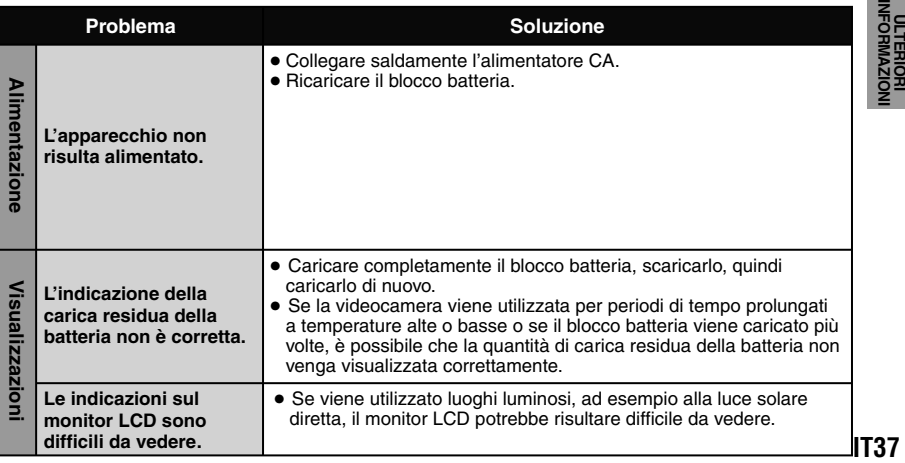

### **Risoluzione dei problemi (segue)**

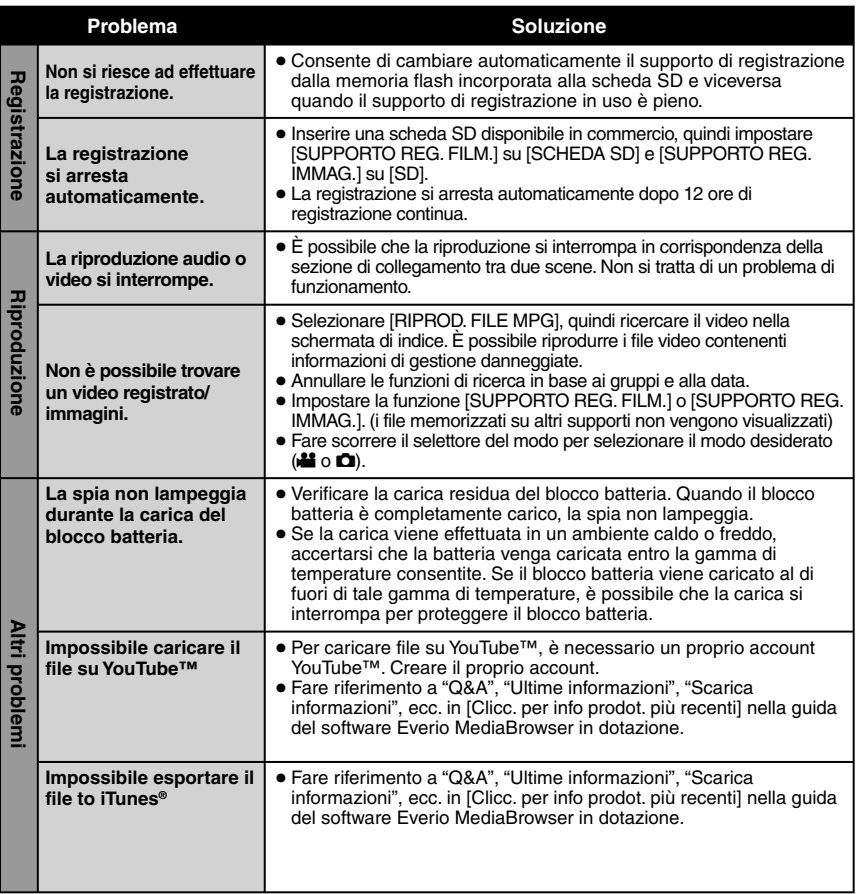

### L**Per reimpostare la videocamera quando non funziona correttamente**

- ! Chiudere il monitor LCD e scollegare la fonte di alimentazione (blocco batteria o alimentatore CA) dalla videocamera, quindi ricollegarla.
- 2 Eseguire la funzione [IMPOSTAZ. PREDEFIN.].

### <span id="page-82-0"></span> **Indicazioni di allarme**

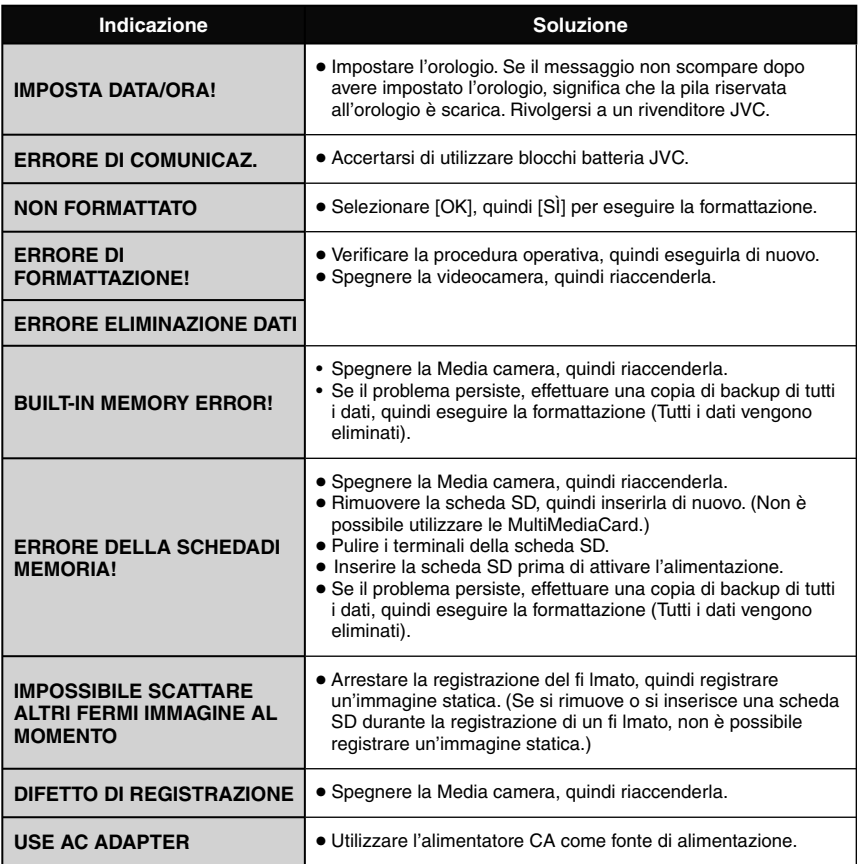

### **Dati tecnici**

### **Camcorder**

#### L **Dati generali Alimentazione** CC 11 V (utilizzando l'alimentatore CA) CC 7,2 V (utilizzando la batteria) **Assorbimento** Circa 1.8 W\* \* Con l'illuminatore a LED spento e la retroilluminazione del monitor impostata in modalità [STANDARD]. **Dimensioni (W x H x D)** 54.5 mm x 65 mm x 112.5 mm **Peso** Circa 245 g (cinturino impugnatura incluso) Circa 290 g (batteria e cinturino impugnatura inclusi) **Temperatura di esercizio**

0°C to 40°C

**Umidità di esercizio** 35% to 80%

**Temperatura di conservazione**  $-20^\circ$ C to 50 $^\circ$ C

**Sensore** CCD da 1/6" (800.000 pixel)

**Obiettivo**  $F$  1.8 to 4.0,  $f = 2.2$  mm to 77.0 mm. fattore d'ingrandimento 35:1

**Diametro del filtro**

ø30.5 mm

**Monitor LCD**

Pannello LCD a matrice attiva TFT da 2,7" misurati in diagonale

**Illuminatore a LED**

Entro 1.5 m (distanza di ripresa consigliata) L**Per il video e l'audio Formato** SD-VIDEO **Per il video e l'audioFormato** Per i filmati: MPEG-2 Audio: Dolby Digital (a 2 canali) **Formato del segnale** Standard PAL **Modalità di registrazione (filmati)** ULTRA FINE: 720 x 480 pixels, 8.5 Mbps (VBR) FINE: 720 x 480 pixels, 5.5 Mbps (VBR) NORMALE: 720 x 480 pixels, 4.2 Mbps (VBR) ECONOMICA: 352 x 240 pixels, 1.5 Mbps (VBR) **Modalità di registrazione (audio)** ULTRA FINE: 48 kHz, 384 kbps FINE: 48 kHz, 384 kbps NORMALE: 48 kHz, 256 kbps ECONOMICA: 48 kHz, 128 kbps L **Per le immagini statiche Formato**

JPEG **Dimensioni immagine** 832 x 624 **Qualità immagine** FINE/STANDARD

L **Per i connettori Uscita AV**

Uscita video: 1.0 V (p-p), 75 Ω Uscita audio: 300 mV (rms), 1 kΩ **USB** Mini USB Tipo A e Tipo B, conforme USB 2.0

### **Alimentatore CA**

**Alimentazione richiesta** AC 110 V to 240 V $\sim$ , 50 Hz/60 Hz **Uscita**  $DC 11 V 27, 1 A$ 

### <span id="page-84-0"></span>**Dati tecnici (segue)**

### **Telecomando**

#### **Alimentazione**

DC 3 V

**Durata della pila** 

Circa 1 anno (a seconda della frequenza di utilizzo)

**Raggio di azione** 

Entro 5 m

### **Temperatura di esercizio**

0°C to 40°C

### **Dimensioni (W x H x D)**

42 mm x 14.5 mm x 91 mm

### **Peso**

Circa 30 g (inclusa la pila)

Modello e caratteristiche sono soggetti a modifi ca senza preavviso.

### **Durata approssimativa della registrazione (per i filmati)** h: ora/m: minuti **h**

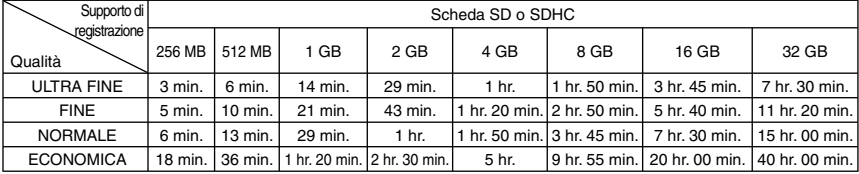

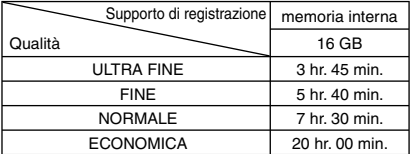

### **Numero approssimativo di immagini memorizzabili (per le immagini statiche)**

Sulla memoria flash incorporata è possibile registrare un massimo di 9999 fermi immagine in qualsiasi modalità.

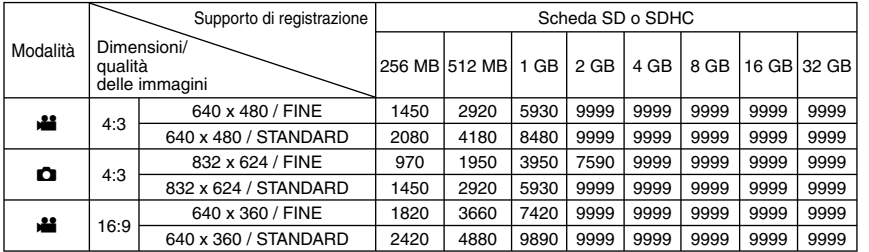

Il tempo di registrazione e il numero di fermi immagine sono approssimativi e possono variare a seconda dell'ambiente di registrazione, delle condizioni della scheda SD o della capacità residua della batteria.

ULTERIORI<br>INFORMAZION **IT41ULTERIORI INFORMAZIONI**

### <span id="page-85-0"></span>**Avvertenze**

### **Batterie**

La batteria in dotazione è una batteria a ioni di litio. Prima di utilizzare la batteria in dotazione o una batteria opzionale, leggere con attenzione le seguenti avvertenze:

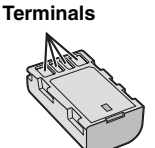

- 
- **Per evitare pericoli ... non** esporre al fuoco la batteria.
- **... non** cortocircuitarne i terminali. Evitare che i terminali possano venire in contatto con oggetti metallici quando la batteria non viene utilizzata. Durante il trasporto, assicurarsi che il cappuccio per la batteria in dotazione sia inserito sulla batteria. Qualora si perda il cappuccio per la batteria, trasportare la batteria in una borsa di plastica.
- **... non** tentare di modificare o smontare la batteria.
- **... non** esporre la batteria a temperature superiori a 60 C, poiché potrebbe surriscaldarsi, esplodere o prendere fuoco
- **...** utilizzare solo i caricabatterie indicati.
- **Per prevenire danni e prolungare la durata** ... non sottoporla a urti e scosse eccessivi.
- ... caricare la batteria a una temperature compresa tra 10C e 35C. Questa batteria funziona in base a reazioni chimiche, che possono essere ostacolate dalle basse temperature, mentre le temperature elevate possono impedire una ricarica completa della batteria stessa.
- ... conservarla in un luogo fresco e asciutto. Un'esposizione prolungata a temperature elevate aumenta la scarica naturale e riduce la durata della batteria.
- ... fully charge and then fully discharge the battery every 6 months when storing the battery pack over a long period time.
- ... remove from charger or powered unit when not in use, as some machines use current even when switched off.

### **Supporto di registrazione**

- **Assicurarsi di attenersi alle linee guida seguenti per evitare il danneggiamento dei dati registrati.**
	- Non piegare o far cadere il supporto di registrazione, né sottoporlo a forti pressioni, scosse o vibrazioni.
	- Non far bagnare il supporto di registrazione.
	- Non utilizzare, sostituire o conservare il supporto di registrazione in ubicazioni esposte a elettricità statica o disturbi elettrici di forte entità.
	- Non spegnere il camcorder né rimuovere la batteria o l'alimentatore CA durante le riprese, la riproduzione o quando si accede in altro modo al supporto di registrazione.
	- Non posizionare il supporto di registrazione accanto a oggetti che emettono un forte campo magnetico o forti onde elettromagnetiche.
	- Non conservare il supporto di registrazione in ambienti con temperatura o umidità elevate.
	- Non toccare le parti in metallo..

### Monitor LCD

- **Per evitare di danneggiare il monitor LCD, NON**
- ... premerlo con forza e non sottoporlo a urti.
- ... posizionare il camcorder con il monitor LCD rivolto verso il basso.
- **Per prolungare la vita utile dell'apparecchio**
- ... evitare di pulirlo con panni ruvidi.

### **Apparecchio principale**

#### **• Per motivi di sicurezza, NON**

- ... aprire lo chassis del camcorder.
- ... tentare di smontare o modificare l'apparecchio.
- ... consentire che materiali infiammabili, liquidi o oggetti metallici possano penetrare nell'apparecchio.
- ... rimuovere la batteria o staccare l'alimentatore quando l'apparecchio è acceso.<br>Lasciare il pacchetto della batteria attaccato...
- 
- ... quando la camcorder non è in uso.<br>... collocare fiamme esposte, ad esempio.<br>... candele, sopra l'apparecchio.
- 
- candele, soporre l'apparecchio a gocciolii o spruzzi d'acqua.<br>1. lasciare aderire polvere oppure oggetti metallici alla spina di alimentazione o a una presa elettrica CA.
- 

### ... inserire alcun oggetto nel camcorder.<br>● Evitare di utilizzare l'apparecchio

- 
- **Evitare di utilizzare l'apparecchio** ... in luoghi esposti a umidità o polvere eccessive. ... in luoghi esposti a fuliggine o vapore, ad esempio nelle vicinanze di fornelli da cucina.
- generano forti campi magnetici o elettrici<br>(altoparlanti, antenne trasmittenti, ecc.).
- ... in luoghi esposti a temperature molto elevate (superiori a 40 C) o molto basse (inferiori a 0 C).
- 
- **NON lasciare l'apparecchio** ... in luoghi esposti a temperature superiori a 50 C. ... in luoghi in cui l'umidità sia molto bassa (inferiore
- al 35%) o molto elevata (superiore all'80%). in luoghi esposti alla luce diretta del sole.
- ... in automobili chiuse in estate.
- 
- ... nelle vicinanze di stufe o radiatori. televisore. Se si lascia l'apparecchio in ubicazioni elevate mentre vi è collegato un cavo, si potrebbe provocare un guasto qualora si inciampi nel cavo e l'apparecchio cada sul pavimento.
- **Per proteggere l'apparecchio, NON** ... farlo bagnare.
- ... lasciarlo cadere o farlo urtare contro oggetti duri. ... sottoporlo a scosse o vibrazioni eccessive
- durante il trasporto.
- ... tenere l'obiettivo puntato verso oggetti molto luminosi per lunghi periodi. ... esporre l'obiettivo dell'apparecchio alla luce
- solare diretta.
- ... farlo oscillare eccessivamente tenendolo per
- ... sfare oscillare eccessivamente la custodia morbida quando vi è riposto il camcorder.
- **Per evitare cadute dell'apparecchio,**
	- Allacciare la cinghia in maniera sicura.
	- Quando si utilizza il camcorder con un

treppiede, fissarlo saldamente al treppiede. Qualora il camcorder cada, potrebbe causare lesioni personali e danneggiarsi. Quando un bambino utilizza l'apparecchio,

è necessario che lo faccia sotto la guida dei genitori.

#### Gentile Cliente, **[Unione Europea]**

Questa apparecchiatura è contorme alle direttive e alle norme europee relative alla compativilità elettromagnetica e alla sicurezza elettrica.

II rappresentante europeo di Victor Company of Japan Limited è: JVC Technical Services Europe GmbH Postfach 10 05 04 61145 Friedberg Germania

### **Termini**

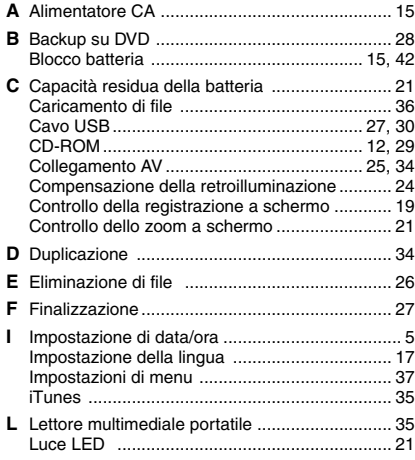

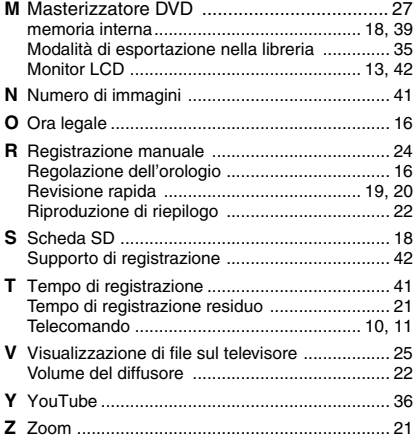

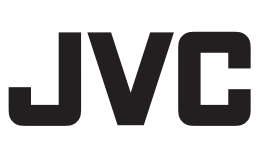

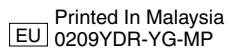